# Proyecto Fin de Carrera Ingeniería de las Tecnologías Industriales

## Estudio de la dirección de un vehículo 4x4

Autor: Jesús Rodrigo Sierra Tutores: Johan Wideberg Francisco Andrés Valderrama Gual

> Dpto. Ingeniería y ciencia de los materiales y del transporte Escuela Técnica Superior de Ingeniería Universidad de Sevilla

Sevilla, 2020

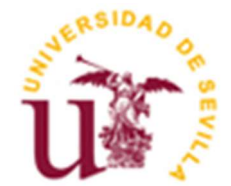

Proyecto Fin de Carrera Ingeniería de las Tecnologías Industriales

## Estudio de la dirección de un vehículo 4x4

Autor: Jesús Rodrigo Sierra

Tutores: Johan Wideberg Profesor titular Francisco Andrés Valderrama Gual Profesor titular

Dpto. Ingeniería y ciencia de los materiales y del transporte. Escuela Técnica Superior de Ingeniería Universidad de Sevilla Sevilla, 2020

#### Proyecto Fin de Carrera: Estudio de la dirección de un vehículo 4x4

Autor: Jesús Rodrigo Sierra

Tutores: Johan Wideberg Francisco Andrés Valderrama Gual

El tribunal nombrado para juzgar el Proyecto arriba indicado, compuesto por los siguientes miembros:

Presidente:

Vocales:

Secretario:

Acuerdan otorgarle la calificación de:

Sevilla, 2020

El Secretario del Tribunal

A mi familia A mis amigos A mis compañeros

Creo nececesario agradecer primero a mi familia, sobre todo a mis padres, por todo lo que me han enseñado y las oportunidades que me han dado, que me han permitido llegar a donde estoy y ser como soy. Gracias a todo lo que me han proporcionado he podido obtener esta oportunidad para desarrollarme dentro de la propia Universidad. También agradecer a mis amigos, sin duda, porque son los que completan mi círculo más allegado. Han sido un pilar fundamental en mi desarrollo, tan necesario como las oportunidades dadas por mi familia; de ellos he obtenido momentos de desconexión que han sido de igual importancia que los momentos de reflexión y las opiniones con otros puntos de vista más que útiles en mi desarrollo.

Quiero agradecer igualmente a mis compañeros dentro de la propia Universidad, especialmente a aquellos con quienes he conseguido entablar una amistad a lo largo de mis estudios. Han sido fundamentales al crear estos lazos, ya que me han ofrecido un ambiente de estudio único, y me han permitido sobrellevar cualquier adversidad que ha surgido en el transcurso de este tiempo.

Por último, gracias a todos los profesores de la Universidad que saben enseñar realmente, es decir, a aquellos que se implican y se preocupan por que sus alumnos aprendan. Gracias a todos ellos, porque son los que me han otorgado muchas veces un apoyo que no he llegado a encontrar en otros lados. Así mismo, gracias a todo el personal que contribuye en esta experiencia que es la Universidad.

Gracias a todos ellos.

Jesús Rodrigo Sierra Ingeniería Industrial, Universidad de Sevilla Sevilla, 2020

En este trabajo se ha estudiado el sistema de dirección de un vehículo 4x4, en concreto de un Suzuki Vitara. El trabajo realizado ha consistido en la medición de las distintas partes que componen dicho mecanismo y su implantación en un programa de diseño de tres dimensiones, tras la realización de una serie de cálculos orientados a comprobar si las suposiciones de partida eran correctas. El objetivo último ha sido el modelado del mecanismo a través del programa Catia, con el fin de que sea posible utilizarlo con fines académicos teniendo en cuenta el progresivo deterioro del mecanismo físico.

El trabajo se ha desarrollado a través del siguiente procedimiento y herramientas: 1) hipótesis de partida; 2) breve trasfondo histórico del tipo de mecanismo; 3) estado material del mecanismo en cuestión; 4) toma de medidas del mecanismo a través de herramientas como el Pie de Rey y Goniómetro, 5) toma de medidas de ángulos girados por la rueda y el volante para comprobar si algunos supuestos de partida eran correctos; 6) empleo del programa matemático Matlab para realizar los cálculos pertinentes y representar gráficas para el estudio; 7) modelado en tres dimensiones de las distintas partes del mecanismo, en lo que constituye el núcleo fundamental del trabajo.

Una de las principales dificultades afrontadas para la realización del trabajo ha sido la toma de medidas: debido a que el vehículo no se podía desmontar, tuvieron que realizar in situ, siendo algunas de ellas complicadas de tomar; de hecho, algunos cálculos han tenido que ser realizados a través de imágenes del mecanismo. Obviamente, el cierre de las instalaciones universitarias debido a la crisis sanitaria del coronavirus, agravó llegado el momento la dificultad de toma de medidas, que fue finalmente salvada gracias a la disponibilidad de los tutores de este trabajo y del maestro del taller.

Entre los resultados de este estudio, hay que destacar el logro del ensamblaje final de todas las piezas del mecanismo de dirección analizado a través del citado programa de modelado, lo que permite llegar a una serie de conclusiones directamente relacionadas con esta herramienta de trabajo.

This work project is focused on the study of the steering system of a vehicle 4x4, a Suzuki Vitara model. The main axis of the work had been the measure of all the elements that take part of the mechanism and its modelling in a 3D computer program, after the proper calculations to check the starting premises. The final objective of this work has been the modelling of the steering system mechanism trough Catia program, with the aim of facilitating its study for academic purposes, taking into consideration the disrepair of the actual mechanism.

The work has been developed in the framework of the following stages and with the help of the following tools: 1) starting hypothesis; 2) short historical background of this class of mechanism; 3) study of the material condition of the mechanism; 4) taking accurate measures with Caliber and other tools; 5) measurements on the relation between the turning of the wheels and the steering wheel, to check some starting premises; 6) to use Matlab calculation program for the calculations and graphics; 7) 3D modelling of the whole mechanism and its diverse elements, which is in fact the main core of this work.

The most remarkable difficulty has been the measurement process itself: due to the fact that it was not possible to dismantle the vehicle, it was necessary to take the measures in situ, and some of them were complex to take; thus, some measures were taken thanks to images made with this objective. Besides that, the lock down of the University, due to coronavirus crisis, deepened the difficulty, which was finally solved thanks to the availability of the tutors of this work as well as the help of the laboratory manager.

Within the results of this project, the assembly of all the parts of the steering system in the framework of the modelling programme must be underlined. This allows to reach a set of conclusions which are directly related with Catia as design tool.

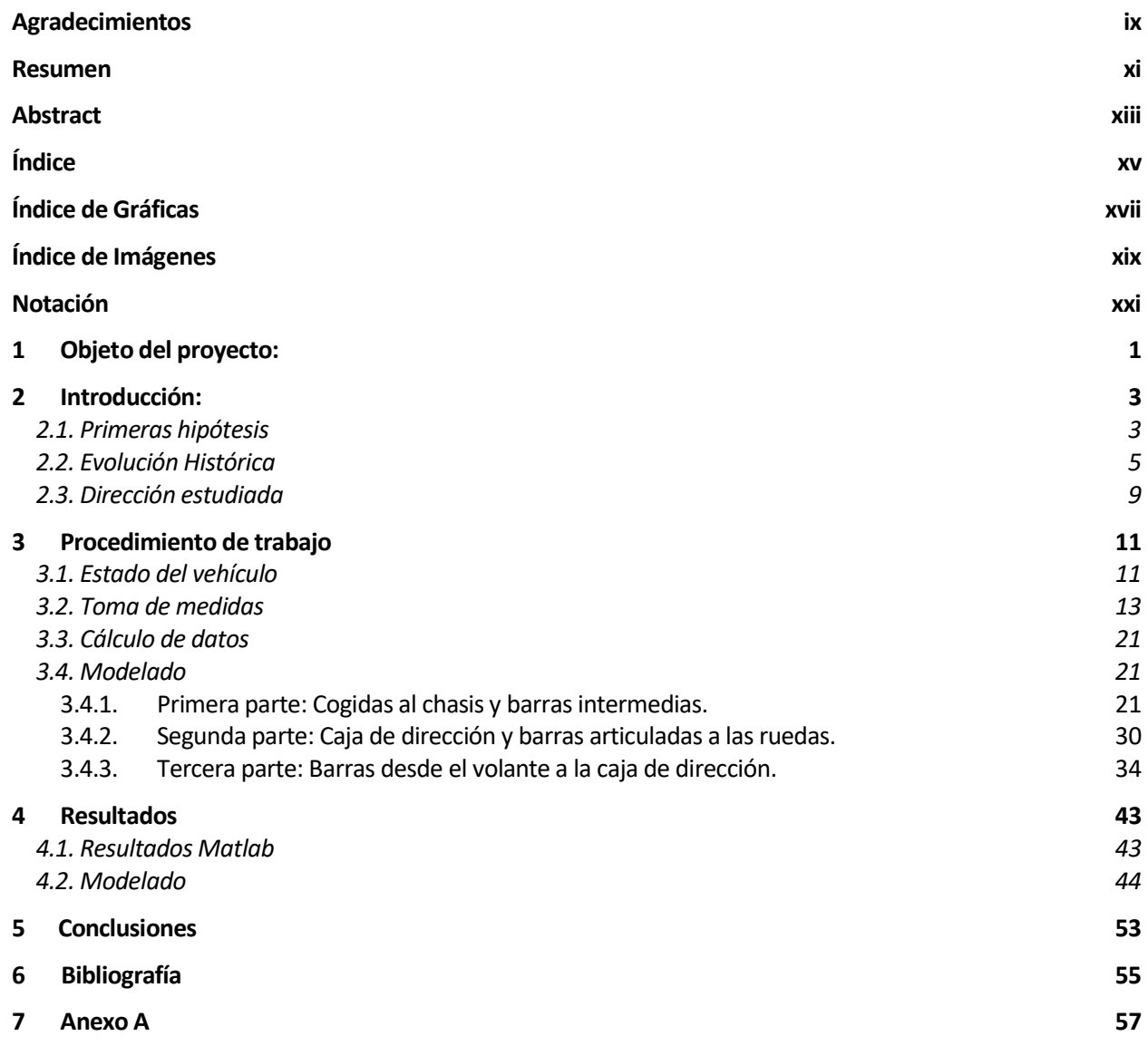

# ÍNDICE DE GRÁFICAS

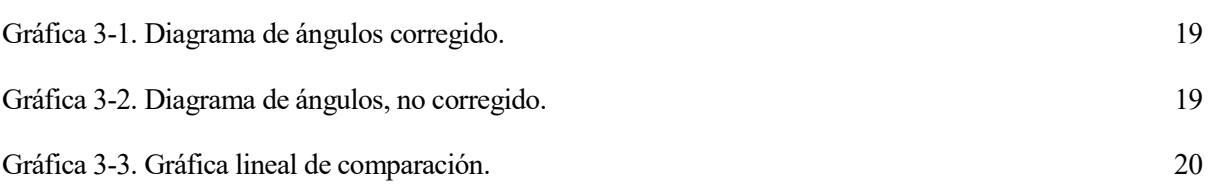

# ÍNDICE DE IMÁGENES

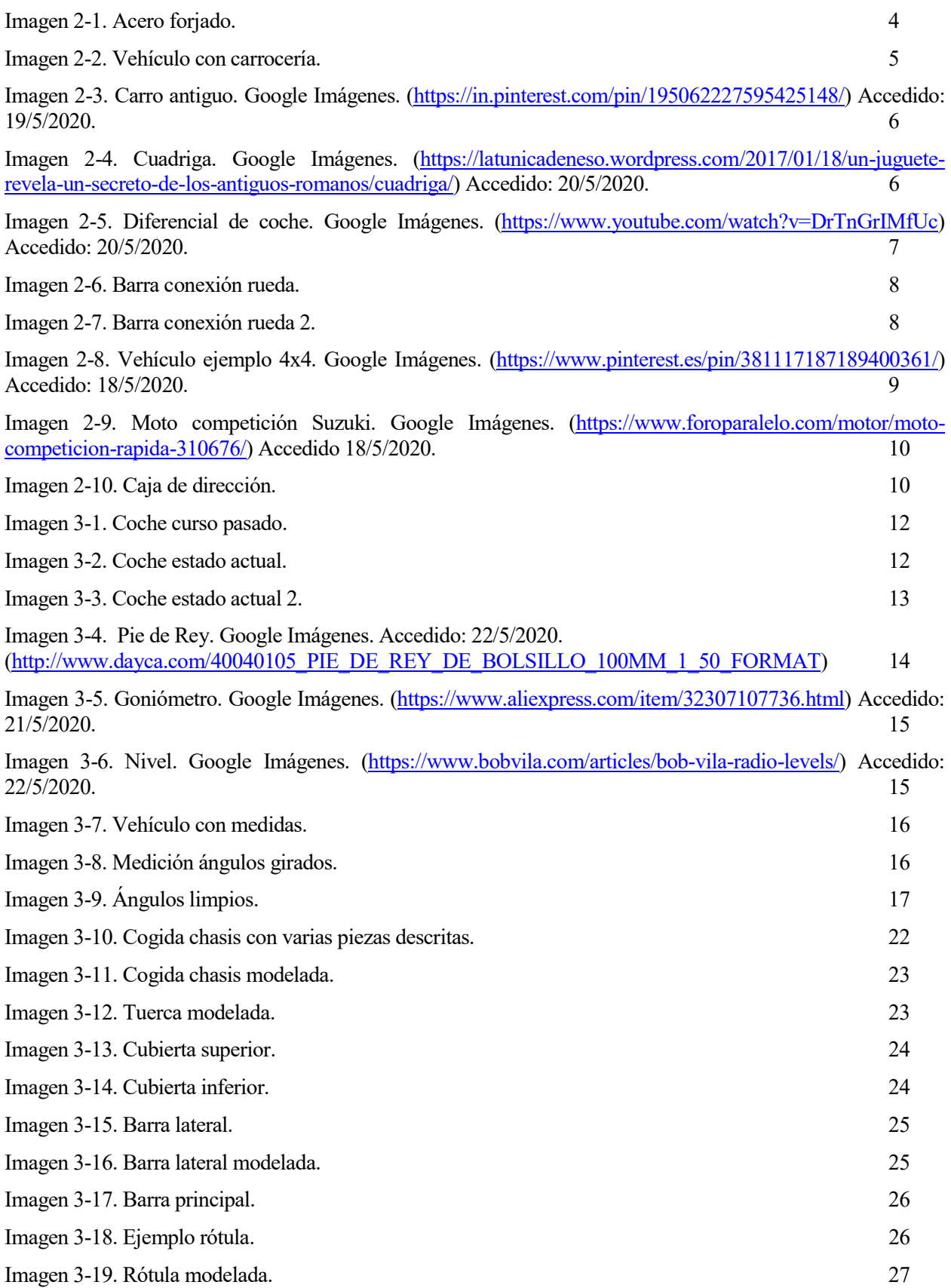

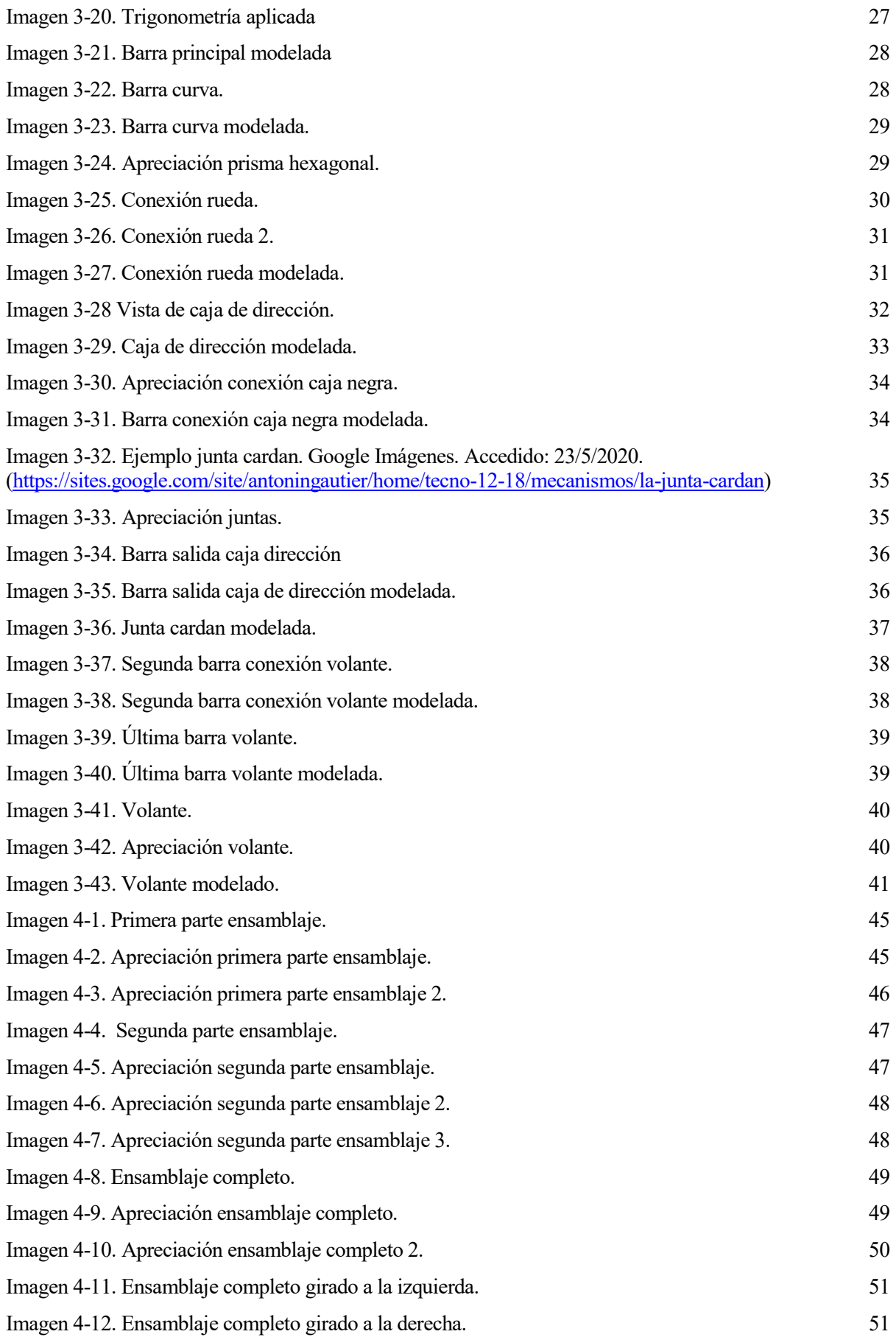

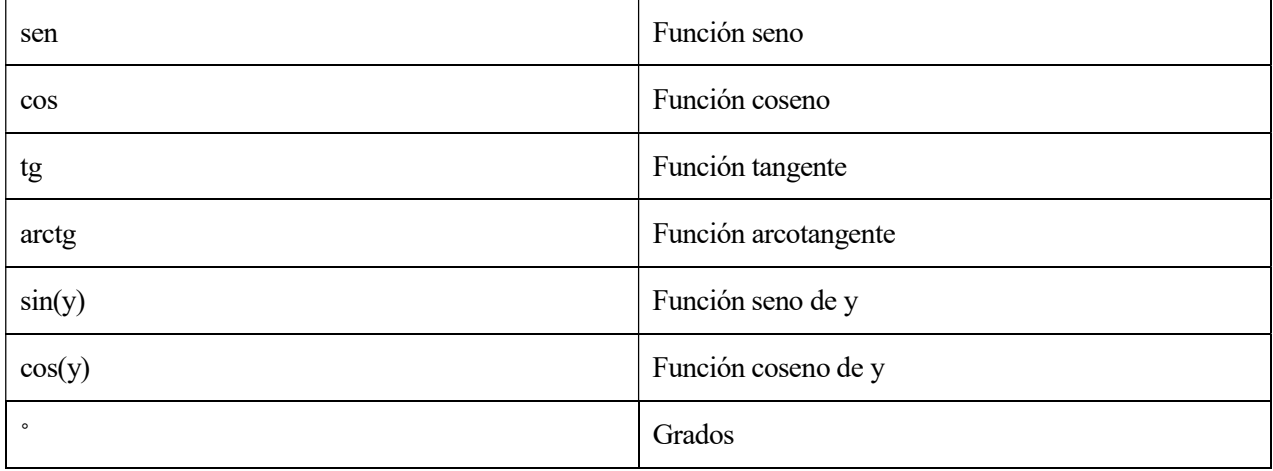

l objeto de este trabajo es el estudio en profundidad de la dirección de un vehículo 4x4 a través de su modelado mediante el programa informático Catia. El objetivo último es el de lograr reproducir todos I objeto de este trabajo es el estudio en profundidad de la dirección de modelado mediante el programa informático Catia. El objetivo último los elementos del mecanismo y ensamblarlos en un conjunto funcional.

El vehículo en cuestión, un Suzuki Vitara, se utiliza en la Asignatura de Automóviles del Grado de Ingeniería Industrial para realizar las prácticas de los alumnos. Con el paso de los años, este vehículo se ha ido deteriorando y cada vez ha sido más complicado de mantener; por ejemplo, en el curso 2018/2019 el vehículo contaba aún con carrocería, pero en el presente curso hubo que extraérsela para poder introducirlo en el taller.

Por estos motivos, y teniendo en cuenta que cada vez era más complicado el uso académico de este vehículo, se creyó conveniente realizar un modelado de su mecanismo de dirección, a través de una herramienta informática de dibujo en tres dimensiones.

Para llevar a cabo esta tarea, se han acometido dos trabajos previos, que sirven para plantear y a la vez acotar el objeto de estudio de este proyecto. Por un lado, se ha partido de una serie de hipótesis iniciales en torno al fundamento y funcionamiento del mecanismo de dirección; estas suposiciones serán explicadas a lo largo de todo el trabajo: mientras que se asumen algunas que no pueden ser directamente comprobadas, pero es necesario tomar como válidas, se comprobará matemáticamente la veracidad de otras y, en general, se estudiarán y razonarán en el transcurso del trabajo. La realización de un modelo matemático ha sido el procedimiento seguido para comprobar premisas de partida. La segunda tarea previa ha sido la toma de medidas para poder proceder luego a la realización del diseño y modelado del mecanismo con el correspondiente programa informático.

Con el fin de proceder al modelado del mecanismo, una vez tomadas todas las medidas, ha sido fundamental el trabajo de definir las piezas individualmente, tanto para poder modelarlas de forma más precisa como para el objetivo final de lograr un estudio y representación de todo el conjunto ensamblado.

En este Trabajo de Fin de Grado se ha optado por organizar y explicar los resultados del estudio a través de tres subapartados, que corresponden con tres aspectos distintos aunque relacionados del proceso de modelado, como puede observarse en el Capítulo de Resultados. Lógicamente, la mejor forma de representar todos los resultados y mediciones obtenidas es a través de la inclusión de imágenes que proceden del diseño en el programa Catia, que constituye la base fundamental este trabajo. Dicho trabajo de modelado, de forma completa, se pone a disposición de los tutores

O es fácil llegar a definir de una forma exacta un término tan amplio y complejo como puede llegar a ser el de la dirección. Sin embargo, si se acude a la Real Academia Española en busca de ayuda, se conseguirá una definición sencilla del objeto de este estudio, "Mecanismo que sirve para guiar **N** C es fácil llegar a definir de una forma exacta un término tan amplio y complejo como puede llegar a ser el de la dirección. Sin embargo, si se acude a la Real Academia Española en busca de ayuda, se conseguirá una def completa del término, así que podemos proponer una definición más completa para la dirección: "Es el mecanismo, o conjunto de elementos, que sirven para dirigir un vehículo y que éste se mantenga en un rumbo o trayectoria, que es el desado por el conductor o por la persona que está encargada de dirigirlo". Una vez que se ha llegado a definir correctamente qué es una dirección, o al menos procurar una exacta, estamos en condiciones de abordar el objeto de estudio, planteando las primeras hipótesis, definiendo los objetivos y precisando los métodos de trabajo.

### 2.1. Primeras Hipótesis

En concreto, en este trabajo de fin de grado la dirección a estudiar es la del coche: Suzuki Vitara [2]. De año desconocido debido a que fue antiguamente cedido por otro departamento y, previamente, regalado al primer departamento del que partió. Estos precedentes imposibilitan su seguimiento si se intenta fechar, por lo que se plantea como primera hipótesis que podría fecharse en torno al año 1994; de hecho, lo más lógico sería que fuese incluso de unos años posteriores. Todo esto se debe a que en el manual técnico que lo acompaña se describen los elementos que han sido medidos in situ en el laboratorio [3]. Con lo que es lógico suponer que el coche en cuestión es de unos años posteriores, pese a ello, se va a tomar la licencia de fecharlo en el año 1994, el mismo que el del manual.

Para continuar con el trabajo se debe hacer hincapié en una problemática encontrada, que es lógica una vez se piensa en ella, pero que hace que este estudio sea todavía un poco más complicado: la relación entre ángulos de giro del volante, o giros completos del volante, y ángulos realmente girados de las ruedas no es lineal. Es lógico deducirlo, debido a que los elementos que participan en el mecanismo de la dirección son sólidos, pero no indeformables. Hay que aclarar esta parte al principio de este documento, ya que todos los datos y valores que se dan en él son afectados por esta suposición, eso sí, se realizará todo lo posible para que no afecten al documento, e incluso se llegará a estudiar la influencia que posee esta suposición. Acto seguido se estudiará la indeformabilidad o deformabilidad de los elementos que componen toda la dirección, para ver lo acertada que es la suposición.

Debido a los motivos expuestos anteriormente, va a ser necesario suponer que los elementos funcionan como sólidos rígidos, es decir, que son indeformables. Se sabe que esta suposición es errónea de antemano, mas es necesaria para que sea posible su pertinente modelado en Catia y todo su estudio [4].

La dirección al ser en su mayoría un acero de fundición, como se puede comprobar en la imagen fijándose en la línea intermedia de la pieza, tan característica de los aceros de fundición.

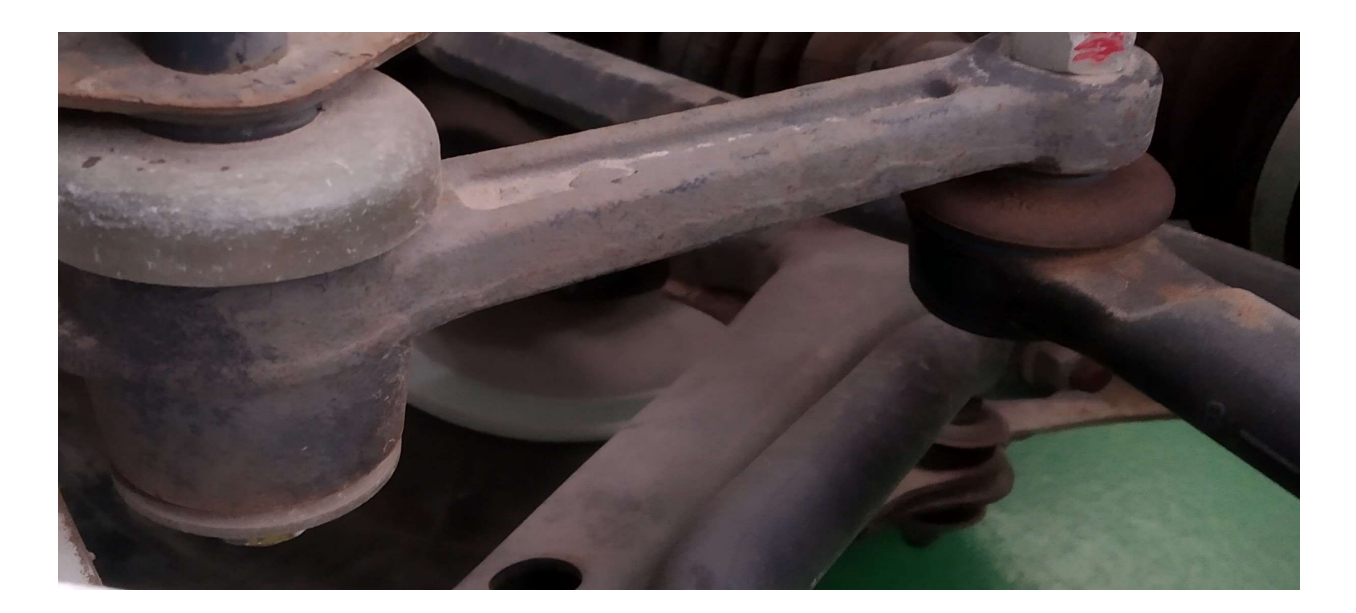

Imagen 2-1. Acero forjado

Gracias a suponer que en su mayoría son piezas de fundición, concretamente aceros, es correcto suponer que todas las piezas tienen un Módulo de Young muy elevado, si lo comparamos con materiales plásticos u otros materiales en general, por lo que es lógico suponer su escasa deformabilidad debido a las características que poseen este material frente al resto. La dirección en sí, es un sistema que soporta cargas muy poco elevadas dentro de lo que significa pertenecer a un mecanismo de un vehículo, la mayor parte dichas cargas se distribuyen entre el chasis y el mecanismo de suspensión [5].

En coches sin dirección asistida el esfuerzo que resiste el mecanismo es el mismo que realiza el conductor, nunca podrá llegar a ser mucho mayor a la otorgada por el mismo. En lo que concierne a vehículos con dirección asistida es lógico dudar de ello, sin embargo, si se piensa que el conductor realiza un esfuerzo mucho menor a la hora de realizar las variaciones en la dirección, es lógico suponer que el mecanismo que ayuda a que el conductor realice un menor esfuerzo no realizará una fuerza mucho superior a la otorgada, es decir, será como un amplificador de fuerza, pero la necesaria para mover el sistema será la misma. Llegando así a la conclusión de que el esfuerzo realizado para un sistema sin dirección asistida será semejante al que sí la tiene, y en ambos casos los esfuerzos son muy pequeños en comparación con los que harían falta para que el material se llegase a deformar, haciendo correcta la suposición de sólidos indeformables [6]. Otro caso muy distinto sería el estudio de la dirección de un coche de competición, por ejemplo, ya que se realizan unos cambios de dirección muy bruscos y de forma muy pronunciada, generando así unos esfuerzos gigantescos. Sea como fuere, la dirección a estudiar es la de un vehículo de uso particular, un 4x4, lo que facilita mucho la parte de estudio de esfuerzos mecánicos.

Continuando con lo que ya se ha comentado, la dirección que se va a estudiar es la dirección de un Suzuki Vitara, como se puede comprobar en las imágenes tomadas en el taller.

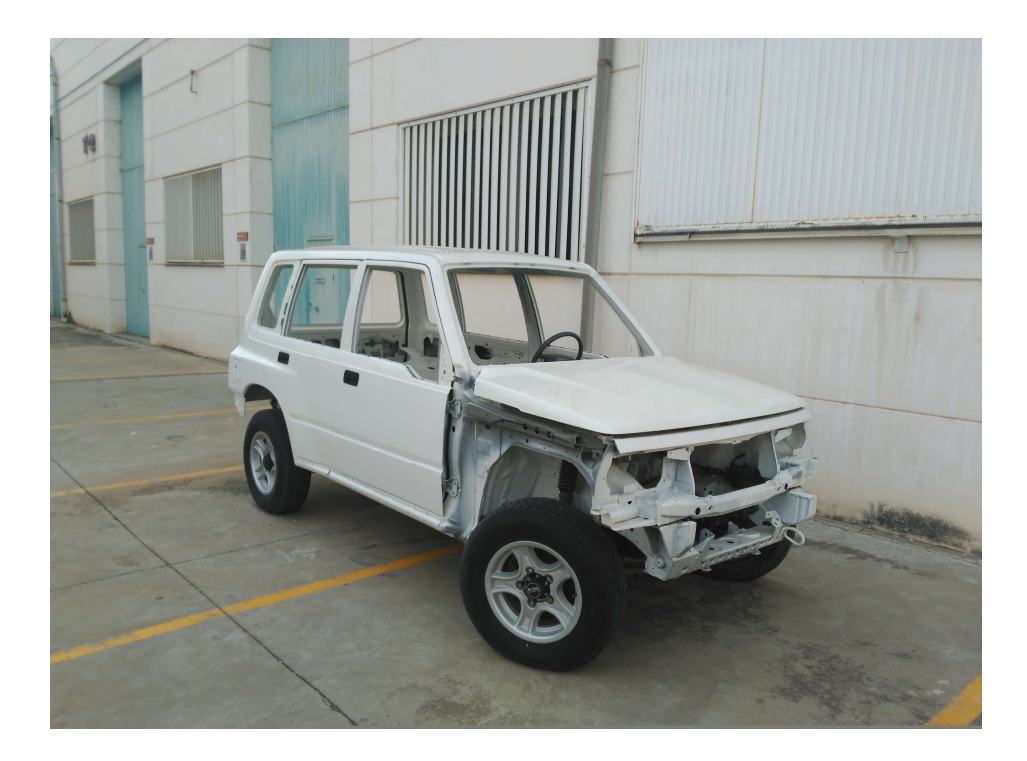

Imagen 2-2. Vehículo con carrocería.

Hay, en concreto, una parte que no se puede desmontar y abrir, que es esencial para la dirección ya que es la parte que transmite el giro del volante a la primera barra de la transmisión. Debido a sus dimensiones es lógico suponer que es un mecanismo con dos engranajes cónicos o similar, sin embargo, en la citada ficha técnica de Suzuki dice que se trata de un sistema de piñón-cremallera, muy usados hoy en día. El problema es que la ficha técnica es de la última versión de Suzuki Vitara y el Suzuki de este estudio podría ser bastante anterior a este cambio que se produjo. He aquí la primera problemática, la parte positiva es que tiene una solución sencilla, aparentemente, consiste en no ahondar en éste tema y tomar esta parte como un modelo de caja negra; se conoce la relación de ángulos entre las dos barras. De todas formas, se verá posteriormente con mayor detalle, este y el resto de problemas.

## 2.2. Evolución histórica:

A lo largo de la historia, la humanidad ha avanzado de distintas formas, filosófica, lingüística, social… Una de las más necesarias para el ser humano, fue la evolución tecnológica del mismo, ya que le permitió al ser humano realizar distintas tareas, porque se podrían hacer con un menor esfuerzo, o que simplemente se pudieron comenzar a realizar gracias a esta evolución tecnológica. Un claro ejemplo de esto que se acaba de comentar, son las grandes e imponentes pirámides de Guiza, detrás de las cuales hay un muy arduo trabajo, tanto arquitectónicamente hablando, como ingenierilmente. Otro ejemplo muy claro de este avance, dejando de lado la arquitectura, fue la rueda, que permitió una mayor facilidad en el transporte de personas u objetos, permitiendo así realizar distintas tareas con objetos en lugares muy lejanos a su lugar de procedencia, o de cualquier otro útil, llegando a transportar igualmente a personas de un confín a otro.

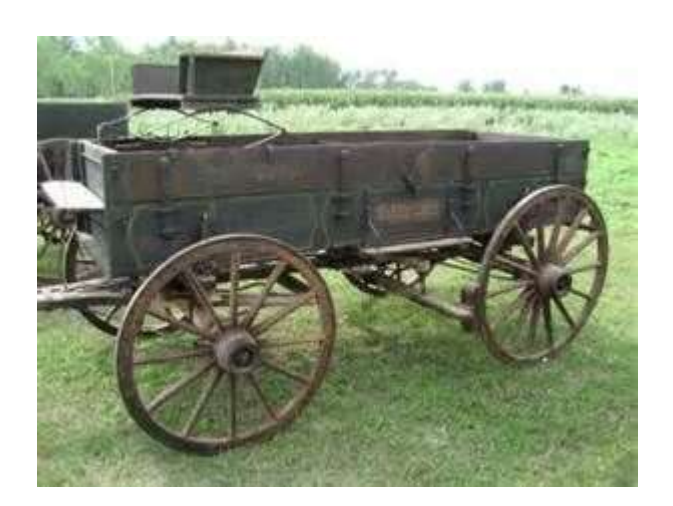

Imagen 2-3. Carro Antiguo.

En este trabajo se trata exclusivamente la dirección de un vehículo, por lo que es necesario ver la evolución no solo de la dirección, si no también de los vehículos, en general, a lo largo de la historia, ya que depende de ellos la evolución de la dirección. A lo largo de la historia antigua se produjeron grandes avances memorables, el fuego, la moneda, el sedentarismo, etc... Pero no son completamente esenciales para este trabajo, el que sí fue un avance remarcable fue la rueda, obviamente, hasta que no existió la rueda no existió la dirección, incluso la dirección no se comenzó a usar hasta bastante más tarde que la rueda fuese inventada. La historia que incumbe a este trabajo no comienza hasta que se comienza a usar la rueda para conseguir el desplazamiento del carro o tiro, para estos comienzos la dirección era muy rudimentaria. Tan rudimentaria que al comienzo ni si quiera giraba, como se aprecia en la Imagen 2-3; los animales, que eran usados como tiro o como tracción, eran los que realizaban el cambio de dirección al variar el ángulo al que aplicaban las fuerzas sobre el carro, haciendo así que girase. Eso sí, era tan tosco que no permitía unos grandes ni pronunciados giros, lógicamente. El ejemplo más claro que se le puede venir al lector de éste tipo de vehículo son los usados por los romanos, también llamados cuadrigas véase la Figura 2-4, se utilizaron durante siglos para uso bélico, otorgando una gran ventaja en el campo de batalla y permitiendo así, ser durante siglos la civilización que controló todo el mar Mediterráneo [7]. Cabe destacar que otra civilización famosa también por sus carros de combate fue la egipcia, pero no se va a continuar discutiendo sobre este amplio tema en este trabajo.

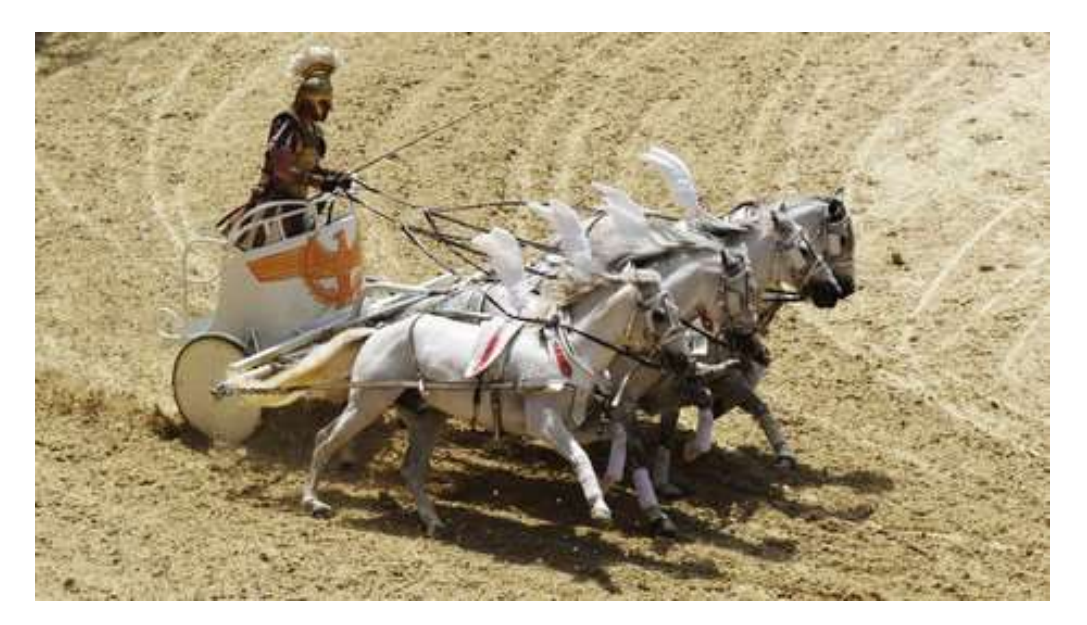

Imagen 2-4. Cuadriga.

Tuvo que transcurrir bastante tiempo hasta que hubiese un avance claro en lo que respecta a la dirección, el gran avance fue el pivote central, se trata simplemente de un eje respecto al que rota una barra, dicha barra tiene permitido el giro, que transmite a las dos ruedas y giran con ella. Este sistema permite ya una mayor maniobrabilidad del vehículo, ya que le permite tomar unas curvas más cerradas y realizar giros más pronunciados. De hecho, se siguió usando incluso hasta en el siglo XIX con los primeros automóviles, aunque no fue aproximadamente hasta el siglo XX, cuando llegó el automóvil a manos de todos los ciudadanos, eso sí, a aquellos que pudiesen permitírselo.

El gran avance de la dirección se consiguió cuando se comenzaron a realizar los primeros diferenciales, estos mecansimos permiten que las dos ruedas de una dirección, tengan el mismo par de fuerza y giren a distintas velocidades o no, es decir, se utiliza para que tengan una misma tracción independientemente del par resistente externo. En la Imagen 2-5. se puede comprobar como son de complejas estas partes del mecanismo, aunque siendo parte del eje de transmisión se ha considerado que posee una relevancia fundamental a la hora de la dirección.

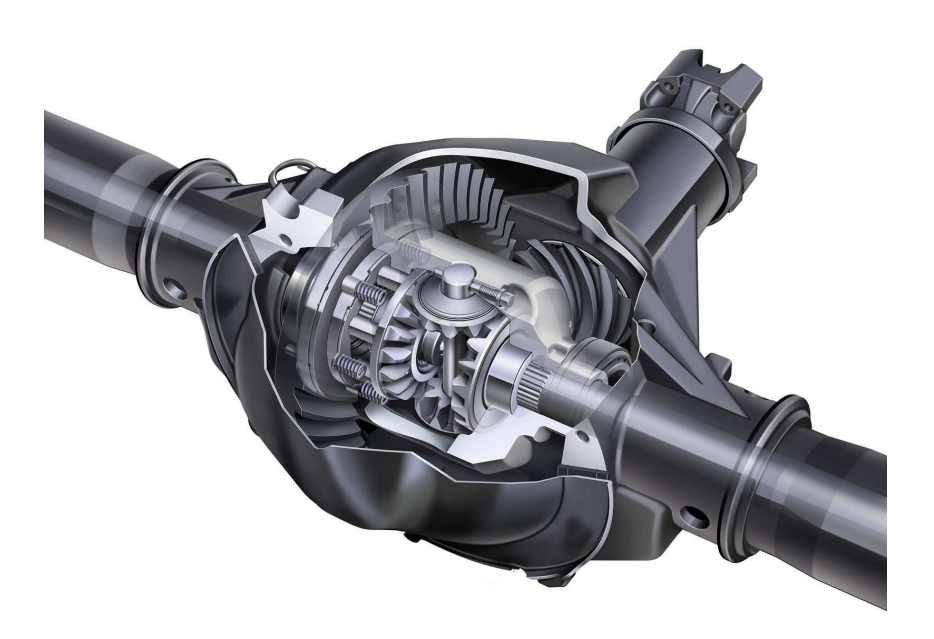

Imagen 2-5. Diferencial de coche.

Para ser consciente del gran cambio que supuso el diferencial, basta con imaginar tomar una curva girando con las ruedas a la misma velocidad, es una locura y ahora se verá por qué. Si una rueda gira a una velocidad constante lineal, da igual que sea la que gira internamente o externamente y esto no puede ser, para entenderlo recurriremos a Ackermann, que postuló un estudio con su mismo nombre. Ackermann dicta que al girar un vehículo todas las ruedas deben de tener un mismo centro instantáneo de rotación, si todas giran a la misma velocidad lineal y las ruedas internas del giro deben de tener una menor velocidad lineal, para tener una misma velocidad angular, se produce un gran esfuerzo mecánico en el eje que transmite el par a las dos ruedas. Este gran esfuerzo mecánico se debe a que tiene dos momentos torsores completamente distintos, el interno y el externo, que, además, varían con cada curva tomada. Al producirse unos esfuerzos considerables y un grandísimo desgaste por fatiga se llegará una rotura por fatiga sin lugar a dudas. Otra opción es que la rueda externa comenzase a derrapar por falta de agarre, desgastando aún mas los neumáticos y siendo así igual de peligroso para los ocupantes del vehículo.

Ackermann es de gran utilidad para los cálculos de dirección de vehículos hoy en día, de hecho, es el que permite conocer la relación de firo entre las dos ruedas de un vehículo. Aunque, con los avances del sistema diferencial, no es necesario conocer estrictamente la relación de giro entre las dos ruedas, ya que se ajusta el mecanismo automáticamente en función del ángulo girado. Gracias al diferencial el motor puede transmitir una velocidad de giro a un eje y que este lo otorgue a las ruedas sin que haya una gran pérdida. Una vez implementados los diferenciales en todos los vehículos de tracción motora, se comenzó el avance tecnológico que concierne a los sistemas de dirección de vehículos.

Durante el siglo XX el sistema de dirección era completamente manual, sin ayuda alguna, es decir, sin dirección asistida. Esto significa que todo el esfuerzo mecánico que hiciese falta para girar la rueda, debería de ser realizado por el conductor, incluso mayor, debido a las pérdidas internas en el sistema. Hoy en día está más que implementado en la sociedad la dirección asistida, sistema que hace que el conductor no tenga que realizar tanto esfuerzo mecánico. Este tipo de dirección se ayuda de un sistema, ya sea hidráulico, eléctrico… Para que el conductor no tenga que esforzarse ni propinar tal esfuerzo mecánico, se produce, sobre todo, a bajas velocidades del vehículo.

En la actualidad se utilizan en su mayoría sistemas de piñon cremallera, es decir, el volante transmite a un piñón la rotación y ese piñón a una cremallera. La cremallera se encuentra en una barra, con lo que se obtiene al final un movimiento lineal de la misma, a pesar que la transmisión anterior provenga de un giro. Para pasar a otro giro es necesario que las ruedas estén encladas en un punto a la carrocería, y si la barra que tiene el sistema de cremallera se ancla a otro punto de la rueda, se obtiene al final un giro de la rueda con respecto al chasis. Todo este mecanismo se puede apreciar en la Imagen 2-6. y en la Imagen 2-7.

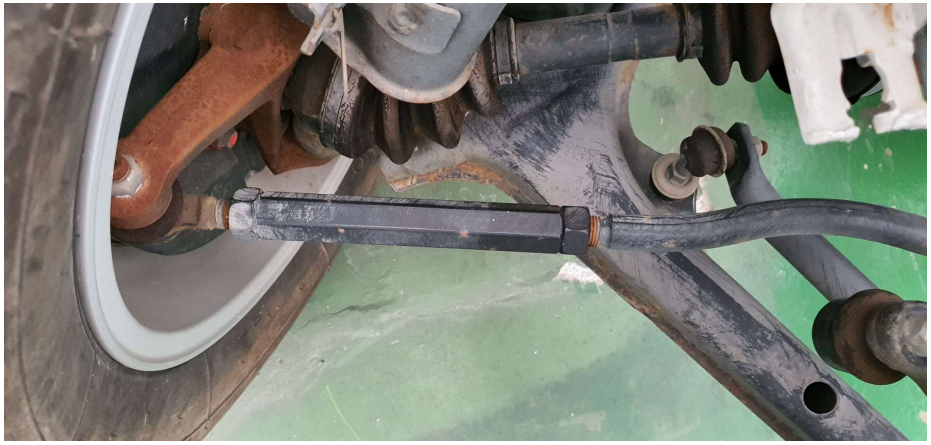

Imagen 2-6. Barra conexión rueda.

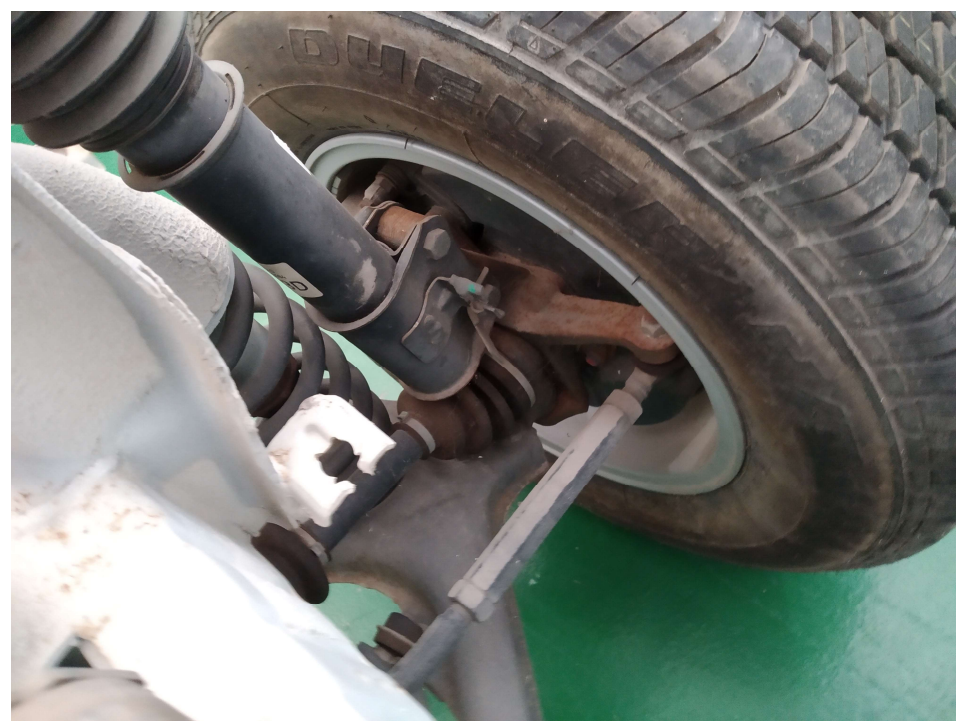

Imagen 2-7. Barra conexión rueda 2.

#### 2.3. Sistema de dirección estudiada

Debido a que se estudia la dirección de un automóvil de la empresa Suzuki, parece también correcto ahondar un poco en la historia de la empresa, que posee una extensa e interesante historia. Suzuki Motor Corporation es una empresa japonesa que se dedica, en su mayoría, a la fabricación de autmóviles y motocicletas, es decir, en motores de cobustión en general [8]. Fue fundada en el año 1909 por Michio Suzuki en Japón, es digno de mención que la empresa nipona fue inicialmente fundada para la creación de telares, que se hizo mundialmente famosa a la hora de la precisión de los telares y la calidad de tela que con ello conseguía. No fue hasta 1952 que comenzó a fabricar motocicletas, sin embargo, se dedicó a fabricar, por esas fechas, automóviles, especializándose en vehículos 4x4, esto se debe a que, durante la Segunda Guerra Mundial, esta empresa abasteció de vehículos a distintos ejércitos, primero al nipón y una vez fue derrotado al americano. Sorprendiendo al mundo entero por sus buenos resultados en lo que respecta a la fabricación de vehículos bélicos, los buenos resultados vienen de que la empresa quiso llevar la precisión y exactitud que tenía a la hora de fabricar telas a la fabricación de automóviles, impuslando así la fama que conseguiría la empresa de hoy en día. En la siguiente imagen, Imagen 2-8., se puede ver un ejemplo de vehículo 4x4.

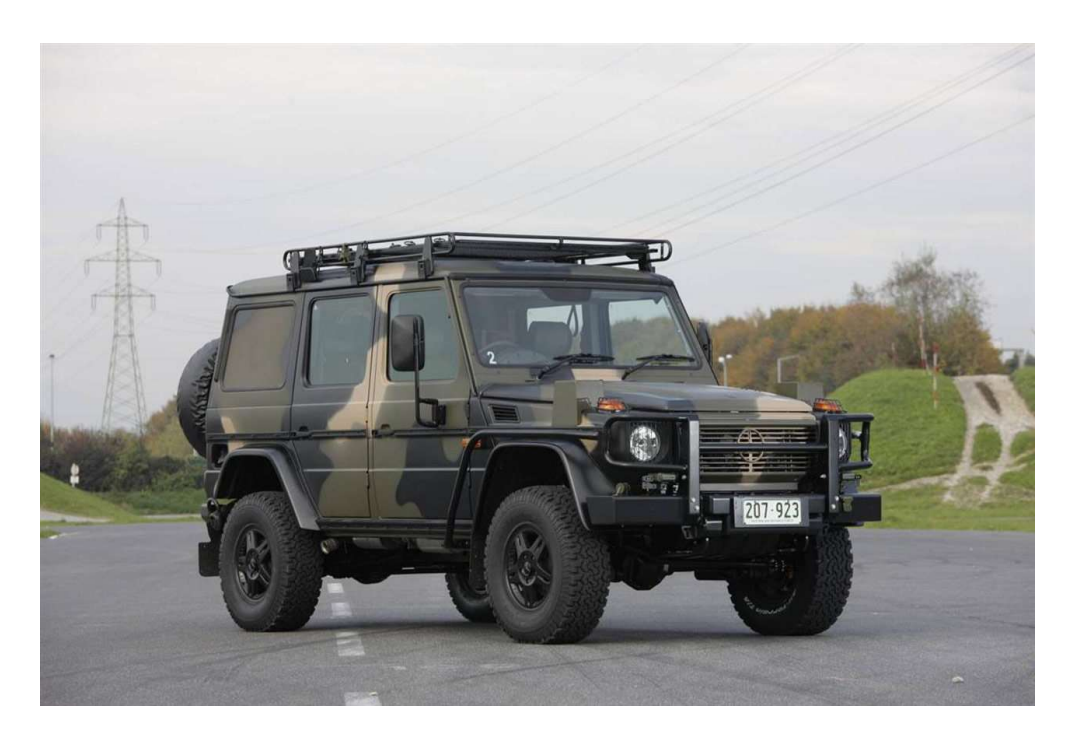

Imagen 2-8. Vehículo ejemplo 4x4.

Unos diez años más tarde de que se llegase a crear la primera motocicleta con nombre Suzuki, fue cuando un equipo con el mismo nombre que la escudería, entró a formar parte del Campeonato del Mundo de Motociclismo. Donde la escudería nipona, ver imágenes 2-9 y 2-10, se labró una gran reputación, haciéndola, una vez más, conocida a lo largo del globo terráqueo. Se da así por finalizado el breve resumen de la historia de la escudería y de la empresa, demostrando así que, pese a lo breve que es la historia, es completamente interesante.

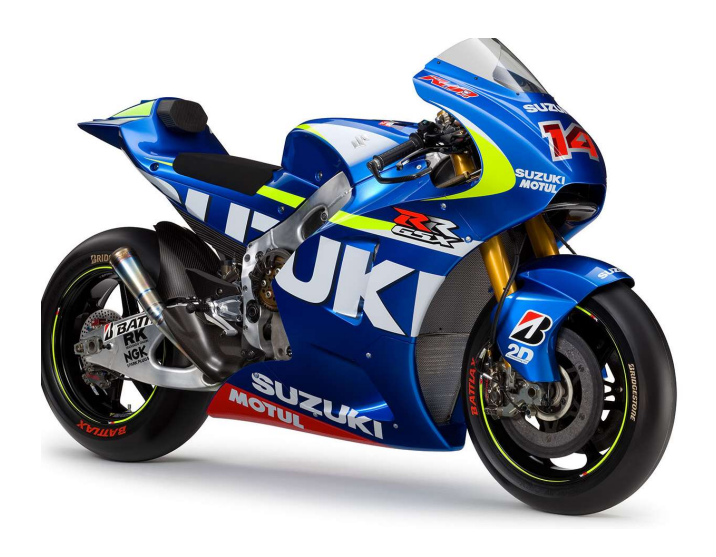

Imagen 2-9. Moto competición Suzuki.

El sistema de dirección de los coches de Suzuki ha ido evolucionando con el transcurso de la historia, com todos los sistemas de dirección de automóviles. Para no repetir lo mismo que ya se ha descrito anteriormente, simplemente se comentará cómo es la dirección actual de este modelo en concreto. El modelo que se estudia en este trabajo es un sistema que, parece ser, por la caja de dirección que se ve en la Imagen 2-11. Un sistema de transmisión de un engranaje cónico hipoide. Sin embargo, hoy en día el sistema de dirección de Suzuki ha evolucionado hasta llegar a ser un sistema de piñón cremallera simplemente, como se indica en su página web oficial [2].

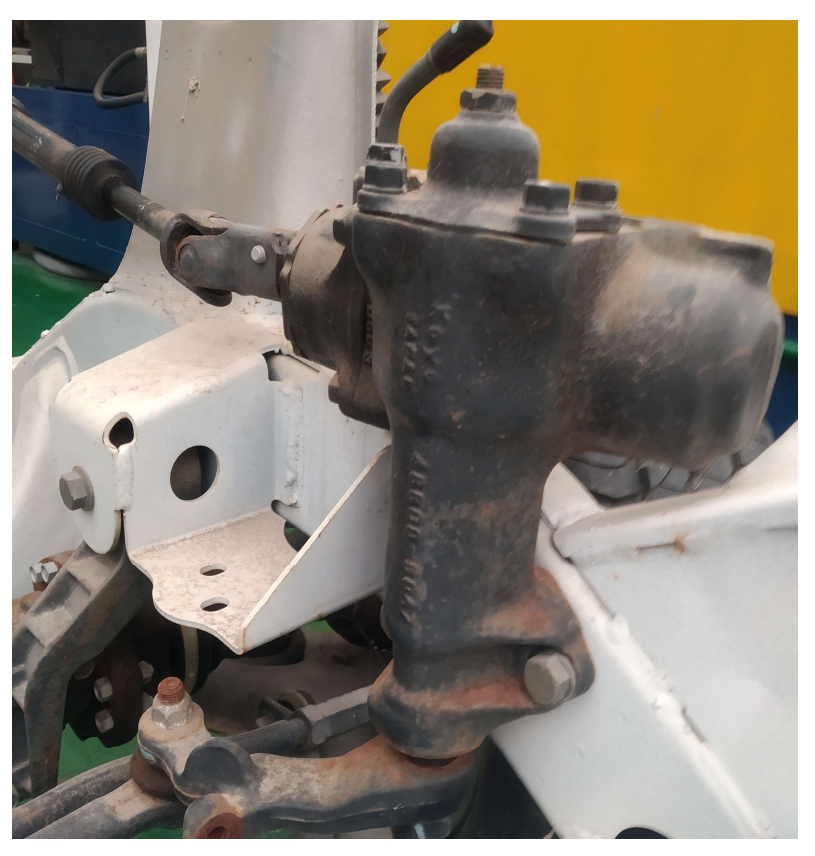

Imagen 2-10. Caja de dirección.

n este capítulo se detallará como se ha realizado el trabajo de campo, que constituye uno de los elementos clave de este Trabajo de Fin de Estudios, junto con la parte dedicada al diseño. Se comenzará analizando el estado del vehículo, para pasar luego a comentar las dificultades encontradas en las mediciones y concretar los modelos de cajas negras seleccionados. En tercer lugar, se estudiará la toma de medidas y el procesado de datos. Con todo ello, se contextualizará la aportación esencial de este trabajo: el modelado mediante el programa de diseño Catia [9]. Para todo ello, se hará uso de Imágenes frecuentemente, pues constituyen la mejor manera ya no solo de ilustrar sino también de explicar los análisis a los que se ha procedido; la mayoría de estas imágenes son resultado del modelado a través de programa Catia realizado por el autor de estas páginas, o fotografías del vehículo u otros elementos comparativos, igualmente realizadas por el autor o amablemente cedidas por el maestro del taller, debido a que la situación de crisis sanitaria y académica causada por la COVID-19 no permitió la toma in situ de todas las medidas. E

### 3.1 Estado del vehículo

El vehículo a estudiar, como se ha comentado anteriormente, fue cedido al departamento de automóviles por otro departamento distinto. El año pasado (curso 2018-2019), que fue el año en el que se realizó la primera toma de contacto con el vehículo para realizar un estudio de la asignatura de Automóviles, el coche se encontraba con el chasis y sobre él todos los elementos estructurales necesarios; es decir, el chasis, las ruedas, la dirección y la carrocería. Pero, por otro lado, carecía de toda la parte electrónica, todos los elementos internos del vehículo y de la parte locomotriz, es decir, del motor, cigüeñal y demás elementos necesarios para su movilización. Estaba preparado, consecuentemente, para su uso meramente académico, y además solo para la parte estructural. Todo esto se puede apreciar en la Imagen 2-2, que se tomó al realizar el trabajo de Automóviles.

El coche hoy en día, en el momento de la toma de medidas para este trabajo (curso 2019-2020), sigue estando en buenas condiciones en los sentidos expresados más arriba; no obstante, ya no cuenta con la carrocería que se podía apreciar en la Imagen 3-1 y el estado actual es el de la Imagen 3-2 y 3-3.

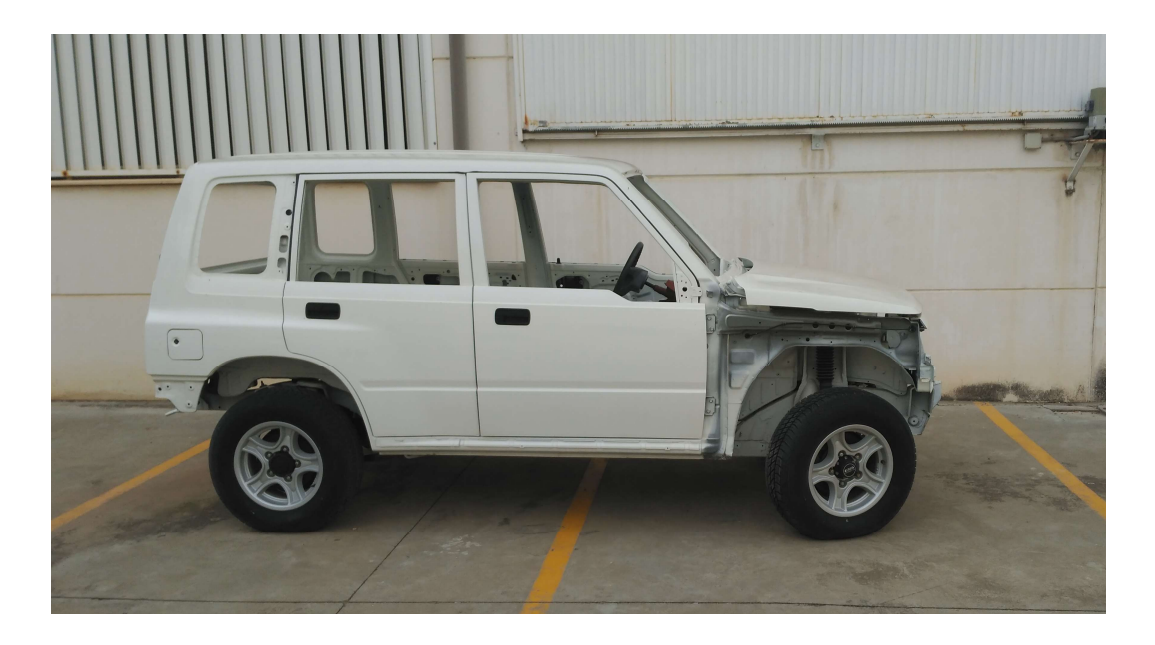

Imagen 3-1. Coche curso pasado.

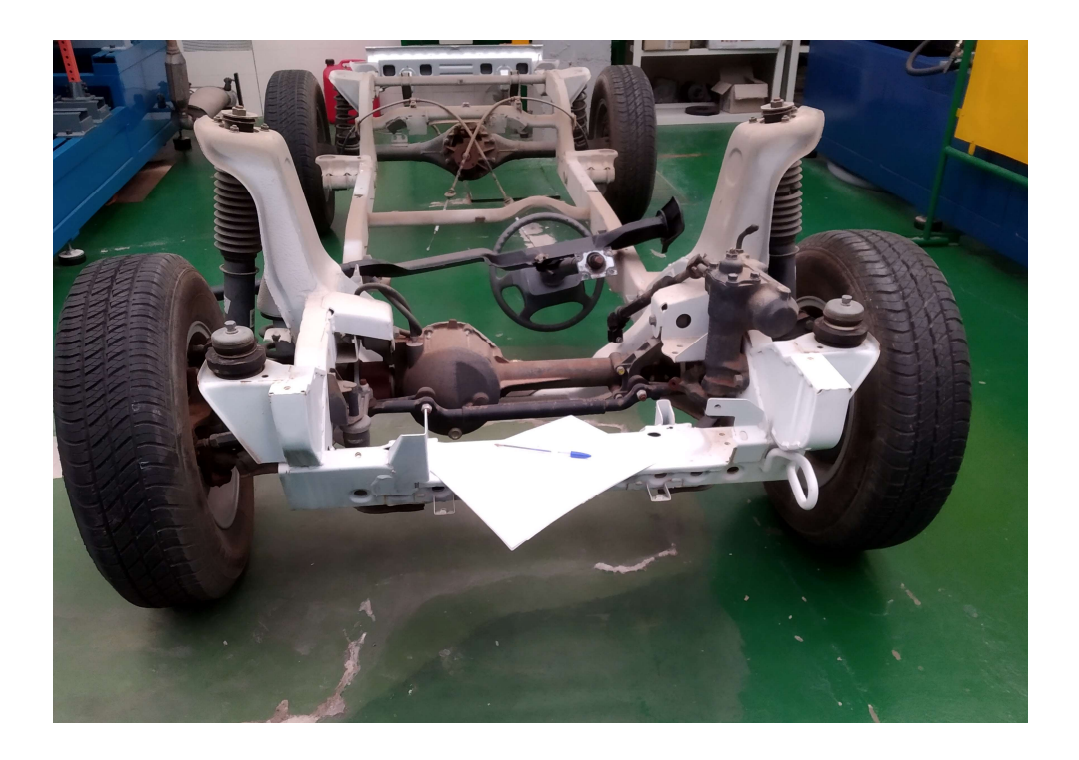

Imagen 3-2. Coche estado actual.

Es decir, el coche ha sido reducido a su máximo, respetando los elementos que se utilizan en el ámbito académico, para su uso en la asignatura. Si observa desde el punto de vista de la finalidad de este tarbajo, resulta hasta producente el cambio realizado, ya que permite un mejor estudio de los elementos que se encuentran en la dirección. El único fallo que se encuentra, es la imposibilidad de desmontar el chasis y todas las piezas que contienen la propia dirección, para una medición de alta precisión. Sin embargo, se han realizado todas las medidas de la forma más exacta posible dentro de las limitaciones que conllevaba el no poder desmontarlo.

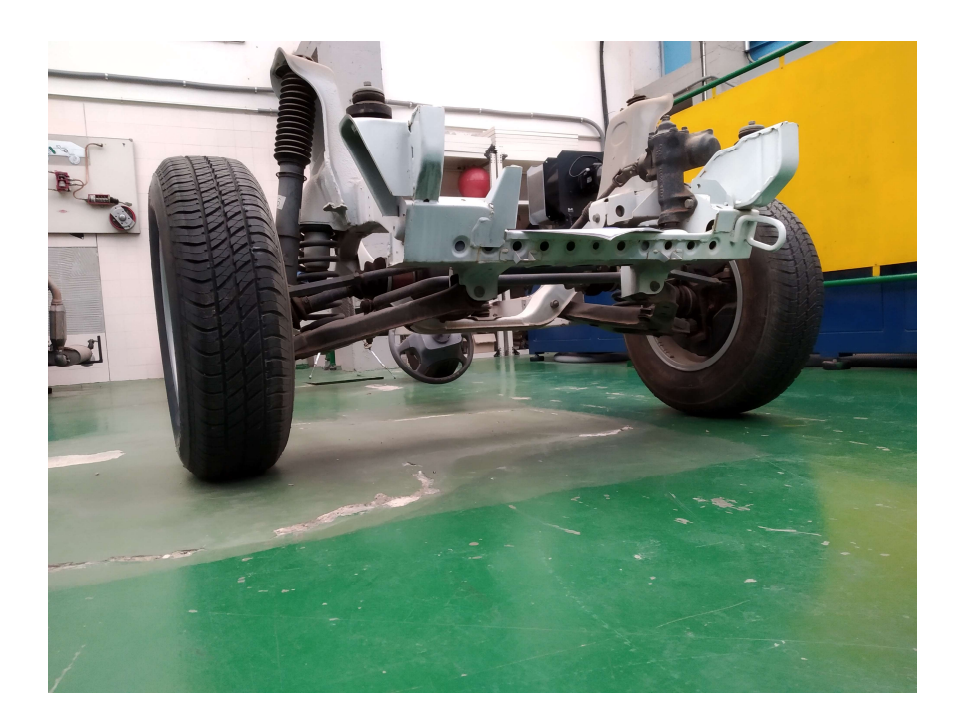

Imagen 3-3. Coche estado actual 2.

A parte de us estado estructural, hay que tener en cuenta el estado del material. Debido a que el vehículo podría ser de 1998, o en los años próximos, se observa un claro deterioro del material debido al paso de los años, en su mayoría por el óxido. Todo esto se puede ver representado en la Imagen 2-1, que fue mostrada al incio de este trabajo. Pese a ello, este trabajo trata, en su mayoría, de la parte de diseño en sistemas de tres dimensiones, con lo que no es identificativo el desgaste que posea una pieza debido al óxido, además que el desgaste no influye en el trabajo que realiza la dirección, porque como ya se ha comentado, los esfuerzos que se crean debido a los cambios de dirección son ínfimos en comparación con los que harían falta para deformar los distintos elementos que componen la dirección.

#### 3.2 Toma de medidas

Una gran parte de este trabajo se basa en la metrología, entonces para continuar es necesario definir que es la metrología. A grosso modo, se puede definir como la ciencia que estudia las mediciones, tanto los instrumentos como las magnitudes, garantizando la exactitud gracias a la trazabilidad. Es necesaria, como es lógico, para casi caulquier labor ingenieril, pero para este trabajo en concreto, ya que se tomaron medidas in situ en el laboratorio, ha sido como mínimo fundamental.

El problema en general de la metrología reside en que es imposible realizar una medida exacta, se debe a que

hay errores de medición continuamente. No es por falta de exactitud del aparato, si no por la trazabilidad de la medición; de hecho, se puede comprobar fácilmente, teniendo una misma magnitud se puede intentar medir consecutivas veces, que con bastante seguridad no se llegarán a obtener los mismos resultados, y no por ello se desecha el instrumento de medida. Y cuanta más precisión se busque más complicado será intentar llegar a obtener unos resultados idénticos, esto se debe a muchos factores que intervienen a la hora de la medición, incluso el error humano, que es el que más relevante va a ser en todas las mediciones de este trabajo debido a que todas las mediciones son medidas in situ. Debido a todo esto es necesario aclarar algunos términos para poder mantener los resultados a pesar de la disparidad de mediciones, el error que se pueda cometer, vendrá dado sobre todo por el instrumento de medición, aunque no será un error en sí, se trata del rango de valores en los que puede oscilar la medición sin que el error haya sido humano. Es decir, que toda medida tomada en el laboratorio depende de como se ha tomado y de con que.

Aquí se encuentra otro problema de este estudio que se podrá salvar igualmente, ya que se supondrá que el error de la medición por la parte humana es próximo a cero, porque oscilará alrededor de ese valor y es imposible de cuantificar, además se tomaron varias mediciones para asegurar que las medidas no tenían un gran error humano, se reduce la probabilidad de que esta suceda, porque entonces debería de darse en todas las medidas realizadas a la misma pieza. Tampoco se ahondará mucho más en este tema, ya que está fuera del motivo de estudio de este trabajo, pese a que fuese necesaria la aclaración de algún término o concepto.

Para realizar un apartado sobre la metrología con aún mayor validez es necesario recurrir a los conocimientos otorgados por la asignatura de Metrología, que se imparte también en cuarto de carrera de esta especialidad. Gracias a que recurrimos a ella se pueden obtener las distintas exactitudes, errores, y demás datos necesarios de los distintos instrumentos de medición usados. Se ha decidido, para este trabajo, definir por separado cada instrumento de medición usado, con su error, tolerancias y demás datos necesarios. Dicho esto, los instrumentos usados para realizar este trabajo son: Pie de Rey, Metro de Cinte, Goniómetro y Niveles.

El Pie de Rey o calibre, es uno de los instrumentos más usados hoy en día para realizar medidas con una buena exactitud, para mediciones con precisión de hasta décimas de milímetros, dependiendo de la exactitud de cada uno. El Pie de Rey fue inventado en torno al siglo XVI, por el portugués Pedro Nunes. Este instrumento es muy útil ya que, como se aprecia en la Imagen 3-4, permite realizar distintos tipos de medidas con la misma precisión, con la parte principal permite medir diámetros exteriores y medidas exteriores entre dos planos o puntos; la parte superior permite conseguir las mismas mediciones, pero la parte interna de los objetos y magnitudes semejantes; y la parte final permite medir profundidades, debido al reducido espesor y anchura que posee la parte retráctil es posible su fácil utilización en el campo, para medir en situaciones realmente complicadas.

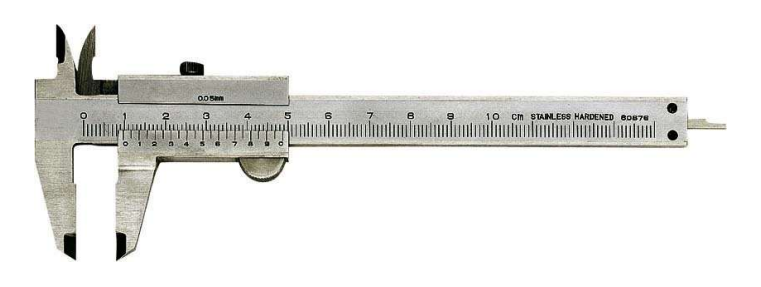

Imagen 3-4. Pie de Rey.

Los Pie de Rey del departamento fueron estudiados en la asignatura de Metrología, para medir su exactitud y precisión, con lo que se tomará la licencia de usar ese trabajo para confirmar la exactitud de los instrumentos. Cómo el Pie de Rey usado para las mediciones no es uno digital. Independientemente de la marca que se haya usado en este caso, se utilizará una precisión distinta a la definida para el objeto, siempre más restrictiva. Se tomará en este trabajo la licencia de suponer que la exactitud es de 1 décima de milímetro, debido a que hay que tener en cuenta el error de las medidas in situ, ya que no es de fácil acceso la dirección si no está desmontada.

Así mismo, se usó en este trabajo un metro común, se trata del instrumento de medida más común de todos los tiempos. Vino dado por las necesidades del ser humano de normalizar una cantidad de medida común, es
decir, que se creó para solventar la necesidad de tomar mediciones. El problema de ser una herramienta tan común, es que no tiene una gran precisión debido a que es muy fácil de producir, pero viene a solucionar el problema de las personas que en su día no necesita una precisión mucho mayor de un milímetro, mide distancias mayores a las que se pueden medir con el Pie de Rey, de ahí su utilización. Por los motivos expuestos anteriormente, se volverá a tomar la licencia de aumentar su error a unos dos milímetros.

El Goniómetro, Imagen 3-5, pese a su extraño nombre, es un invento bastante sencillo y que se usa desde tiempos inmemoriales. Es un aparato que se utiliza para medir el ángulo entre dos objetos o superficies, aparato muy usado en la goniometría, obviamente. La goniometría es la ciencia que estudia la medición de ángulos, ciencia en la que no se va a ahondar en este trabajo. La primera prueba de la existencia del goniómetro es de 1538, a manos de Regnier Gemma, que se dice que fue su primer inventor. Aun así, hay pruebas de que existiesen anteriormente aparatos muy semejantes, mas no hay pruebas de que fuese inventado con anterioridad, pero no existe nada que lo date antes de este año comentado. La apreciación de este aparato puede llegar a ser de minutos o incluso de la mitad, pese a ello, por todos los motivos comentados anteriormente en los distintos instrumentos de medición, se supondrá que el error de la medida puede llegar a ser de un grado al menos.

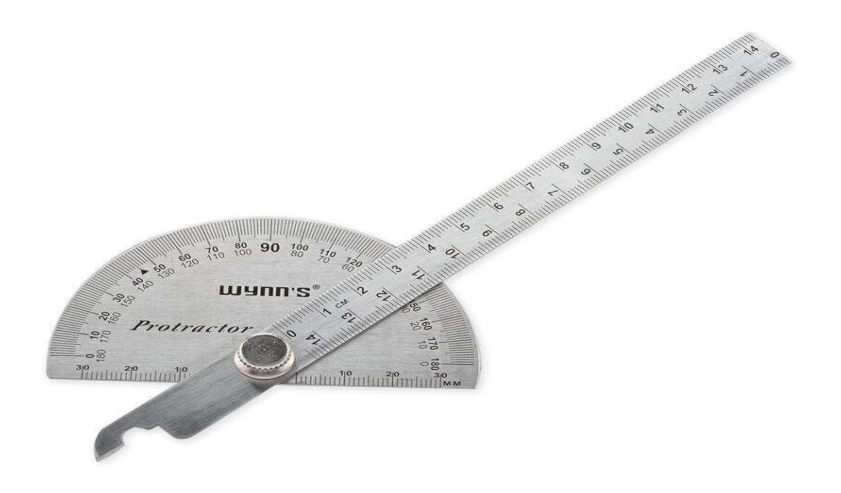

Imagen 3-5. Goniómetro.

Así mismo se han llegado a utilizar disntintos instrumentos de nivel y demás objetos semejantes para estabilizar la medida y poder así tomarlas considerándolas completamente estables respecto al suelo. Los niveles no tienen mayor complejidad de la que se puede apreciar en la Imagen 3-6. El aparato gracias a las distintas burbujas que están alojadas en los tubos, permite que se pueda diferenciar si el ojeto está en una posición horizontal, vertical o girada a 45 ˚ con respecto a la horizontal. El funcionamiento es tan sencillo como hace parecer el instrument, se coloca el nivel en la zona que se quiera estabilizar y se trata de colocar la burbuja en el centro del tubo que se representa el ángulo al que se quiera nivelar, es decir si se quiere colocar horizontalmente, se intenta que la burbuja se coloque en la barra del medio, que está también horizontal, y se intenta que la burbuja coincida con el punto medio de esa barra rellena de un líquido. Y así de simple es el funcionamiento, una vez se coloque la burbuja en el centro del tubo queda ya nivelado.

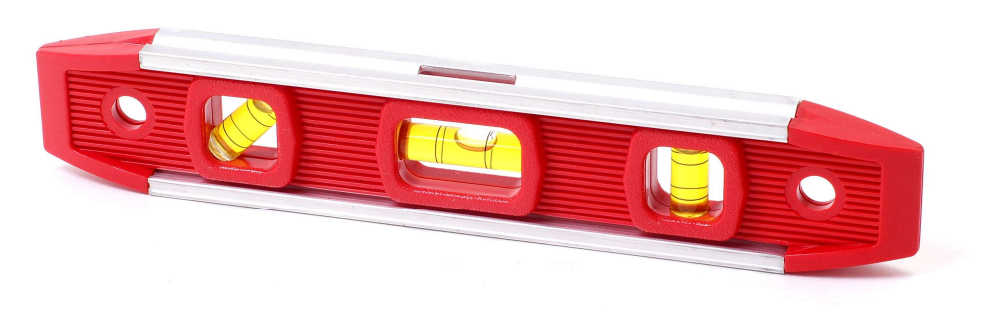

Imagen 3-6. Nivel.

# 3.3 Cálculo de datos

La dirección del automóvil Suzuki Vitara se puede estudiar tanto de forma teórica, como de forma experimental, se realizarán de ambas formas en este trabajo. Los datos y medidas que se van a tomar a continuación, fueron tomados inicialmente de una práctica de la asginatura de Automóviles, del Grado de Ingeniería de las Tecnologías Industriales en el cuarto curso. Se tomaron como válidas y no se realizaron ninguna otra debido a la pandemia por el COVID-19, que dejó cerrada la universidad; las medidas generales del coche se pueden apreciar en la Imagen 3-7.

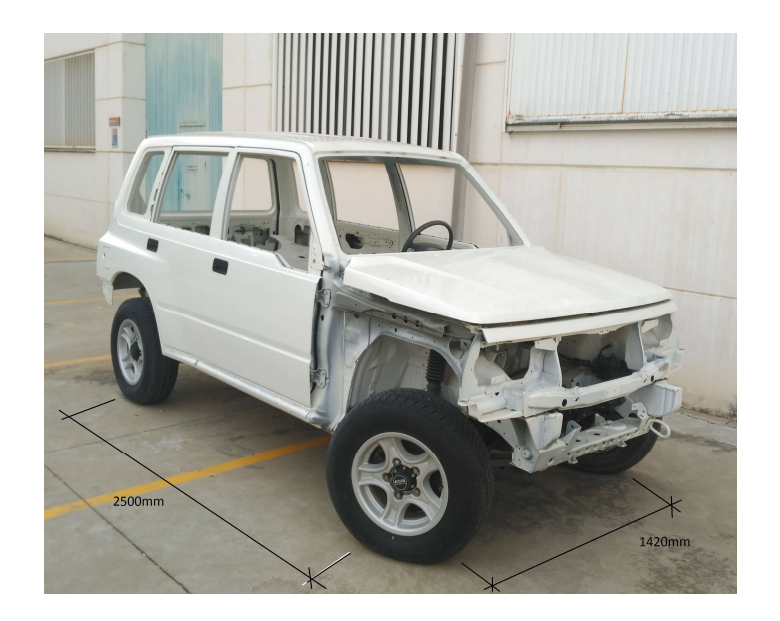

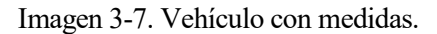

Para que se puedan realizar de forma correcta los cálculos de la relación de vueltas giradas del volante con los grados girados de las ruedas, es necesario realizar una medición in situ; todas las mediciones fueron tomadas con la ayuda de Antonio, maestro de taller de esta asignatura, con lo que se puede suponer una precisión incluso mayor en el caso de que se hubiesen realizado de nuevo, dejándolas supuestas con una exactitud correcta. Se tomaron diversas imágenes donde se apreciaban los distintos valores que ahora se explicarán, no obstante, todas las imágenes, por ejemplo, la Imagen 3-8, no permiten una buena apreciación gráfica de los valores anotados, con lo que se realizó con una herramienta gráfica el diseño de todos estos mismos datos para una mejor apreciación, Imagen 3-9.

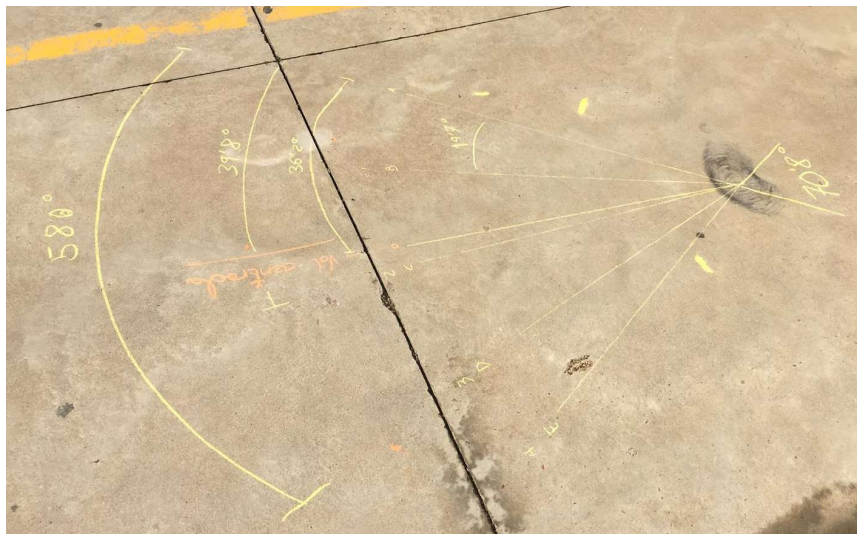

Imagen 3-8. Medición ángulos girados.

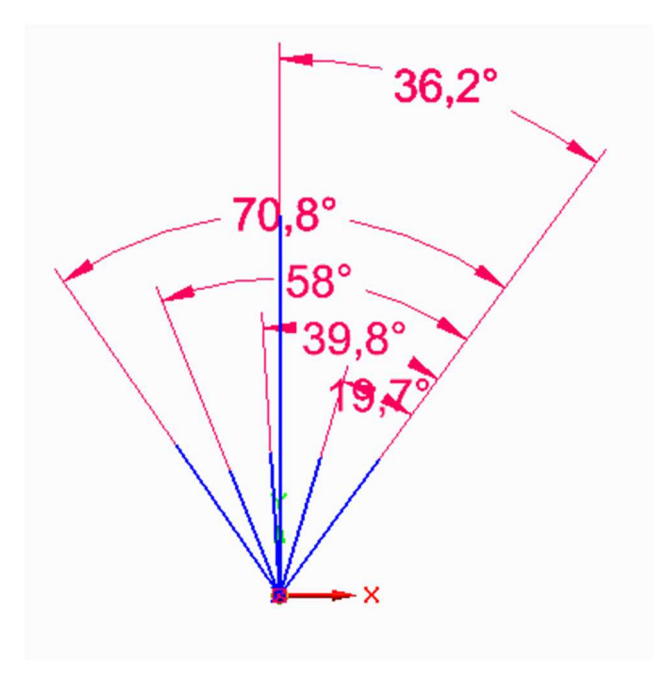

Imagen 3-9. Ángulos limpios.

Para realizar los cálculos que llevarán a la solución de la posición de las ruedas del vehículo en todo momento, es necesario saber que, entre los dos ángulos de máximo giro de la rueda se completaron casi 4 giros completos del volante, así es, aunque sea lógico que el volante no pueda dar exactamente un número completo de vueltas en su totalidad, es algo que hay que tener en cuenta. He aquí otra problemática que hay que resolver con cierta premura, para poder continuar con los cálculos pertinentes de esta parte del trabajo, como el último giro de volante no giró completamente se va a suponer un factor de corrección para este último ángulo. Se puede comprobar que este último giro corresponde con un giro aproximadamente del 90% del volante, se supondrá que el resto del giro no medido es un 10% proporcional al 90% ya medido, además se supondrá que ese 10% que falta es debido a que la carrocería y el chasis no permiten un mayor giro, siendo esta suposición inexacta, pero tiene una mejor precisión que el mecanismo sin corrección, de todas formas, en apartados posteriores se experimentará y estudiará la diferencia entre ambas situaciones, la original y la supuesta en este trabajo.

Se tomará un factor de corrección de 1.1 para este último ángulo medido, obteniendo así una mejor aproximación del sistema real implantado en el vehículo que se estudia. Eso sí, será necesario un pequeño cambio, el juego máximo del volante variará para poder adaptarse a este nuevo sistema de referencia que permite un mejor estudio. Los valores tomados para el número de firos del volante pasan de ser de [0, 3.9] a ser [0, 4]; pero variando también los valores máximos y mínimos entre los que oscila.

Con todo esto, es ya fácil ver los valores que toma cada incremento de ángulo girado por cada vuelta de volante, con lo que se puede comenzar ya de una vez el cálculo. Para calcular la relación se tomará el sumatorio de los incrementos de grados, dividido por el número total de vueltas, quedando así la ecuación que se usa en este trabajo:

$$
Relation_{Giro} = \frac{\sum_{i=0}^{n} \Delta \alpha_{girado}}{n} = \frac{\alpha_1 + \alpha_2 + \alpha_3 + \alpha_4}{4}
$$

Los incrementos de grados de cada giro de volante se obtienen de la Imagen 3-9, sin necesidad de modificarlos, solamente el último ángulo medido, resultando así cada incremento:

$$
\alpha_1 = 19.7^\circ = \frac{rad}{s}
$$

$$
\alpha_2 = 39.8 - 19.7 = 20.1^\circ = \frac{rad}{s}
$$

$$
\alpha_3 = 58 - 39.8 = 18.2^\circ = \frac{rad}{s}
$$

$$
\alpha_4 = 70.8 * 1.1 - 58 = 77,88 - 58 = 19.88^\circ = \frac{rad}{s}
$$

Además, hay que destacar que para el valor anterior el último incremento de ángulos sería:

$$
\alpha_4' = 70.8 - 58 = 12.8^\circ = \frac{rad}{s}
$$

Será útil para comparar al final de este trabajo ambos valores y ver si se ha cometido un error mucho mayor, o si sin embargo se ha conseguido reducir el error producido por la imposibilidad de girarlo completamente. Así mismo, se podrá comprobar el error que se realiza con cada medida.

Con lo que la relación de grados girados por vuelta de volante resultaría:  $Relacion_{Giro} = 19.47^{\circ}$ , hay que destacar de nuevo, que si obtenemos la relación de giro sin tener en cuenta la corrección resultaría:  $Relacion'_{Giro} = 18.5^{\circ}$ , sin embargo, si no se tuviese en cuenta el error de las 3.9 vueltas resulta:  $Relacion'_{circ} = 17.7^{\circ}$ , una diferencia de hasta dos grados de diferencia, resultado más que significativo debido a que son dos grados de diferencia por cada vuelta de volante, hay que recordar que son 4 vueltas de volante. Es necesario cambiar la ecuación de relación de ángulos de giro para el caso de que no se dan las vueltas enteras, porque el denominador pasa de ser 3.9 a 4, variando el resultado uno de esos dos grados comentados, se ha considerado significativo de mención ya que fue un error previamente cometido, haciendo que varíen todos los resultados.

Huelga comentar que no hay una relación lineal entre todos los giros, tanto si consideramos las 4 vueltas como las 3.9 vueltas, esto puede deberse a que el sistema de dirección ha sido considerado perfecto, cuando claramente no lo es. Sin embargo, era una suposición necesaria para poder realizar todos los cálculos que se han llegado a hacer, también es posible que el error se encuentre en la caja de dirección, la que se ha modelado como caja negra, eso sí, considerado un engranaje cónico hipoide.

Para realizar todos estos cálculos se ha utilizado una herramienta computacional llamada Matlab, muy conocida en el mundo de la ingeniería. El programa sirve tanto de forma de calculadora como para la programación, el lenguaje de programación de esta herramienta, para la parte en que se realizan funciones, es muy parecido al clásico lenguaje de C.

En este trabajo se ha utilizado Matlab principalmente para realizar varias gráficas, no se ha usado para ninguna operación que requiera mucha complejidad de explicación. Simplemente se ha utilizado para completar las gráficas que representa los giros del volante y los grados firados por la rueda, y hacer alguna operación sencilla como resolver la relación de giro.

Para las gráficas se va a realizar un código en Matlab, ver Anexo A. Es decir, se realizará un código en el que simplemente hay que ponerlo en funcionamiento y otorga como resultado las distintas gráficas. La Gráfica 3-1 da como resultado los grados que gira la rueda cada vez que se gira una vuelta completa de volante, pero como indica su título está corregido el último ángulo girado. Como ya se ha indicado en la parte anterior, lo que se hace es variar el último ángulo medido multiplicándolo por su factor de corrección, ya que no se pudo girar completamente, lo dicho el resultado final es el que se comprueba en la Gráfica 3-1. En la Gráfica 3-2, se ve cómo varía en el resultado anterior que no se tome la consideración del último ángulo, la comparación entre las dos gráficas se realizará en otro apartado, aunque se puede comprobar ya los resultados obtenidos.

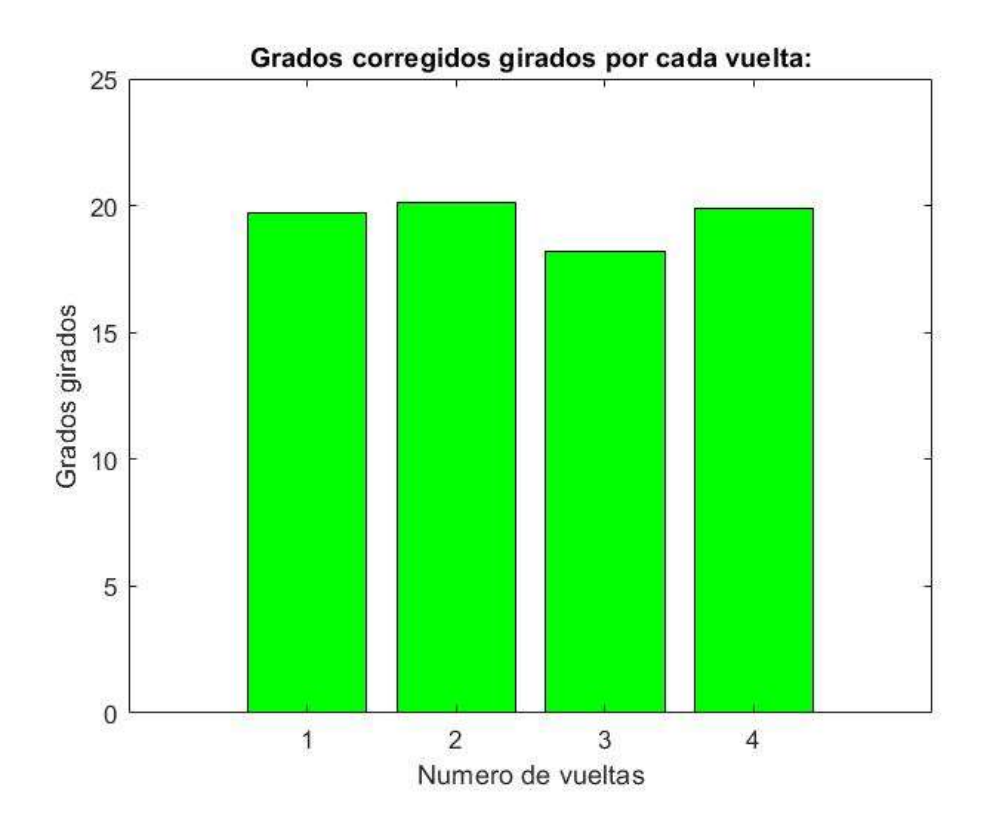

Gráfica 3-1. Diagrama de ángulos, corregido.

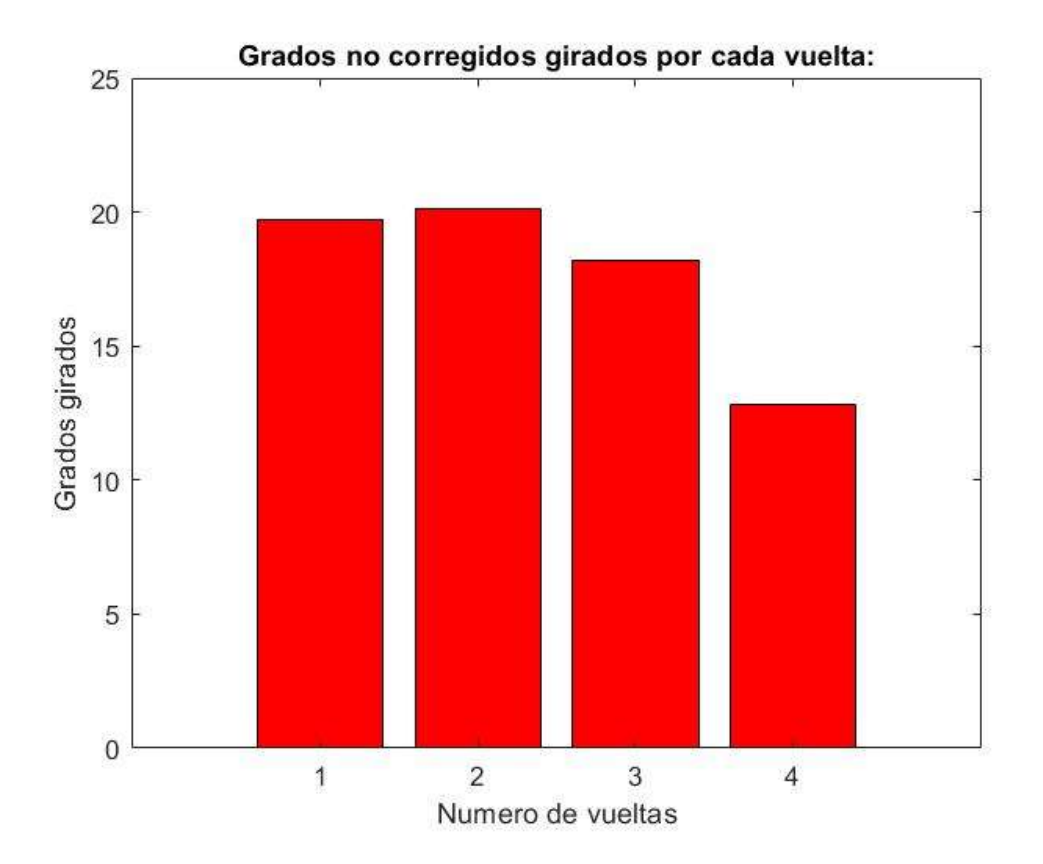

Gráfica 3-2. Diagrama de ángulos, no corregido.

La última gráfica, Gráfica 3-3, sirve para ver todavía de forma más exacta la diferencia entre las dos opciones, pero esta vez no se ha comparadp entre los ángulos que se giran con cada vuelta. En este caso en el eje horizontal se representan los incrementos de vueltas giradas por el volante, es decir, de 0 a 4, y en el eje vertical se observan en valor absoluto el incremento del ángulo girado por la rueda, empezando por cero, osea que se ha definido el punto inicial el punto en el que la rueda está girada al máximo hacia un lado y el volante tampoco puede girar más, como se comprobó en la Imagen 3-9, pues desde ese punto se empieza a contar tanto las vueltas del volante como las vueltas de la rueda. Ahora falta aclarar las dos funciones representadas en la gráfica, pese a que bastaría con leer la leyenda, se representa lo que ha girado la rueda con cada vuelta, corregido está en verde y sin corregir está en rojo, para poder comprobar la diferencia entre ambos casos y la linealidad durante todo momento en el sistema.

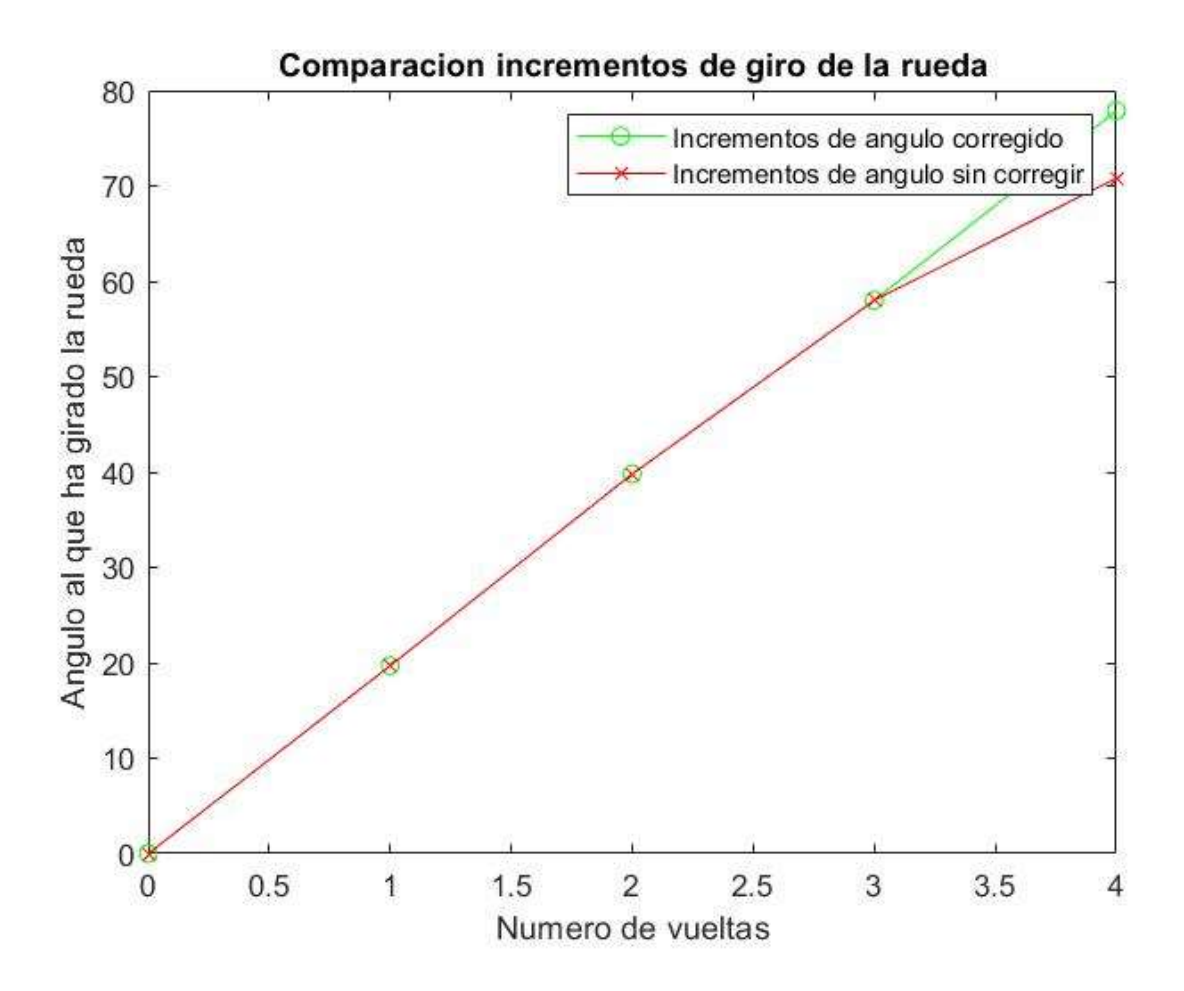

Gráfica 3-3. Gráfica líneal de comparación.

Para comprobar aun más la linealidad de la dirección, debería ser idealmente lineal, se ha realizado una serie de cálculos que otorgarán dos vectores de valores indicando la pendiente de cada tramo de los incrementos de los ángulos girados por la rueda en cuestión. Cuanto más lineal sea la dirección, menos diferencia tiene que haber entre las componentes del vector que se ha obtenido como resultado. Para calcular la pendiente se usa trigonometría básica, usando una ecuación de una recta de dos dimensiones:

$$
y = m * x + n
$$
  

$$
y_2 - y_1 = m * (x_2 - x_1) + n - n
$$

Pudiéndose así despejar el valor m, que es la pendiente de la recta, como:

$$
m = \frac{y_2 - y_1}{x_2 - x_1}
$$

Todo esto teniendo en cuenta que el denominador,  $x_2 - x_1$ , es una vuelta menos la anterior, es decir, que siempre valdrá 1 en este problema. Pero al ser el denominador igual a 1, el vector va a resultar siempre el mismo que se ha expresado en primer lugar con las gráficas de barras, parecerá este proceso inútil, pero otorga un valor añadido a las gráficas anteriormente representadas. A parte del valor añadido, le da unas características fundamentales, se pueden ver entonces muchos más datos con simplemente observar la gráfica.

### 3.4 Modelado

El modelado se ha realizado en la herramienta de diseño en tres dimensiones llamada Catia, esta parte es la base del trabajo que se ha realizado y donde se centraron los esfuerzos del mismo. Primero hay que definir Catia, aunque sea de forma breve, es una herramienta informática que se usa para la fabricación, diseño e ingeniería en general; es una de las más punteras del mercado, ya que ofrece un sinfín de módulos y opciones para realizar la labor ingenieril que se esté llevando a cabo, de forma más precisa y eficiente. Catia pertenece a la empresa Dassault Systèmes, empresa francesa que se dedica al ámbito ingenieril, es una herramienta tan usada que hay varias empresas automovilísticas que se apoyan en ella, incluso empresas dedicadas al sector aeronáutico [9].

Como se ha comentado, Catia posee muchos módulos de uso, cada uno con una utilidad distinta, sin embargo, en este trabajo se han utilizado muy pocos dentro de la amplia selección que ofrece la herramienta [10]. En concreto han sido utilizados: Sketch, Part Design y Assembly Design. Se ha tomado la licencia de escribirlos en inglés ya que dentro del programa tienen también su nombre en inglés. El primer módulo, el Sketch, sirve a la hora de dibujar en dos dimensiones un boceto o similar, que después se puede complementar con alguna otra función, se puede usar dentro de otros módulos, como el Part Design, para realizar los bocetos que sirven de guía para realizar protrusiones, agujeros, etc. El módulo, que ya se ha comentado anteriormente, el de Part Design, se utiliza para diseñar piezas en tres dimensiones, con la morfología que se desee o se requiera, es el módulo básico de Catia ya que es en el que se basa el resto, además es donde se puede aplicar el módulo previo, Sketch, y del que depende el Assembly Design, además al ser un programa computacional de modelado en tres dimensiones, el módulo que permite otorgar esta característica es uno de los pilares fundamentales. Por último, pero no menos importante, se utilizará el módulo de Assembly Design, es el módulo que se utiliza para realizar sistemas o mecanismos completos de las distintas piezas, es decir, trata el ensamblaje de las piezas previamente diseñadas. Así mismo, permite una simulación para comprobar la interacción de las distintas partes que lo forman y así comprobar su funcionamiento. Se basa, como se puede comprobar, en el módulo anterior, el Part Design, ya que necesita varias piezas de éste módulo para poder llegar a formar un Assembly y darle un uso, ya sea de estudio de comportamiento, para su impresión en tres dimensiones, etc [11].

Una vez definidos los módulos que se van a utilizar, se puede comenzar a explicar el modelado y el diseño en tres dimensiones de la dirección. Para una mayor facilidad se expondrá divididio en tres partes distintas, informando de los problemas e inconvenientes encontrados en cada parte y cómo fueron resuletos. La primera parte será la que trata las dos cogidas al chasis y todas las barras intermedias, la segunda tratará de las barras que se conectan con las ruedas y la caja de dirección, por último, la tercera parte tratará de las barras desde la caja de dirección hasta el propio volante. Quedando así definida y modelada toda la dirección al completo, pudiéndose realizar el estudio conveniente.

#### 3.4.1 Primera Parte: Cogidas al chasis y barras intermedias.

Se comenzó por esta parte sin ningún motivo en especial, simplemente se consideró que podría resultar más sencillo comenzar por las uniones al chasis, por lo que lo primero en medirse fue la primera barra que se une al chasis como se puede apreciar en la Imagen 3-10, a la que se le han añadido algunos datos de importancia para apreciar cada barra de forma más exacta y que no haya hueco al error en definir cada una. No hubo una dificultad destacable en esta parte, simplemente se trataba de la toma de contacto con el programa Catia y de ahí su mínimo grado de dificultad. Para su realización, se definió una base triangular, la que está en contacto

con el chasis, y a partir de ahí se le fueron añadiendo más detalles, el doblez que posee en los laterales de la pieza se realizaron con unas protrusiones muy estrechas que posteriormente se recortaron para darle la forma que posee, además se realizaron las partes planas de la pieza con protrusiones, la primera en el plano horizontal y la segunda con una desviación de la distancia requerida. Por último, se realizó una protrusión cilíndrica desde el punto más alto del plano superior, dándole unos milímetros de más, como se aprecia en la imagen 3- 10, y extendiendo la protrusión la distancia necesaria. Ya para finalizar se realizó un roscado, de la métrica que se va a definir a continuación, en la parte final de la barra, donde va sujeta la tuerca, para que no se desmonte la siguiente barra que tiene incorporada.

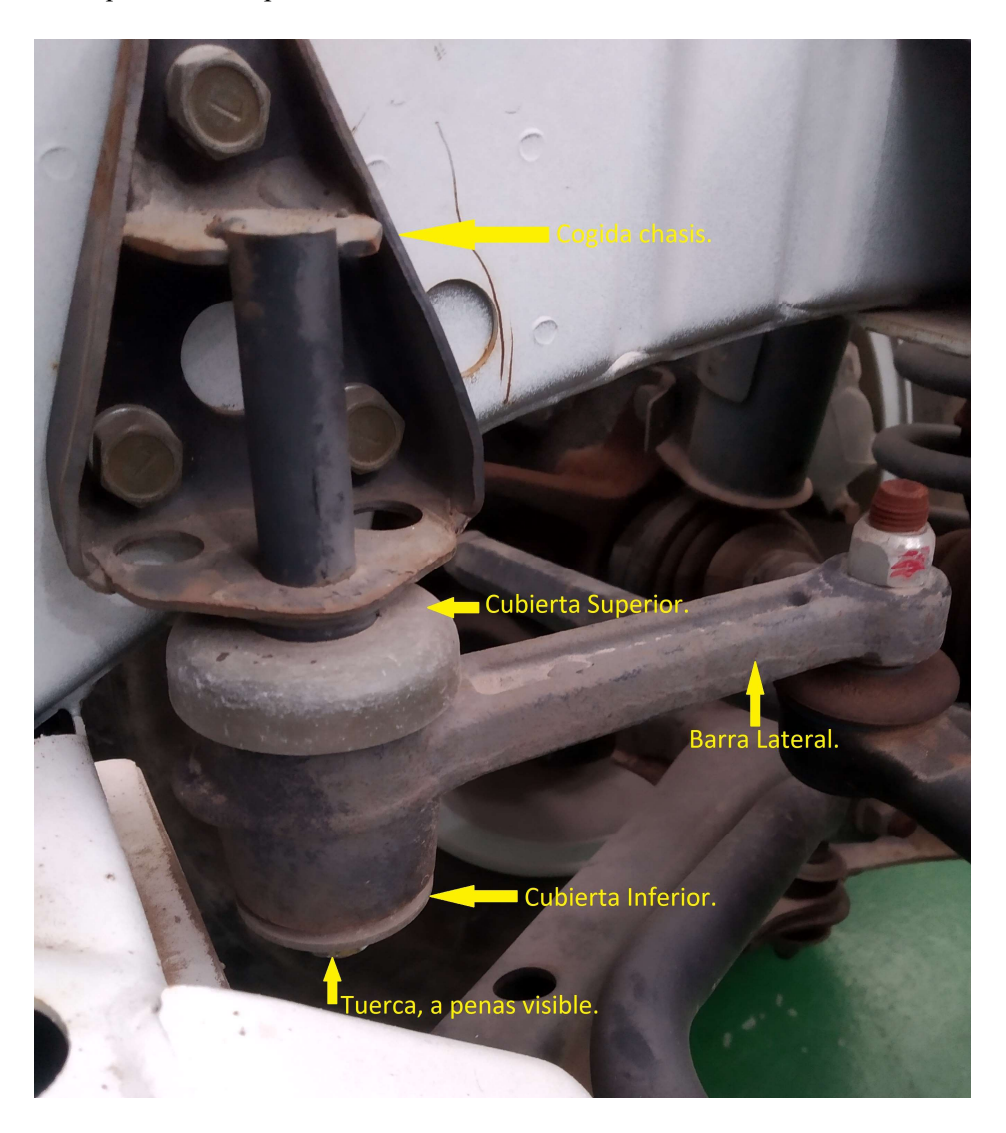

Imagen 3-10. Cogida chasis con varias piezas descritas.

La barra una vez modelada resultó como se aprecia en la Imagen 3-11, cabe destacar que, en esta parte, ya tan temprana, se definió la métrica de las tuercas, al no saber cual métrica exactamente era la del sistema, se dedujo por las dimensiones de las métricas y se buscó una métrica estándar que se aproximase de forma más exacta, definiéndose así como una métrica de M12x1.25. Esto fue completamente necesario ya que se utiliza la misma métrica para todo el trabajo, se debe a que se busca homgeneizar el trabajo y realizarlo de forma más ágil y sencilla, además de que se puede comprobar fácilmente que todas las métricas son muy parecidas, por no decir iguales. Una vez definido esto, se puede ya diseñar la tuerca que servirá para todo el trabajo, donde las alturas y demás datos fueron tomados in situ, ver Imagen 3-12. Además, esta barra contaba con una parte externa, una cubierta tanto superior como inferior para evitar que entrase el polvo en el mecanismo y se estropease. La de la parte superior tenía una ligera curvatura y fue un poco más compleja, la inferior simplemente era plana, ver Imagen 3-13, para la cubierta superior y la Imagen 3-14 para la inferior.

Para la tuerca, simplemente se tomó un hexágono regular, con las meidas que se tomaron en el laboratorio

haciendo una extrusión y quedando como un prisma hexagonal, con el comando Edge Fillet se redondearon las esquinas y con el comando Hole se realizó el agujero roscado. Ver imagen 3-12.

Para la tapa inferior simplemente se realizó un sketch de la arandela y se le otorgó una mínima extrusión para otorgarle algo de anchura. Imagen 3-14.

La tapa superior si fue algo más compleja de realizar que la inferior sin llegar a ser gran problema. Fue necesario realizar dos sketches, el primero para realizar la parte horizontal, al igual que la tapa inferior, el segundo fue para realizar las "paredes" de la pieza otorgándole así su grosor. Para terminar, fue necesario realizar un Edge Fillet de la unión entre las dos partes y darle la curvatura necesaria para que quedase redondeado y bien definido como se aprecia en la Imagen 3-13.

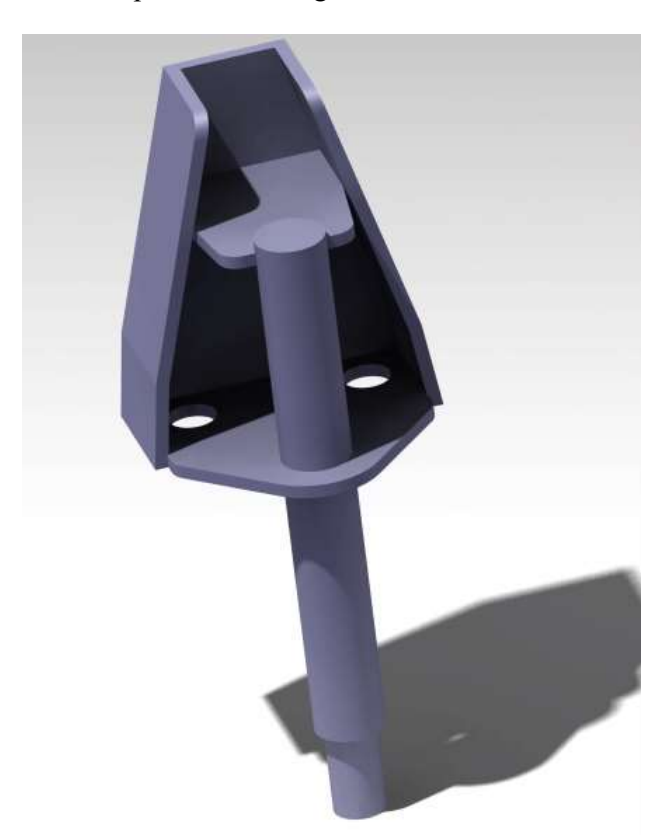

Imagen 3-11. Cogida chasis modelada.

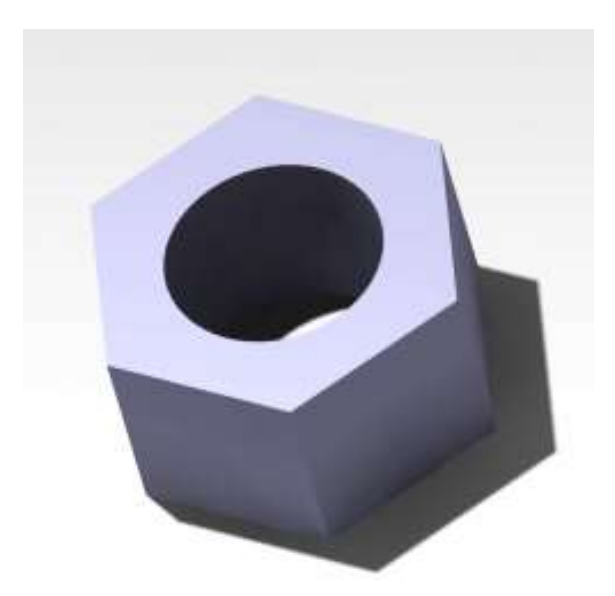

Imagen 3-12. Tuerca modelada.

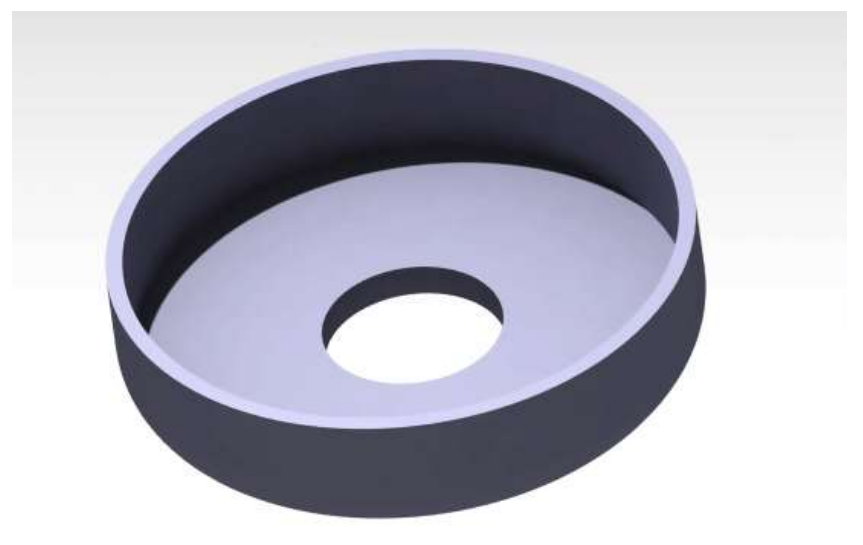

Imagen 3-13. Cubierta superior.

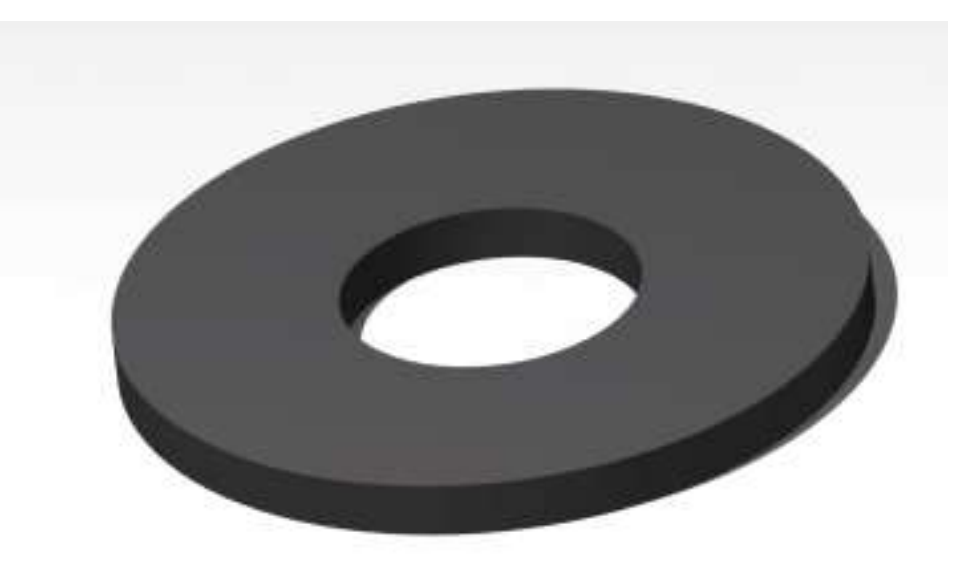

Imagen 3-14. Cubierta inferior.

La siguiente barra que se va a tratar es la que sirve de unión entre la cogida del chasis y la barra principal, que más adelante se definirá. Esta barra ha sido nombrada como barra lateral, se nombra para un seguimiento más sencillo en las imágenes en general, no hubo problema en su modelado, así como tampoco se encontró dificultad alguna a la hora de definir la tapadera inferior. Se comenzó realizando una protrusión por revolución de la parte más ancha, la que sirve de unión con la cogida del chasis, en la imagen la que se encuentra en la parte izquierda, después se realizó un sketch en el plano horizontal de la morfología que requería el resto de la barra, que era relativamente sencilla, por último, se realizó una protrusión al sketch definido anteriormente. El último paso, como siempre, fue realizar el redondeo de todas las aristas para que quede como la original, quedando así modelada como se puede apreciar en la Imagen 3-16.

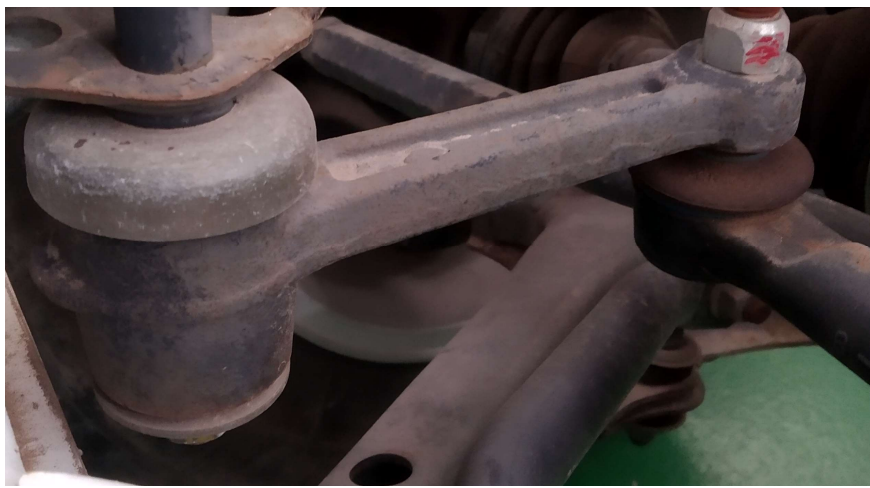

Imagen 3-15. Barra lateral.

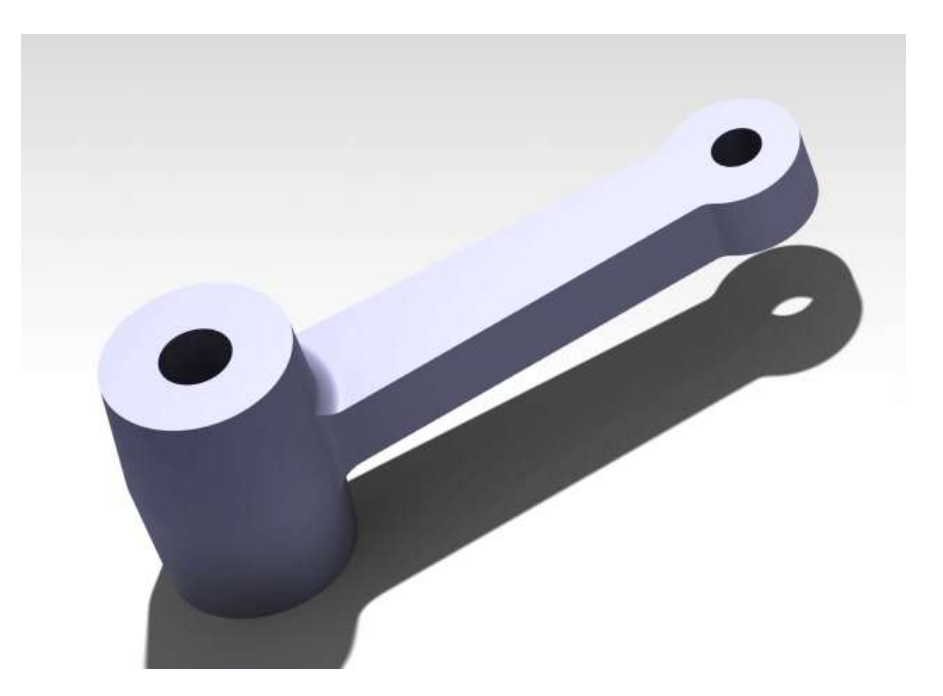

Imagen 3-16. Barra lateral modelada.

Acto seguido, se iba a tratar la barra principal, Imagen 3-17, pero se observó que podría haber una complicación a la hora de la definición de las rótulas, pero al igual que con el problema de las tuercas, si se resuelve una vez se estandariza la solución y se lleva a al resto de elementos. Para solventar esta problemática se supuso que, en las rótulas, el guardapolvo no varía de material, ya que no afecta al objeto de estudio de este trabajo, pudiéndose definir así como sólido rígido. Ante la imposibilidad de desmontar y llegar a abrir la rótula para estudiarla como distintos objetos, se supuso así un modelo de caja negra para la rótula. Para modelar la rótula, se realiza una circunferencia y su extrusión para poder modelar la base y tener una parte a partir de la cual trabajar, después se realiza una circunferencia mayor como tapadera del guardapolvo y su pertinente extrusión, muy fina eso sí para simular la esstrechez el guardapolvo. Para terminar esta parte se realizará una extrusión cilíndrica que sobresalga de la rótula, con su métrica en la parte final para colocar la tuerca.

Pasando a ser muy parecidas de su estado físico, Imagen 3-18, a su modelado, Imagen 3-19. Una vez definida la rótula se puede pasar al modelado de la barra en cuestión, fundamental a la hora de definir el movimiento del vehículo ya que sirve de nexo entre los dos laterales del vehículo. Otra suposición realizada a lo largo de este trabajo, fue que se trató como si tuviese un plano de simetría, que si se ve el plano Y-Z como plano de simetría es completamente lícito suponerlo, haciendo así que sólo se tenga que definir la mitad de la barra. También se encontró cierta dificultad en la geometría de la barra a definir, debido a que la posición que ocupa dentro del vehículo imposibilitaba una medida correcta del lugar donde se comenzaba a curvar la propia barra,

esta zona a medir se puede apreciar en la Imagen 3-17. Para solventarlo se midió el ángulo que formaba la propia barra consigo misma, 166˚, y conociendo la diferencia de altura, que son 30 mm de diámetro externo inferior a diámetro externo superior, como se sabe que tiene 22.4 mm de díametro la barra, queda definida ya toda la operación que se realiza a continuación, hay que tener en cuenta que hay que restar el radio para medir la distancia de eje a eje, y al ser dos ejes el resultado es una diferencia de altura de 7.6 mm. Con trigonometría básica y todos los datos que se han introducido en una imagen realizada para este cálculo, Imagen 3-20, se resuelve y se consigue el valor de x, la distancia que se busca.

$$
\tan(14^{\circ}) = \frac{7.6}{x}
$$

$$
x = \frac{7.6}{\tan(14^{\circ})} = 30.48 \, \text{mm}
$$

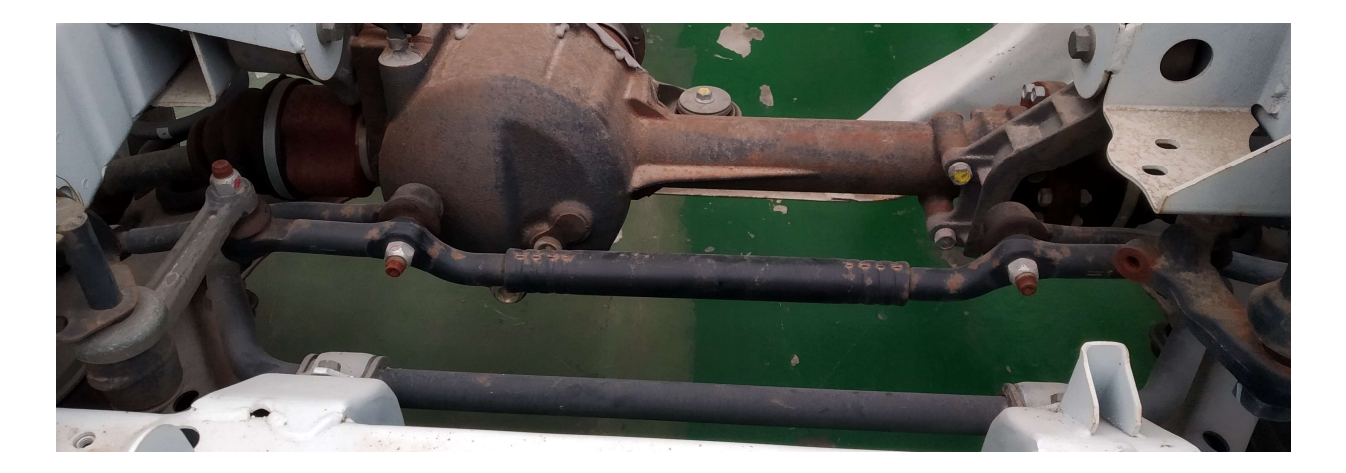

Imagen 3-17. Barra principal.

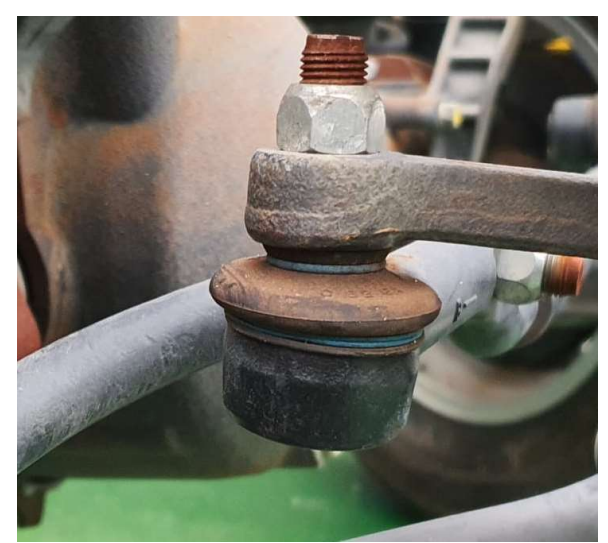

Imagen 3-18. Ejemplo de rótula.

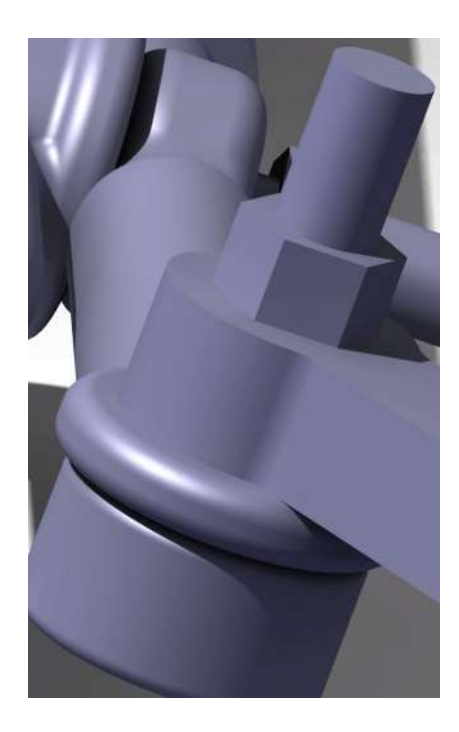

Imagen 3-19. Rótula modelada.

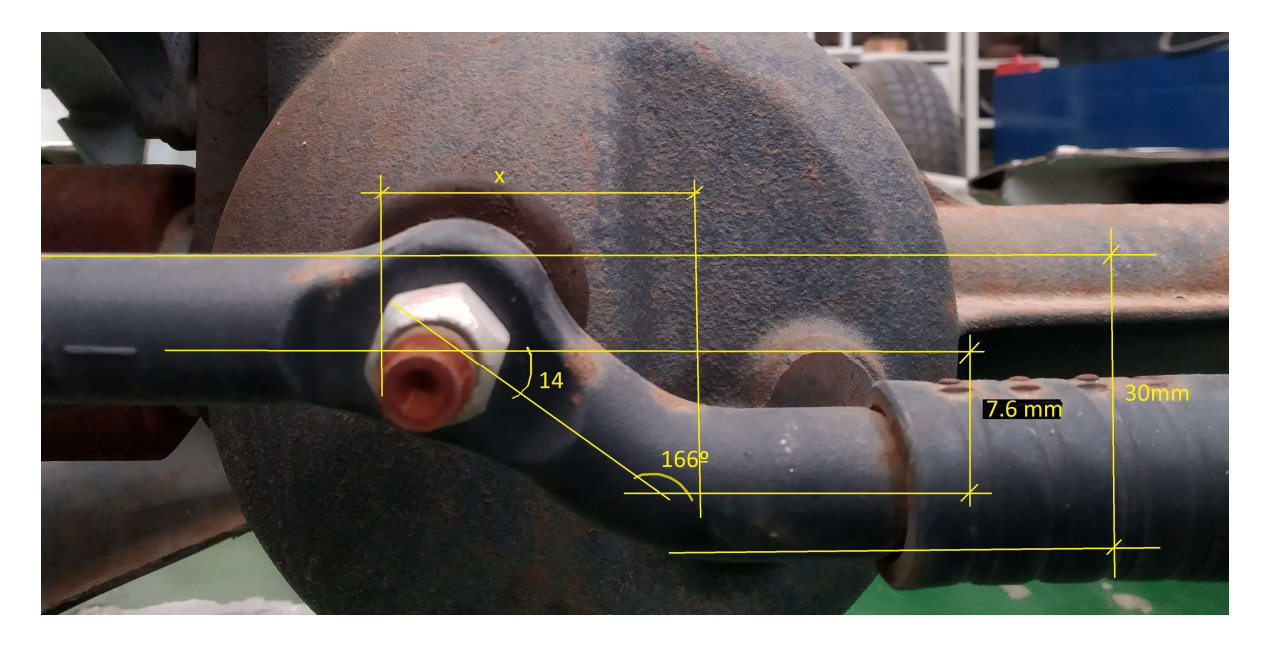

Imagen 3-20. Trigonometría aplicada.

La otra dificultad a la hora de diseño de esta barra se solventó al definir un eje de revolución y una barra paralela para realizar una protusión por revolución, como se ha definido, hay dos barras formadas por protusiones, con una diferencia entre ejes de 7.6 mm, con un eje definido y una circunferencia aplanada para que pueda entrar la rótula. Si se une todo con el comando para redondear todas las aristas, lo deja muy parecido a la barra original, quedando ya así modelada la barra en cuestión.

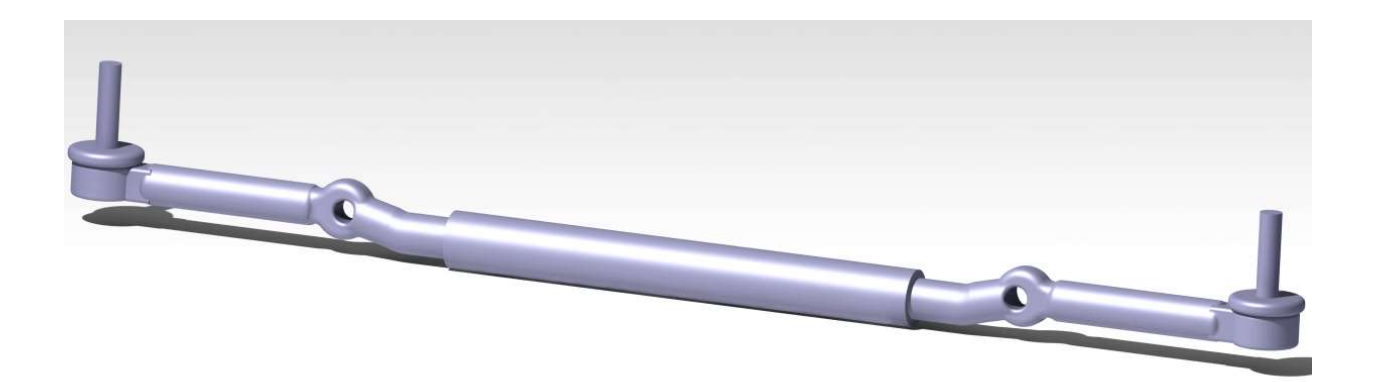

Imagen 3-21. Barra principal modelada.

Por último, en este apartado, se va a tratar la unión entre esta barra ya definida, Imagen 3-21, y la caja de dirección. Consta simplemente de una barra, el problema reside en que es una barra con una curvatura, no es recta como el resto de barras tratadas hasta ahora, para solventar este inconveniente se realizaron las medidas de los centros de los ejes que se introducen en la barra, el ancho de los ejes, la distancia a puntos característicos, etc, permitiendo así su modelado en Catia. Todo se puede solucionar si se modelan dos circunferencias con un mismo centro, y se hacen tangentes a las que definen los ejes, que interaccionan con la barra. Así mismo se supuso que la parte de la barra que sobresale es un elemento no necesario, debido a que parece que actuará como tope con el chasis, para limitar su movimiento, pero al no modelar el chasis parece incoherente modelar entonces la parte de la barra que actúa como tope.

En el otro problema que se encontró a la hora de diseñar esta barra, fue la unión con la parte de la caja de dirección, ya que se deben transmitir momento entre las dos barras, para solucionar el problema basta con cambiar el agujero en el que entra la barra de la caja de dirección, para que en vez de ser cilíndrico sea un prisma hexagonal, y la barra que se introduce ahí se defina de la misma forma. Asegurándose así la transmisión de momento entre las dos barras y permitiendo el movimiento de todo el sistema de dirección que era lo que se buscaba desde un inicio.

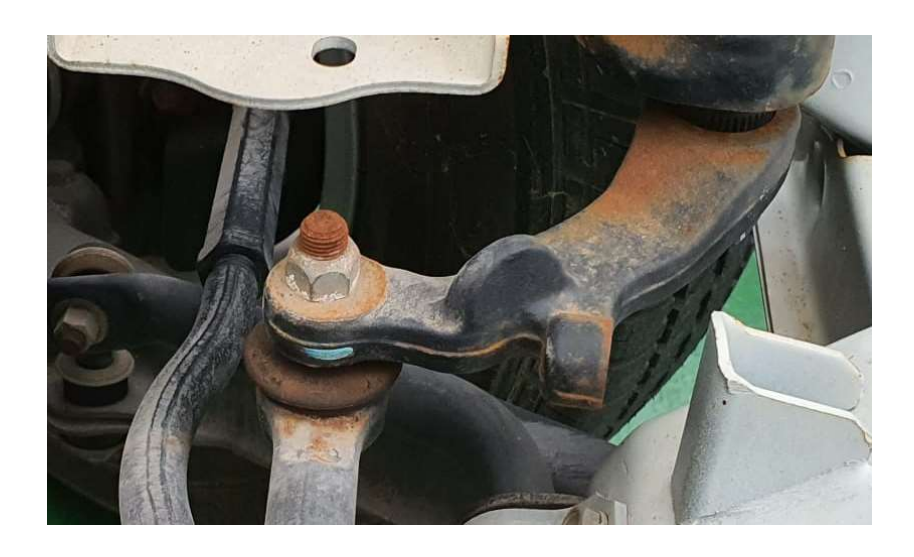

Imagen 3-22. Barra curva.

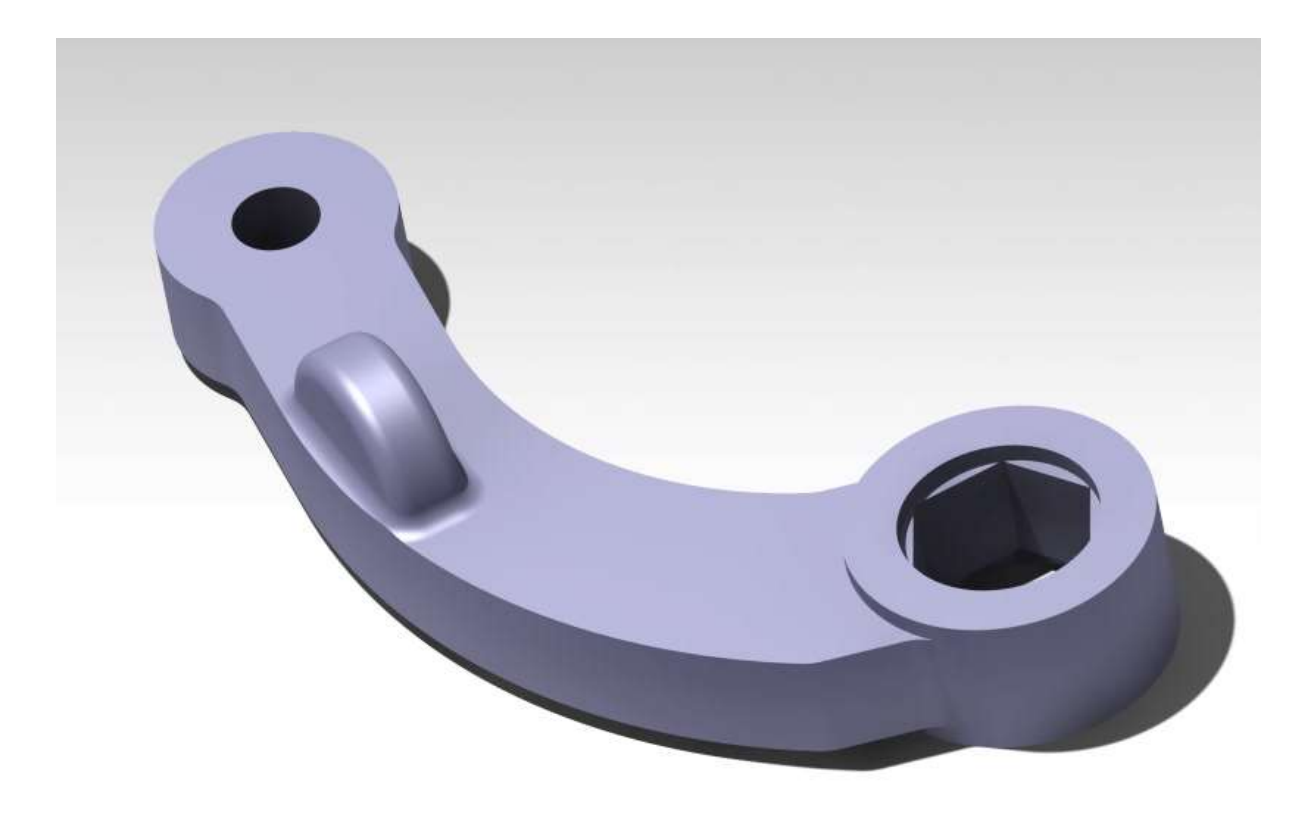

Imagen 3-23. Barra curva modelada.

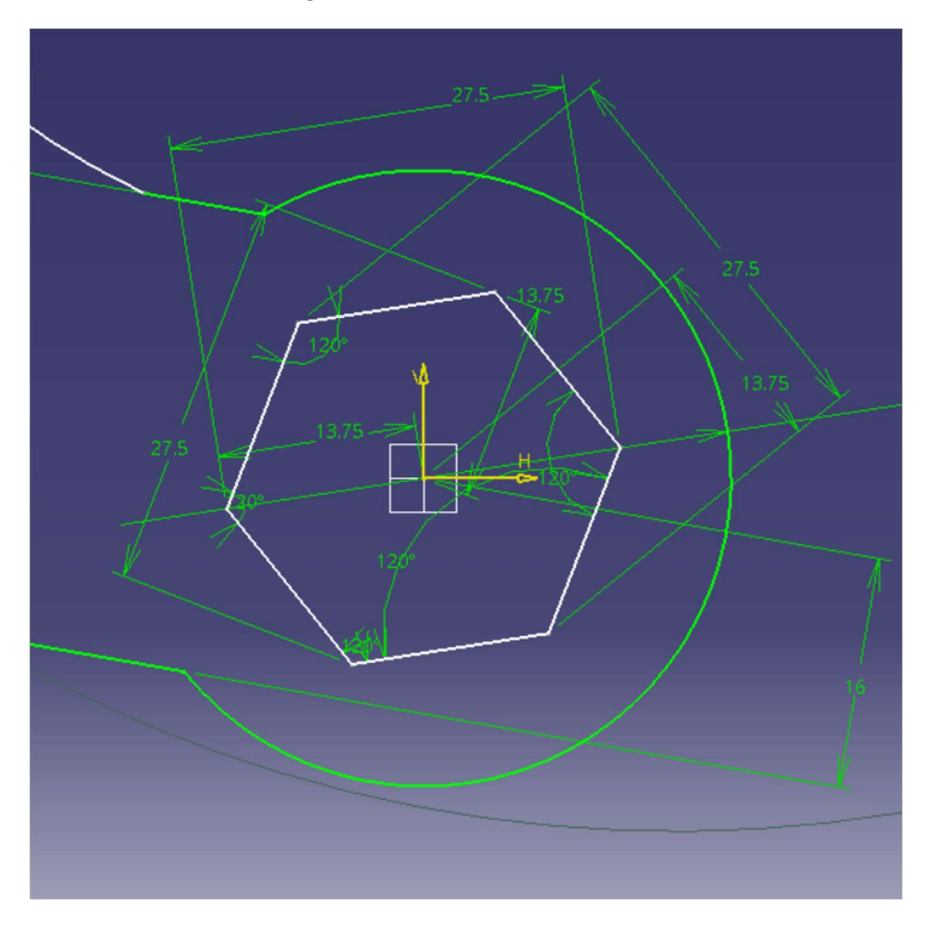

Imagen 3-24. Apreciación prisma hexagonal.

#### 3.4.2 Segunda Parte: Caja de dirección y barras articuladas a las ruedas.

En esta parte hubo una mayor problemática a la hora del diseño, como se verá y se explicará en breve. Para comenzar esta parte se diseñaron las barras que sirven de unión entre la propia dirección y la rueda. Como se aprecia en las imágenes, existe una cierta curvatura de la barra que sirve para que no se choque la barra con las rótulas de otra barra cuando se gira al máximo la dirección. Lo bueno de este problema es que no tiene mucha complejidad conceptual, ya que la importancia reside en que la barra entre los dos ejes o centros, donde se introducen o salen las uniones, es recta. Es decir, que la barra sería recta si no fuese solo por esa parte intermedia que se curva. Para diseñar esta parte se tomaron dos protrusiones cilíndricas, enfrentadas una a otra, para las partes que son efectivamente lineales, una de ellas con una parte primática hexagonal para representar de forma más exacta la barra, para la parte curva se definió un círculo en un plano intermedio, desviado 30 mm de los dos ejes de las dos protrusiones. Después con el comando "Multi Section Solid", que sirve para realizar un sólido a partir de varios Sketches, se utilizaron las dos secciones de las protrusiones de las barras, y el Sketch del círculo que se encontraba a 30 mm desviado. Todo este proceso se puede apreciar en las imágenes de la pieza modelada. Además, hubo que definir de nuevo una rótula para la parte de la barra que servía de unión con la otra barra. Como es lógico, no era posible utilizar la misma barra para el otro lado de la dirección, pero se solucionó creando un nuevo fichero exactamente igual que el anterior, y haciéndole una imagen simétrica al anterior, sin dejar el modelo de imagen inicial, quedando así meramente una pieza que es precisamente la opuesta.

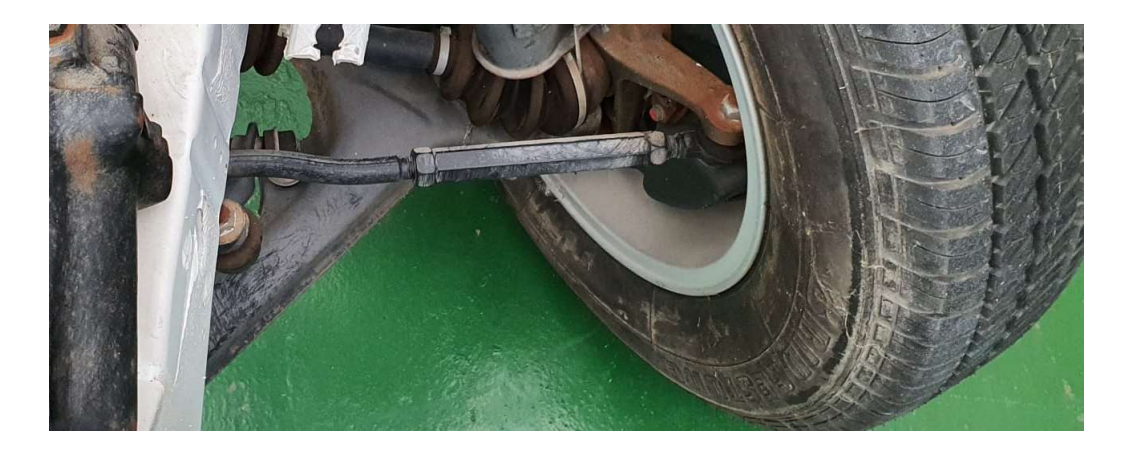

Imagen 3-25. Conexión rueda.

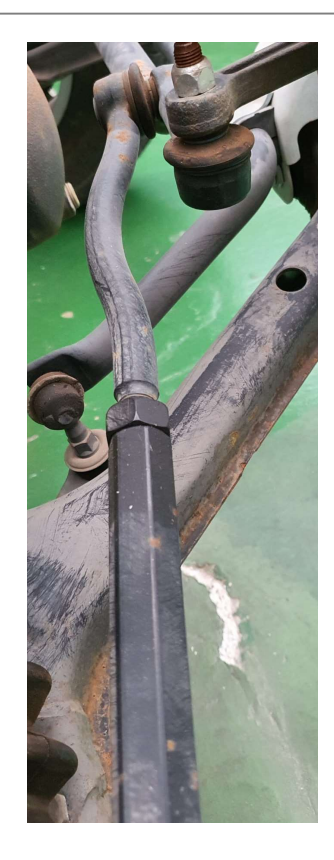

Imagen 3-26. Conexión rueda 2.

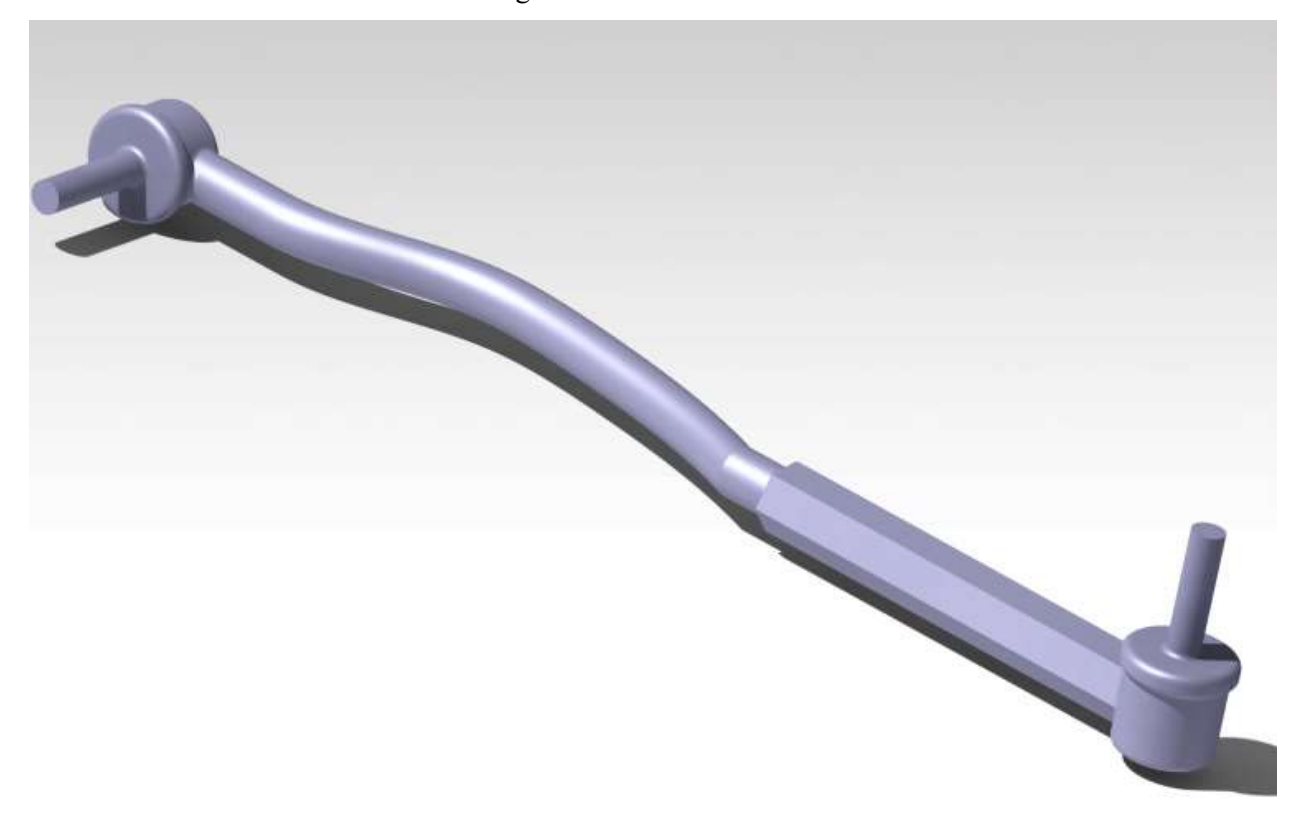

Para continuar con esta parte del trabajo se tuvo que realizar el modelado de la caja de dirección y de la barra inferior que entra en la caja, cada parte con su propia problemática e inconvenientes. Primero se comenzó con la caja de dirección, que tiene muchos detalles y muchas partes, pero que solamente se utilizan para el montaje y desmontaje de la caja de dirección. El problema es que no se pudo abrir para realizar una mejor medición en este trabajo, con lo que hubo que suponer por muchos motivos distintos, como ya se ha comentado, que se trata de un engranaje cónico hipoide. Como no se pudo abrir se decidió modelarlo como caja negra, entonces todos los datos que no sean geométricamente importantes o interesantes, se han omitido, como por ejemplo las tuercas y las uniones en la parte superior. Se omitieron debido a que no modifican en grado alguno el funcionamiento de la caja de dirección, al menos la parte que se estudia en este trabajo, de igual forma, no se pudieron realizar las medidas in situ y al haber otra persona encargada de tomar las medidas, se creyó innecesario gastar tanto tiempo en la definición con tanta exactitud.

Fuera como fuere, el modelaje se realizó primiero definiendo dos cilindros, con el díametro que se aprecia en la imagen 3-28, el primero horizontal y el segundo vertical. El segundo no estaba completamente sobre el plano de referencia, si no que estaba desplazado unos milímetros para que fuese como la caja de dirección original, así mismo, se realizaron las cavidades que se comentarán a continuación para su mejor modelado como ensamblaje. También se realizaron unas protrusiones de forma cilíndrica, de forma que simulaban la parte que servía de conexión entre la caja de dirección y el chasis, en las que se introducen unos tornillos para realizar la unión. Para que se fuese lo más real posible se realizó la unión entre estas protrusiones y la caja de dirección con el comando Edge Fillet para que tenga un radio de curvatura entre los dos elementos y así no quede de forma que sean aristas muy pronunciadas y alejado de la realidad.

Así mismo, la parte superior del cilindro vertical tuvo que ser modelado como un cubo, ya que es lo que más se asemeja a la realidad para simular la parte en la que tiene múltiples conexiones y tornillos, para realizar el ensamblaje.

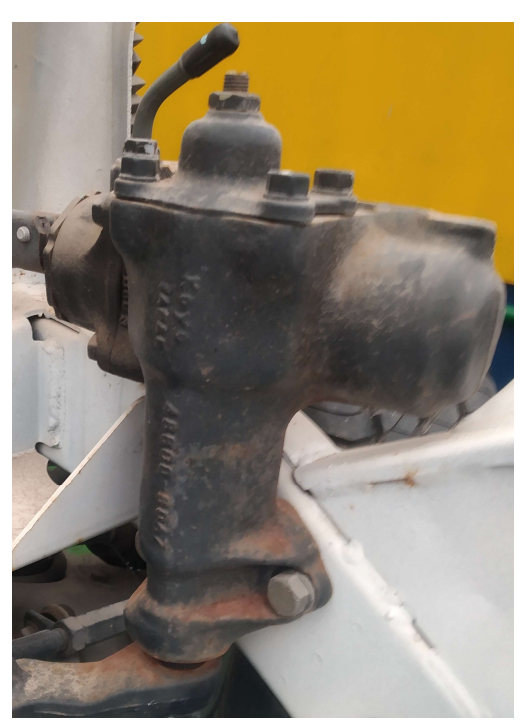

Imagen 3-28. Vista de caja de dirección.

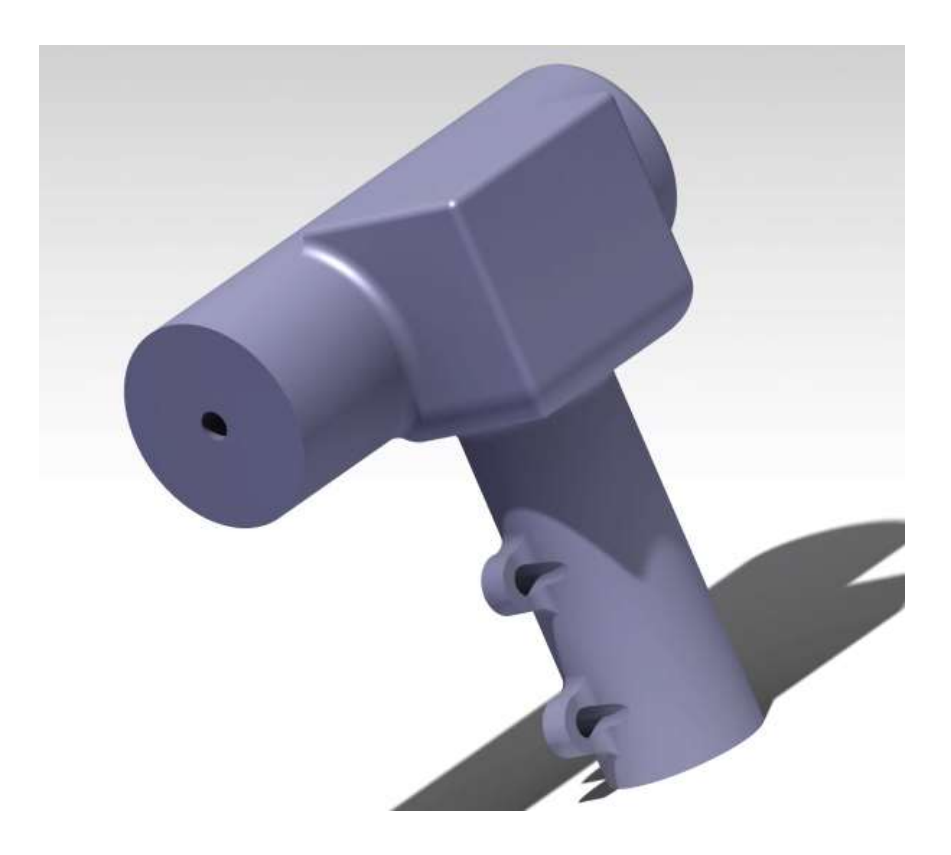

Imagen 3-29. Caja de dirección modelada.

Una de las problemáticas de la caja de dirección se debe a que no se sabe que hay en su interior, entonces se han diseñado unas cavidades interiores en las que se introducen las barras que salen de la caja, se diseñaron con forma cilíndrica la entrada y una abertura interior con un diámetro aun mayor. Se hizo así para que no se salga la pieza de la caja de dirección cuando se mueva el sistema de dirección completo.

Para una apreciación visual, que siempre ayuda a la aclaración de conceptos, en la Imagen 3-30 se puede apreciar el Sketch que se ha usado para defirnir esta parte. Esto se ha realizado tanto para la barra superior como para la inferior, que salen de la caja negra, pero para esta última hay que realizar otra aclaración. La caja de dirección hace que la barra que sale de ella rote, el problema, una vez que esta rotando, es transmitir el momento de inercia a la otra barra es imposible transmitirla con unas uniones cilíndricas ya que comienza a rotar sobre sí sin conservar el momento. El problema se solucionó simplemente cambiando la forma de la barra en la parte en la que se introduce la otra, por la forma hexagonal ya explicada anteriormente, Imagen 3- 24, idea que no es del autor, surgió al observar detenidamente la barra y ver que tenía lados rectos para poder transmitir momento. En el trabajo se ha realizado con forma hexagonal para simplificar la parte de cálculo y diseño, ya que en realidad tiene bastantes más lados y no se puede cuantificar de forma correcta. Resultando al final una pieza como se ve en la Imagen 3-31.

Con todo esto, si las piezas quedan definidas como sólidos rígidos, no debería de haber problema alguno a la hora de transmitir el momento de inercia con el resto de barras, ya que rotarían con ellas, el problema sería que los dos movimientos quedarían desacoplados el uno del otro, sin poder llegar a ser de mucha utilidad. Sin embargo, no se encontró otra solución mejor a la aquí planteada.

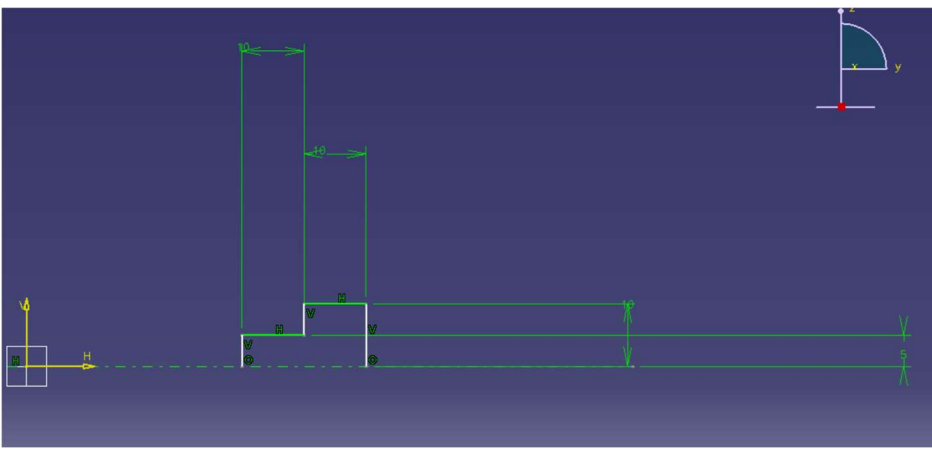

Imagen 3-30. Apreciación conexión caja negra.

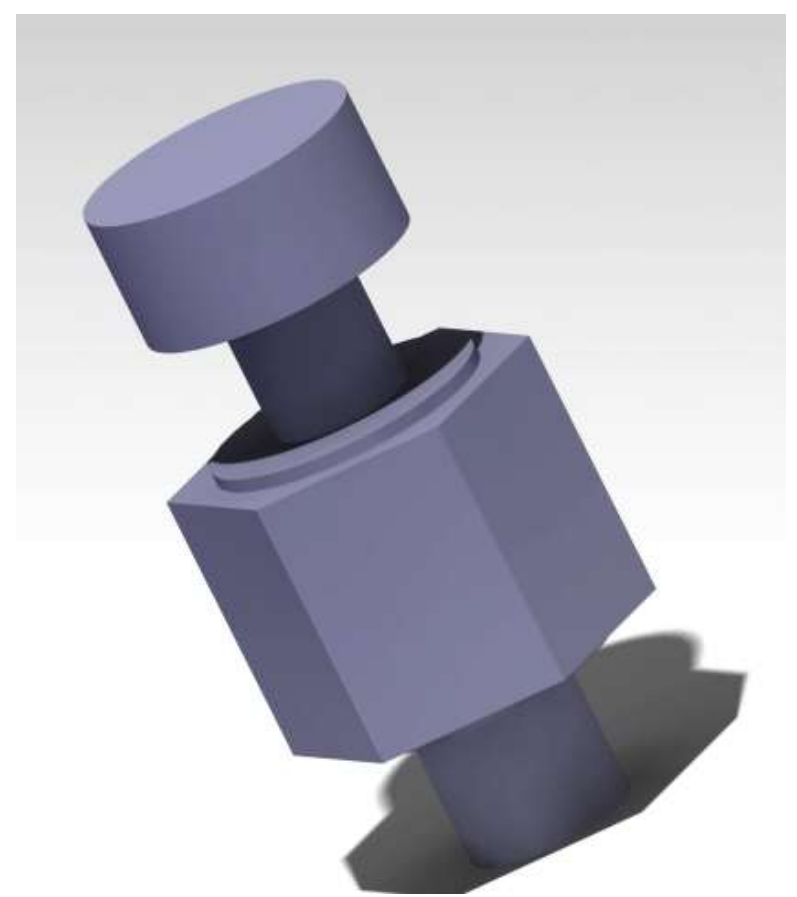

Imagen 3-31. Barra conexión caja negra modelada.

## 3.4.3 Tercera Parte: Barras desde el volante a la caja de dirección.

Como se ha comentado anteriormente, esta parte trata del conjunto de barras que sirven de unión entre el volante y la caja de dirección, son partes más sencillas en general que el resto, si no contamos con una problemática en esta parte, la cual se expondrá después. Para comenzar, la problemática a la salida de la caja de dirección es la misma que a la entrada en la segunda parte, al ser exactamente el mismo problema y al haberse solucionado anteriormente de la misma forma, se obviará la parte en la que se tendría que volver a explicar de nuevo. Se han tomado las mismas medidas para que concuerden las barras y ya está.

Independientemente de esta primera problemática hay una incluso mayor a la cual no se ha tenido que abordar todavía en el transcurso de este trabajo, las juntas Cardan. Son un tipo de juntas muy utilizadas en la ingeniería, sirven para transmitir momentos de una barra a otra salvando el obstáculo que presenta una no linealidad en la unión de estas dos barras. Es decir, se utilizan para que el momento se transmita y salve cualquier obstáculo que lo impida, además no otorga ningún mayor grado de libertad a la articulación, lo cual es necesario en muchos casos. Suelen ser de esta forma que se observa en la Imagen 3-32. Para resolver la problemática de la definición de esta junta, sin poder llegar a desmontarla para un mejor estudio, se ha supuesto que las uniones de las barras que llegan a las juntas son perfectas, como se observa en la Imagen 3- 33, es decir, que se pueden tomar como sólidos rígidos la parte de la barra en la que está la unión y dicha unión. Así mismo, se ha supuesto, de forma bastante acertada, que la junta cardan consta de las uniones a las barras que se quieren articular y de una barra en forma de cruz que transmite los momentos de inercia de una barra a otra, no se le ha otorgado una mayor complejidad de unos topes o similar, ya que en Catia no es necesario, porque se pueden defirnir distintas restricciones que deben cumplir los elementos que forman el Assembly, entonces no hay problema, se define que dos caras sean coincidentes con un ligero offset y así queda definida como si tuviese topes.

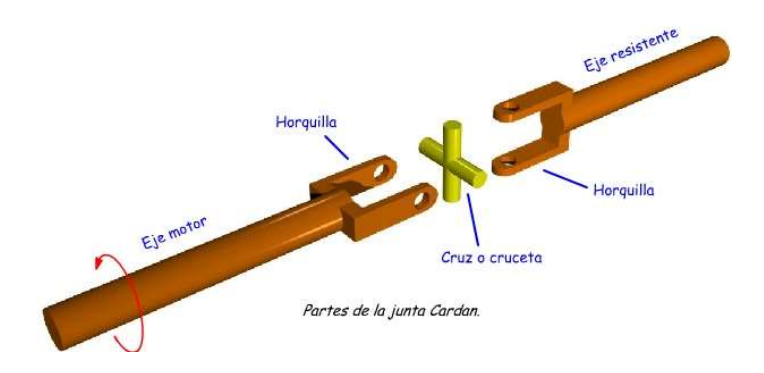

Imagen 3-32. Ejemplo junta cardan.

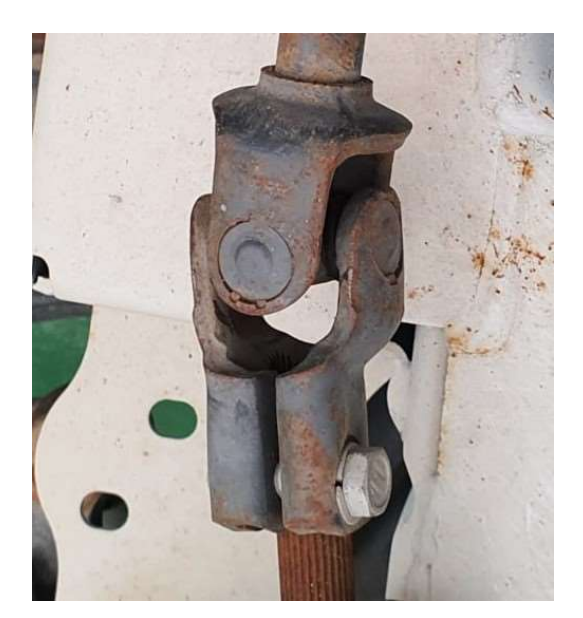

Imagen 3-33. Apreciación juntas.

Para la primera barra, imagen 3-34, se ha realizado la parte necesaria para la caja negra o caja de dirección, comentada varias verces la formación por lo que no se volverá a realizar de nuevo, y después se supuso como sólido rígido hasta la unión con la junta Cardan. Para modelarla se empezó con un cilindro, que irá en el interior de la caja negra como tope, a continuación, se colocó otro cilindro, la parte que sale de la caja de dirección de la misma. Antes de modelar la parte de la junta Cardan, se modeló la barra que debería ser, la que

sale de la caja de dirección, con su diámetro, para la parte de la junta se tomó un cubo de sección de 41 milímetros, por lado, sección que llega hasta la unión. La parte que forma unas especies de pinzas que sirven de unión en la junta, fue mas complicada de modelar, se tuvo que definir un sketch en el plano horizontal, con la forma que se ve en la imagen, dos protusiones rectangulares y la unión al sólido de forma curvada, por último, se haría un agujero en esta parte y se recortarían los bordes para que quede redondeado, que es como se ve en realidad en la propia pieza.

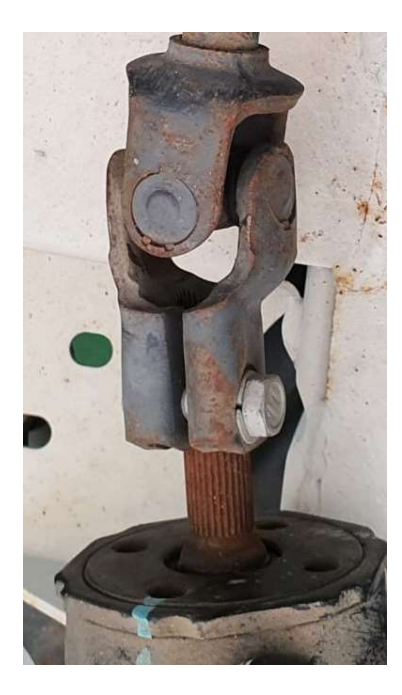

Imagen 3-34. Barra salida caja dirección.

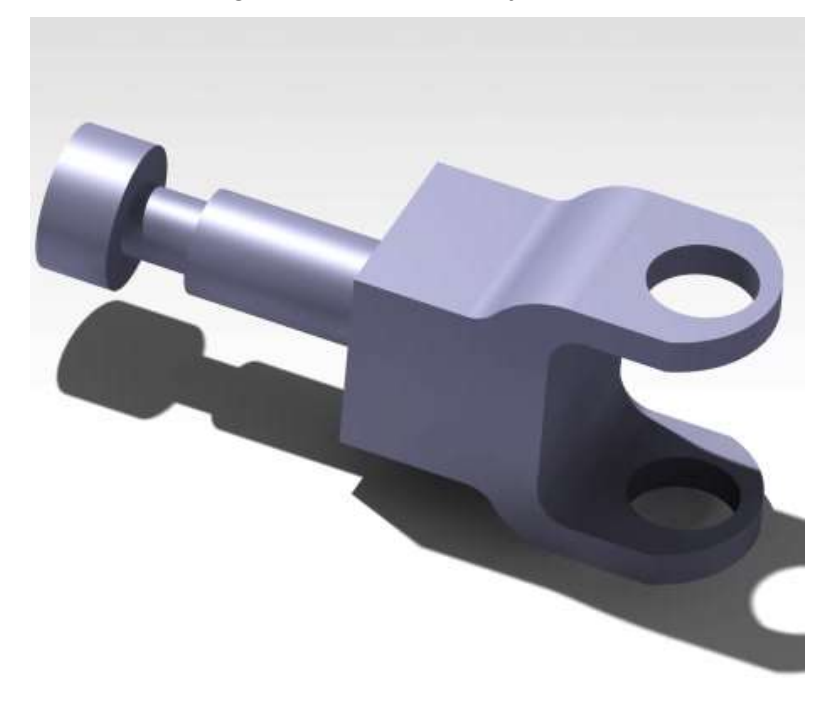

Imagen 3-35. Barra salida caja de dirección modelada.

Para continuar fue necesario el modelaje de la barra interior de la junta cardan, que se tomó como una cruz de dos barras de 15 milímetros de diámetro, cruzadas a 90˚. Así mismo, se observó que las juntas cardan tenían todas un ancho muy próximo a los 41 milímetros, a pesar de haber diferencias de hasta 0.2 milímetros entre las juntas, se ha supuesto que todas medirían 41, dando así la última medida necesaria para definir la barra interna de la junta Cardan.

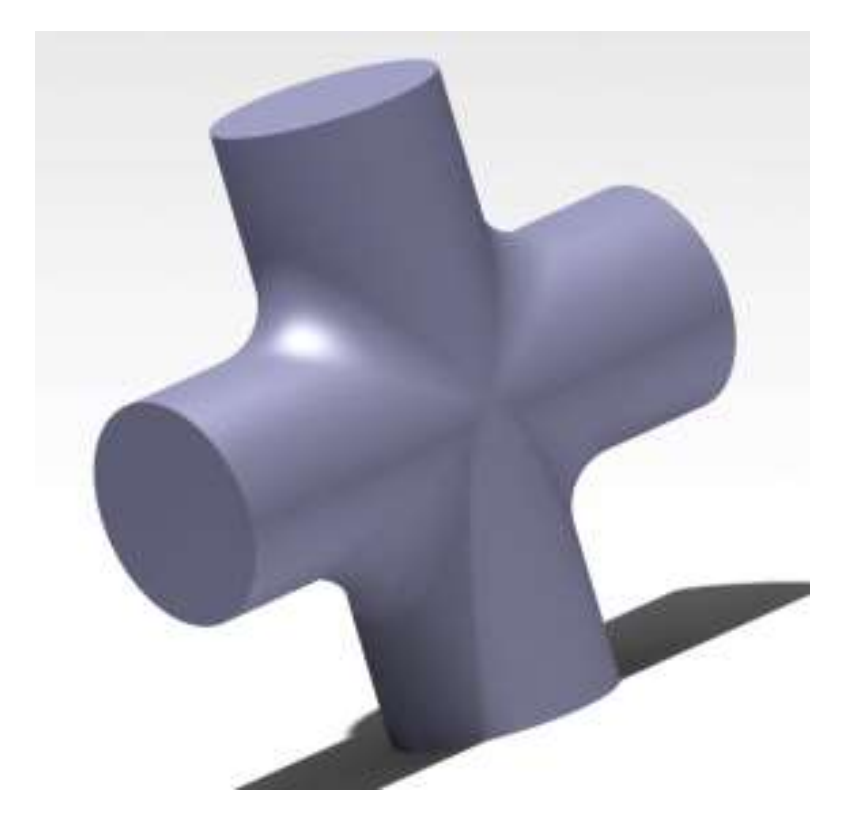

Imagen 3-36. Junta cardan modelada.

 Lo siguiente que se realizó en el trabajo fue el modelado de la segunda barra de este apartado, aquella que está entre dos juntas cardan como se puede comprobar en la Imagen 3-37. No posee una elevada complejidad, simplemente se definió la barra con dos diámetros distintos en su longitud y las uniones a la barra de las juntas, hay que destacar que no es como las otras dos uniones que son cuadradas, en estos dos casos son circulares, como prolongaciones de la propia barra. Quedando así definida solo con la longitud y con la variación de diámetros de la barra, se puede comprobar en la Imagen 3-38.

Para modelarla correctamente hubo que seguir varios pasos durante el proceso, en primer lugar, el problema de las uniones que se comentó anteriormente, pero definiéndolas de la forma que se hizo con la anterior barra se solucionan todos los problemas comentados, eso sí para estas uniones hay que modelar unas partes cilíndricas como uniones con la barra, no como en la otra que eran cúbicas. Así mismo, a partir de ese sólido, se realizan las protrusiones correspondientes, primero con un diámetro menor y posteriormente con uno más ancho, obviando a propósito la parte central, que no posee una importancia elevada en la parte del estudio del giro. Para terminar, se plantea el mismo problema que en el otro extremo de la barra, que se soluciona de la misma forma que al principio, así quedando ya completamente definida.

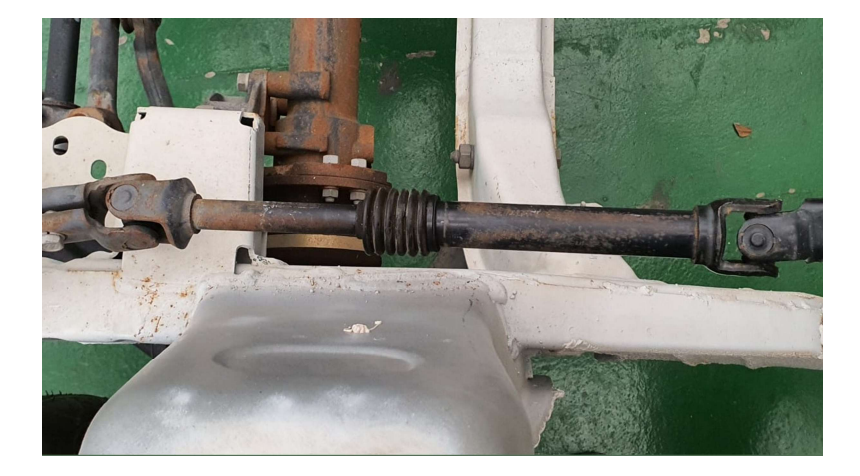

Imagen 3-37. Segunda barra conexión volante.

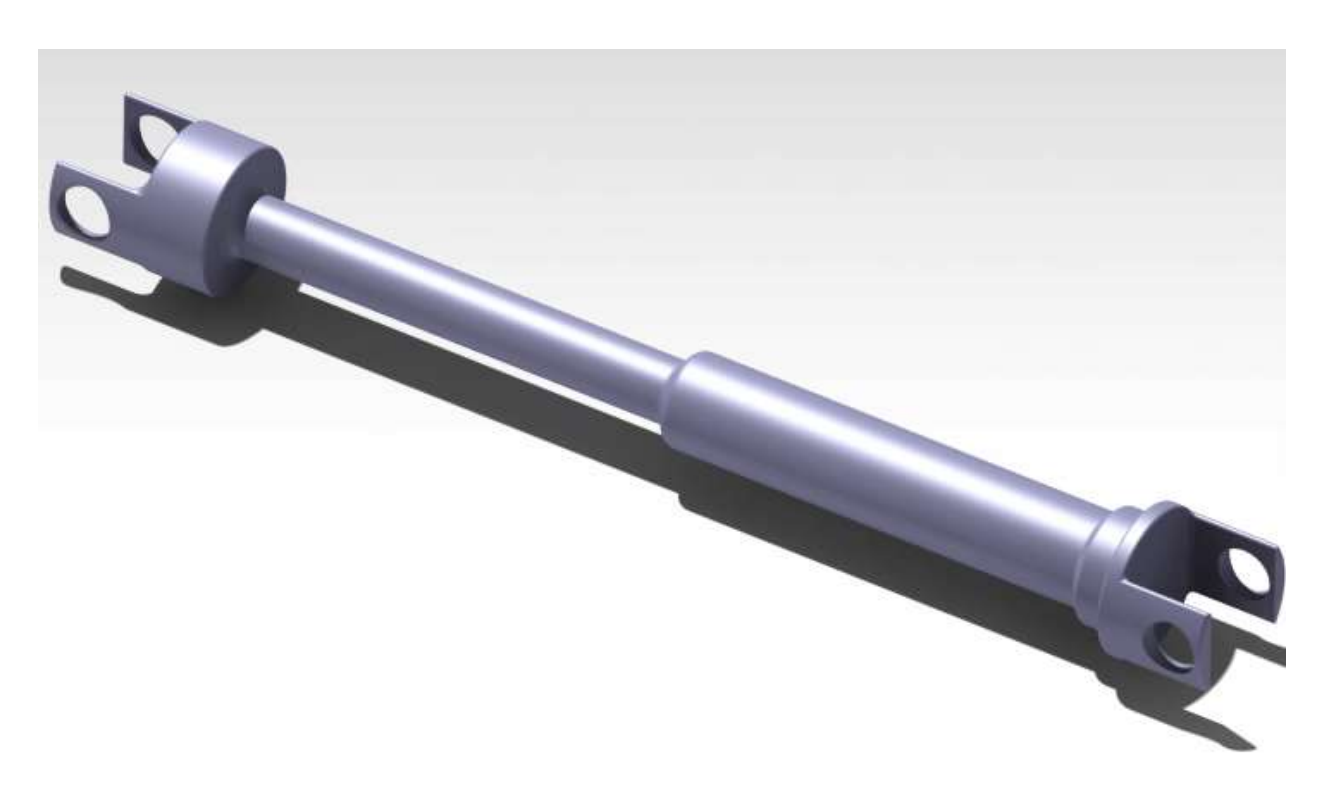

Imagen 3-38. Segunda barra conexión volante modelada.

La última barra, tanto de este apartado como de todo el trabajo, es bastante más larga porque llega desde el volante hasta la parte que estaría interna ya en la carrocería del coche. Como se observa en la Imagen 3-39, a parte del invonveniente de la junta, que ya ha sido resuelto, de la variación de diámetros de la barra, el verdadero inconveniente de esta parte reside en que las zonas que están para atornillar o que sirven de unión con el chasis son ciertamente complejas. Sin embargo, al no ser modelado el chasis, pues se ha considerado de poca relevancia esta parte, dejándolo sin modelar y centrándose así en la parte estructural y mecánica de la dirección del vehículo.

Para modelarlo se comenzó con la unión a la junta Cardan que se había definido en la primera barra, partiendo de esa base, se modela a continuación una pequeña parte que forma la barra a la que se une la junta, inmediatamente después se modela con forma de tuerca un segmento, reflejando así la existencia de la tuerca de esa parte en el modelo. Después se realizan las dos barras, una protrusión tras la otra, la primera de un diámetro menor, que ya fue medido anteriormente, al igual que la segunda parte. La parte ya final de esta barra se resume en una barra que se introduce en el volante. Quedando entonces la barra modelada como se ve en la Imagen 3-40.

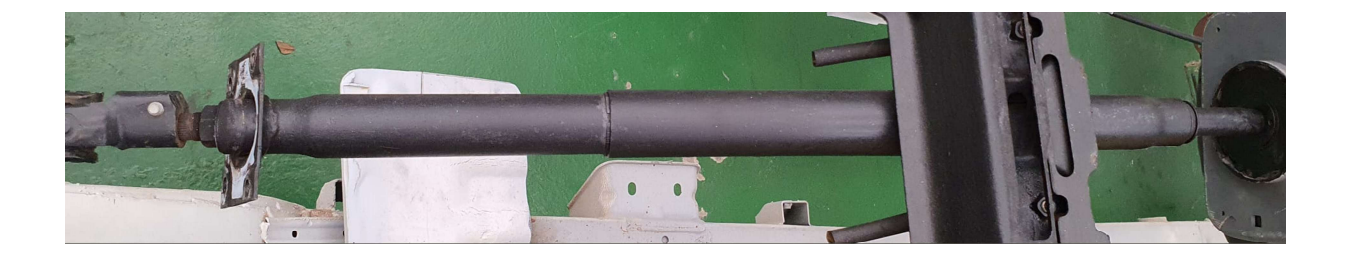

Imagen 3-39. Última barra volante.

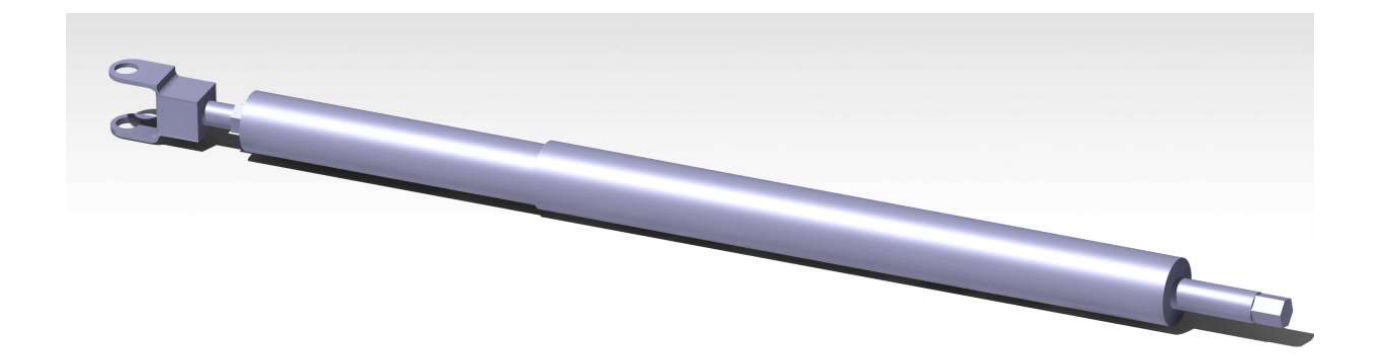

Imagen 3-40. Última barra volante modelada.

Y ya solo queda modelar el volante que, como se puede observar en la Imagen 3-41, no posee una gran dificultad a la hora del modelaje en tres dimensiones. Para el modelado se ha considerado que no es de gran importancia los elementos visuales que no inciden en su comportamiento mecánico, como por ejemplo la parte interna del volante, que se sabe que posee una morfología distinta.

Para definir la rueda del volante, es decir la parte externa, se definió un círculo, conociendo su diámetro extero e interno queda definido y si se le otorga un eje de revolución en el centro de los planos de coordenadas, se obtiene toda la circunferencia externa. Para la parte interna bastó con una protrusión a partir de un sketch de la parte interna con una morfología parecida y con eso bastó. Aun así, las barras que unen la rueda del volante con la parte interna no son sencillas a la hora de realizar con el programa, sin embargo, se consiguió solventar este problema definiendo unas protrusiones por revolución, con un eje que vaya de la parte interna a la rueda, y una línea paralela para que se haga la forma cilíndrica, ver Imagen 3-42. Quedando al final el volante diseñado de la siguiente forma, aunque las medidas importantes sí que están bien medidas, como el diámetro de la rueda del volante. Hay que destacar que se diseñó la parte final de la barra a la que se une como un prisma hexagonal y el hueco del volante igual, para que se pueda transmitir momento de inercia del volante a la barra. No es muy complejo, pero para una mayor aclaración se puede mirar la Imagen 3-43.

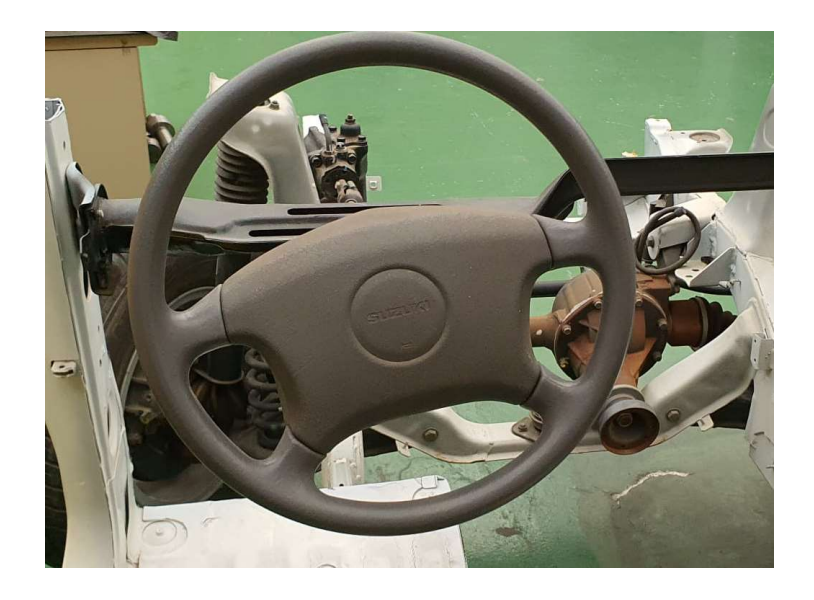

Imagen 3-41. Volante.

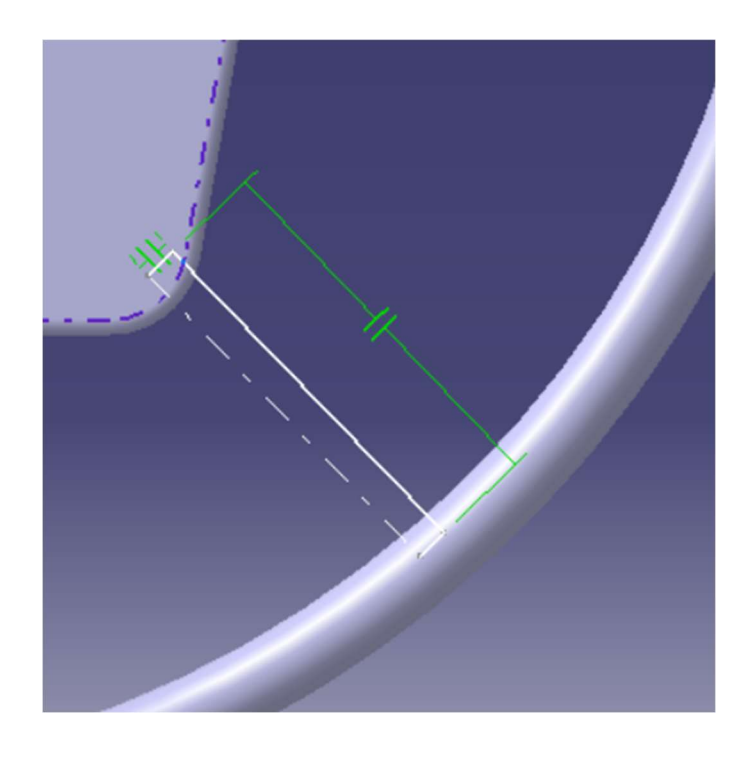

Imagen 3-42. Apreciación volante.

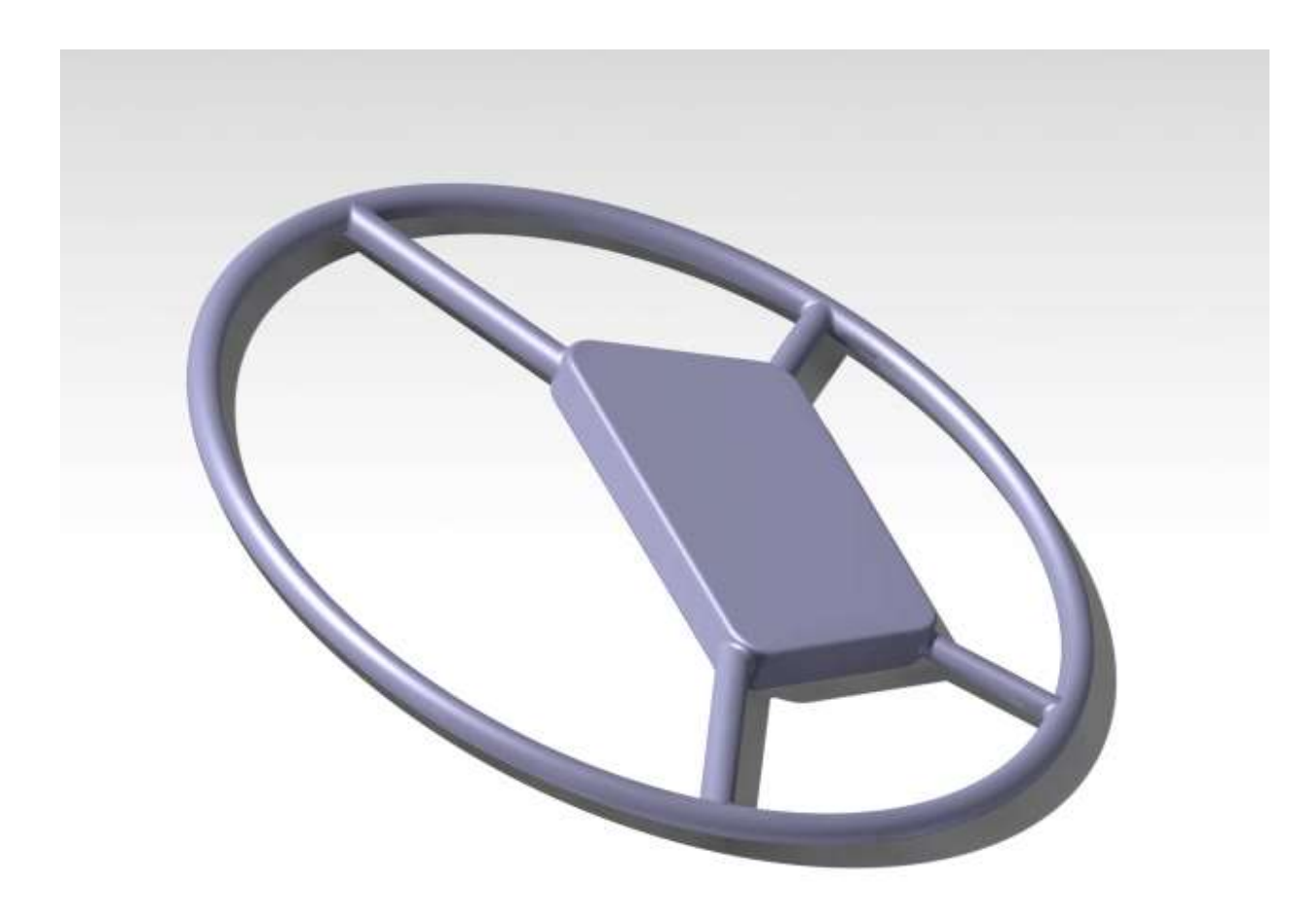

Imagen 3-43. Volante modelado.

n este capítulo se van a describir los distintos resultados obtenidos, teniendo en cuenta que el estudio constituye un modelado en una herramienta de diseño en tres dimensiones. En este sentido, se tomará como resultados tanto todo lo obtenido en la parte realizada con la herramienta de Matlab, como los resultados visuales a los que se llegue con el diseño en tres dimensiones o montando el ensamblaje de las distintas piezas. E

.

# 4.1 Resultados de Matlab

Aquí se van a explicar los resultados que se han obtenido computacionalmente en este trabajo, se utilizó Matlab y se escribió un sencillo código que está en el Anexo A. Las distintas gráficas se van a utilizar para comprobar algunas de las suposiciones que se han realizado a lo largo de este trabajo, no se van a comprobar todas las suposiciones realizadas porque sería imposible, pero algunas de las más importantes, como la suposición de la linealidad del mecanismo estudiado. Es decir, que la dirección tiene una relación lineal en todo momento, también se comparará la diferencia entre la suposición que se ha realizado para el útlimo giro del volante y si no se realizase la corrección. Se supuso correcta debido a la necesidad de tomar en consideración la parte que no giró del volante.

Para comenzar, al iniciar el código que se ha comentado, éste entrega varias gráficas. Las primeras gráficas tratan de dos gráficas de barras que sirven para comprobar la linealidad o no linealidad de los dos casos, para que estos casos sean lineales hay que comprobar si el valor absoluto de cada barra es igual que el anterior. Si se considera que es aproximadamente lineal puede haber unas pequeñas diferencias entre cada barra, pero no deben ser muy grandes. Como se puede comprobar hay dos gráficas, Gráfica 3-1 y Gráfica 3-2, que se distinguen en el color.

El color verde es para la gráfica que, como dice su propio título, ha sido corregida para que resulte un valor lógico teniendo en cuenta la última parte del giro del volante que no pudo dar, como se puede comprobar es una gráfica casi lineal, que si se tiene en cuenta los errores de la propia caja de dirección puede tener, o el propio error de medida de los ángulos, se comprueba que puede ser correcta la suposición de la linealidad del sistema.

La segunda gráfica, que es roja, Gráfica 3-2, es la gráfica que corresponde al caso en el que no se corrigió el valor del último giro. Como se comprueba es bastante lineal, igual que la anterior, con algún error pero que se pueden atribuir a otros casos distintos. Donde realmente varía, es en el último valor que toma, que el sistema pasa de ser muy lineal a un gran escalón donde se rompe toda la linealidad que se podría considerar en un principio. Con lo que se comprueba que es correcto el haber realizado la suposición.

La última gráfica, gráfica 3-3, que aparece al correr el programa es parecida a las anteriores. También en este caso se realiza la comparación entre dos gráficas, la verde para la consideración del 0.1 que falta al giro del

volante, y la roja para lo que sería sin esa consideración. Sin embargo, no es exactamente igual que las dos gráficas anteriores, para empezar, no es un diagrama de barras, que las anteriores si lo eran, consta simplemente de unas gráficas de puntos unidos por líneas rectas, que es muy útil en este caso. Son útiles porque ahora se comparan los incrementos de ángulos girados por la rueda, por cada giro del volante, dando así como resultado una gráfica contínua donde se comprueba visualmente la pendiente de cada tramo, que tendría que tener un mismo valor para que fuese completamente lineal el mecanismo. Como se observa, las dos gráficas son exactamente iguales hasta que, en la última medición, la roja se desploma rompiendo así toda linealidad y haciendo que no sea correcta esta medición.

## 4.2 Modelaje

Ahora se continuará comentando la parte de resultados del modelaje, no se han realizado cálculos en el sentido estricto del término, pero se han obtenido varios resultados visuales en la parte del ensamblaje de las piezas, que se ha considerado correcto comentar en este apartado.

Para comenzar se ha dividido en dos, de forma muy parecida a la parte del modelado de piezas del apartado anterior, se ha realizado el ensamblaje del primero, que lo forman todas las piezas desde la caja de dirección hasta las ruedas, incluyendo las respectivas cogidas al chasis y demás. El segundo ensamblaje ha consistido desde el volante hasta la caja de dirección, quedando así definido por completo, pese a ello se ha realizado también uno en general para su uso académico si fuese necesario.

Los resultados de la primera parte del modelaje, consistieron en comprobar la necesidad de reestructuración de la barra que sale de la caja de dirección. Era necesaria su variación morfológica para poder transmitir momento de inercia de una barra a otra, lo cual se corrigió de forma inmediata y a día de hoy funciona correctamente, se cambió de forma cilíndrica a una forma hexagonal prismática para poder transmitir el momento de inercia, como se contó anteriormente. El resultado general de este ensamblaje es el que se puede comprobar en las siguientes imágenes, permitiendo la observación del conjunto y la movilidad del mismo en sus distintas posiciones.

En esta parte la problemática a la hora de hacer las uniones fueron varias: la primera fue que el ensamblaje se movía continuamente, hasta que se definió como un anclaje la pieza de sujeción al chasis y posteriormente la caja negra, o caja de dirección, otra problemática fue la unión entre las barras que sirven de unión con las ruedas, que la entrada de los ejes a la barra principal, al no ser plana esa zona, daba muchos problemas de intersección, hasta que se definió la coincidencia planar con un offset. Así mismo, hubo que tener cuidado a la hora de definir la parte de la barra que se introduce internamente en la caja de dirección, porque si se define mal y hay algún error, no se podría llegar, hubo que acercar mucho la cámara para definir correctamente que la cara de la barra fuese coincidente con la cara que se ha definido en la parte interna de la caja de dirección, y posteriormente hacer coincidentes el eje de la barra con el eje del agujero de la caja negra. El resto del assembly se pudo definir sin problemas a base de coincidencias planares, coincidencias planares con offset y con alineaciones de ejes. La parte de las tuercas se definió simplemente haciéndolas coincidentes con los ejes de las partes donde se atornillaban y con la coincidencia planar con el elemento que evitan que se salga de su eje.

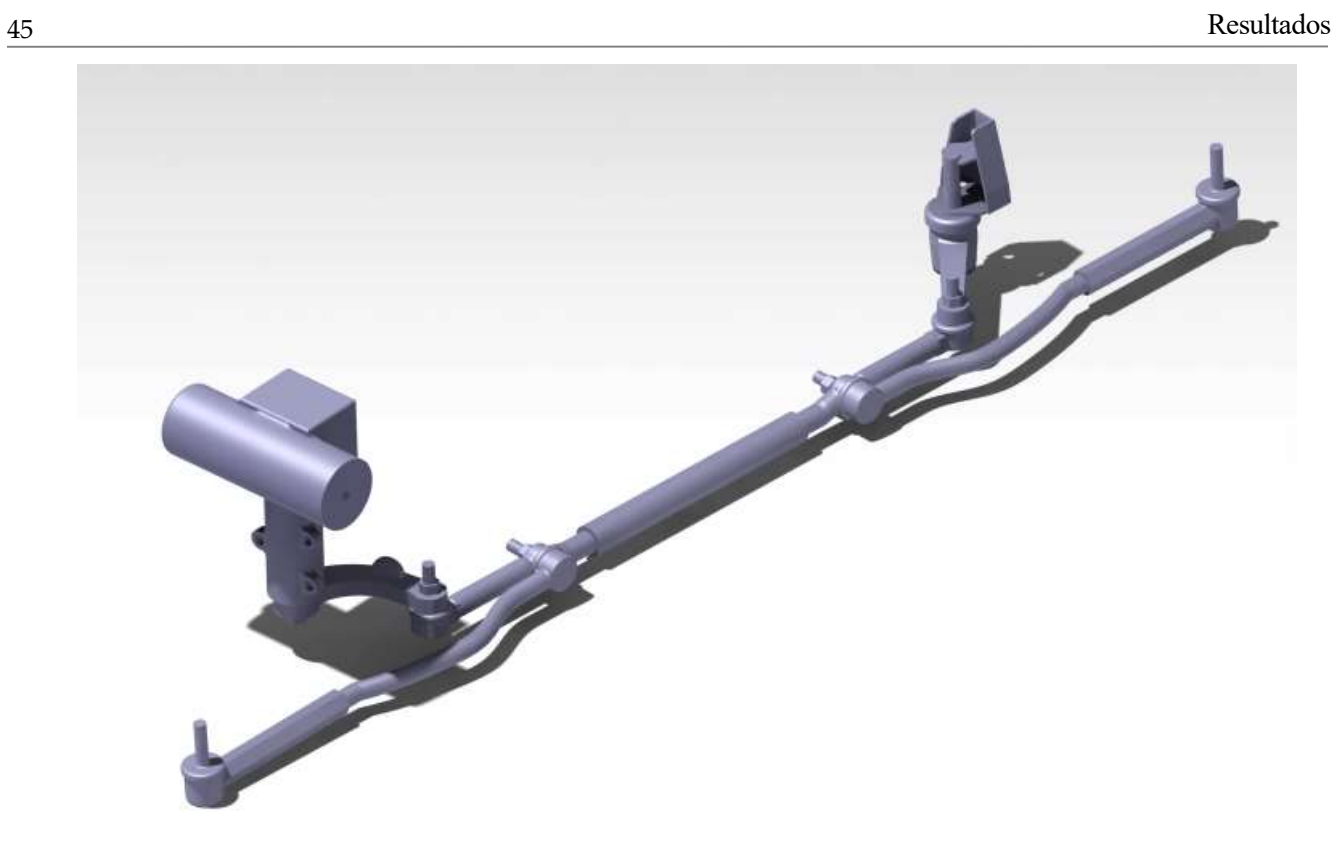

Imagen 4-1. Primera parte ensamblaje.

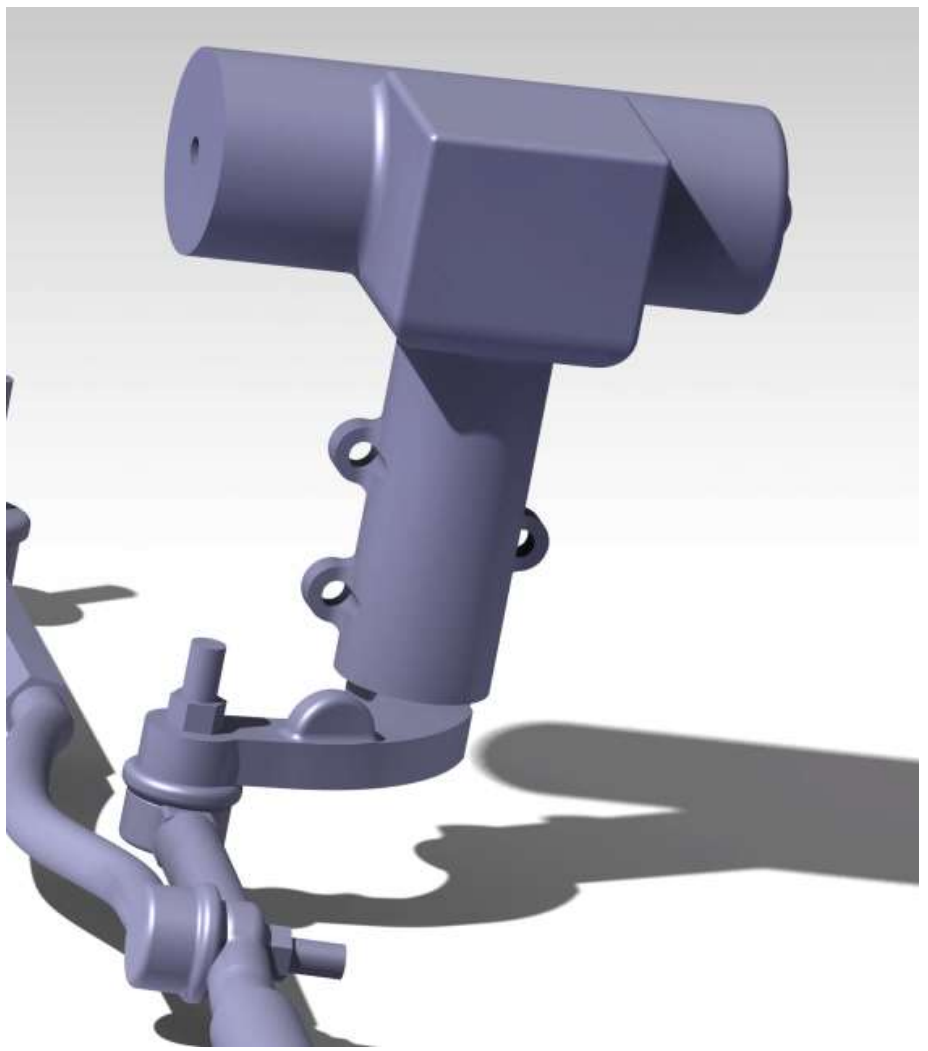

Imagen 4-2. Apreciación primera parte ensamblaje.

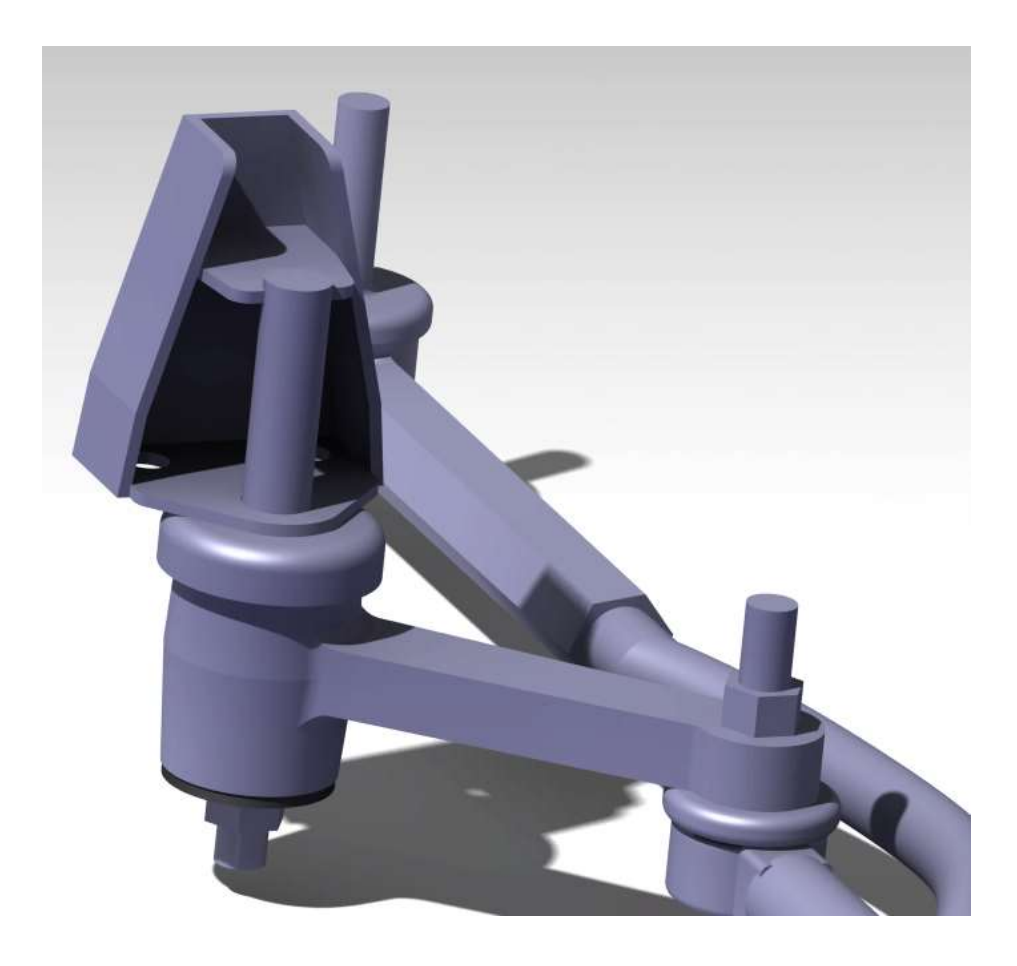

Imagen 4-3. Apreciación primera parte ensamblaje 2.

Para la segunda parte, el resultado se va a comprobar a continuación, como con la primera parte, el problema a la hora de realizar esta parte fue el mismo que el anterior, la transmisión del momento de inercia entre el volante y la barra a la que está conectado. Se salvó, como ya se ha comentado anteriormente, poniendo la entrada al volante y la parte final de la barra como prismas hexagonales de nuevo, la parte final de la barra como protrusión y la parte del volante como agujero. En las siguientes imágenes se pueden ver los resultados obtenidos, el assembly se realizó como el anterior, se unieron todas las piezas a base de coincidencias planares, o con coincidencias de ejes. La parte dónde hubo una mayor problemática fue en las juntas Cardan, ya que en algunas de las partes de las barras que coincidían con las juntas eran planas y entonces no había inconvenientes, o eran curvadas, imposibilitando su coincidencia planar. Para poder definirlas hubo que realizar una coincidencia con offset, como se ha comentado en la otra parte del assembly. Y con todos estos pasos ya se puede realizar la segunda parte del ensamblaje sin problemas.

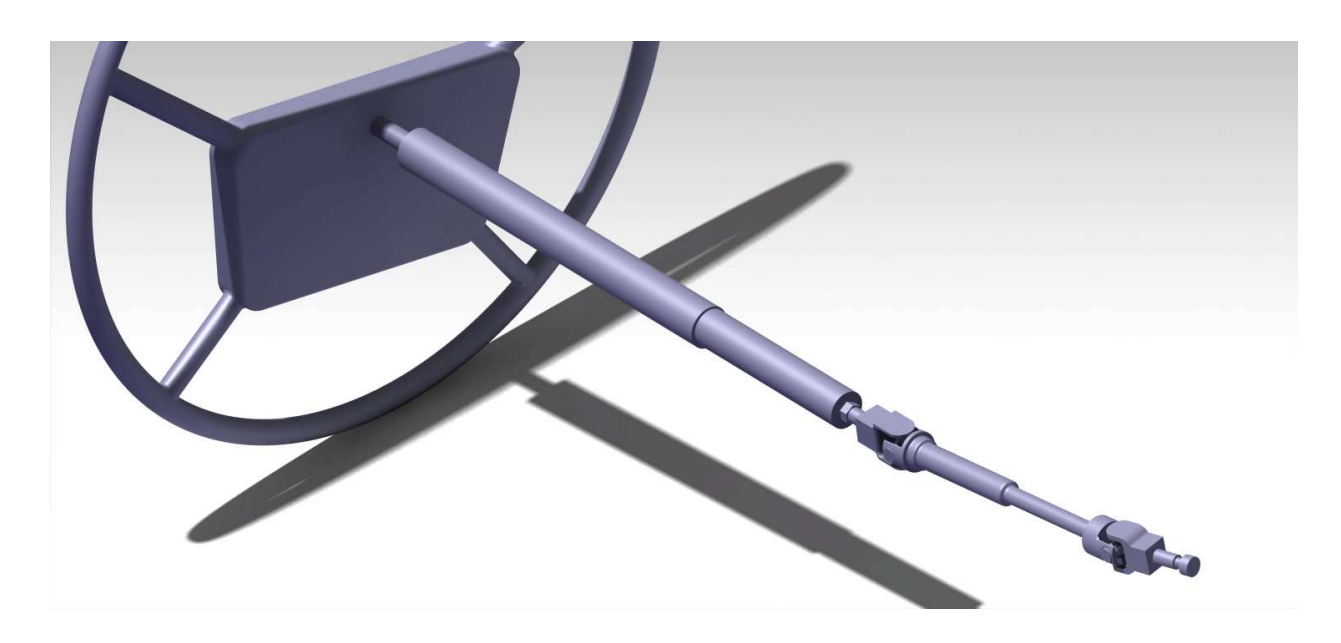

Imagen 4-4. Segunda parte ensamblaje.

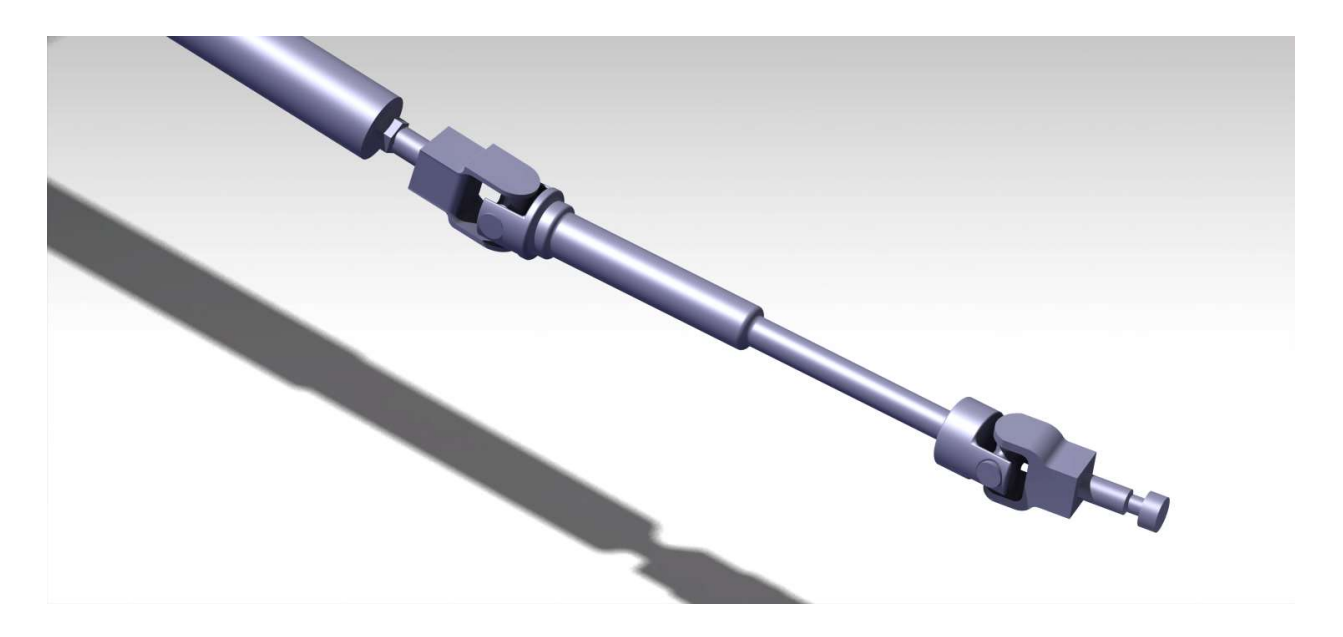

Imagen 4-5. Apreciación segunda parte ensamblaje.

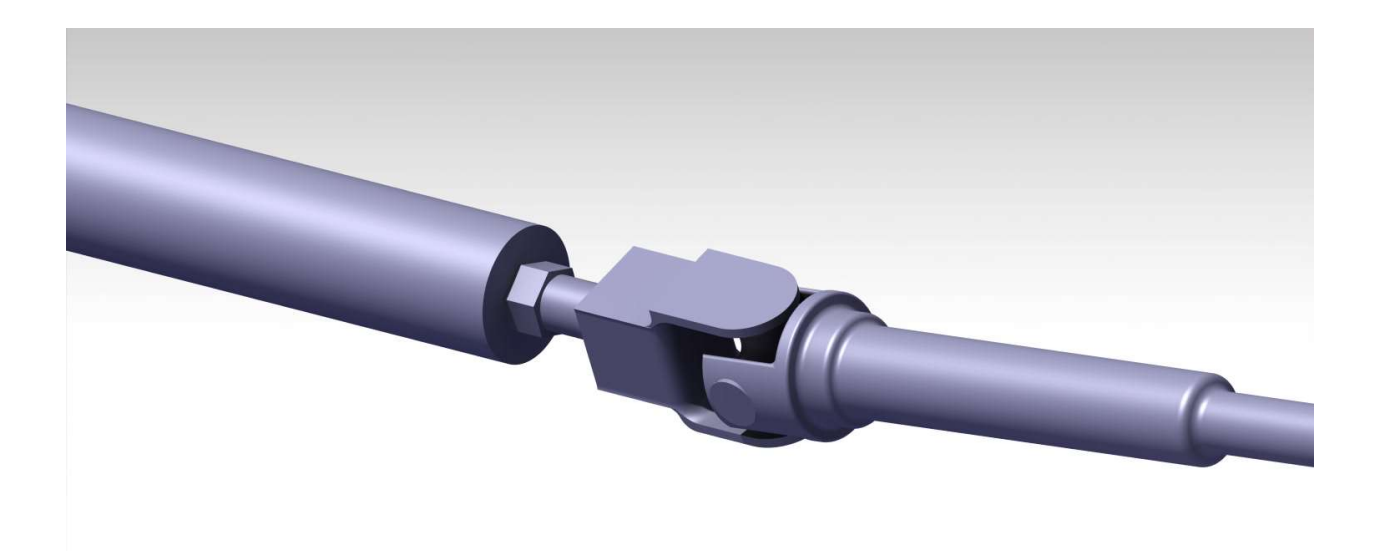

Imagen 4-6. Apreciación segunda parte ensamblaje 2.

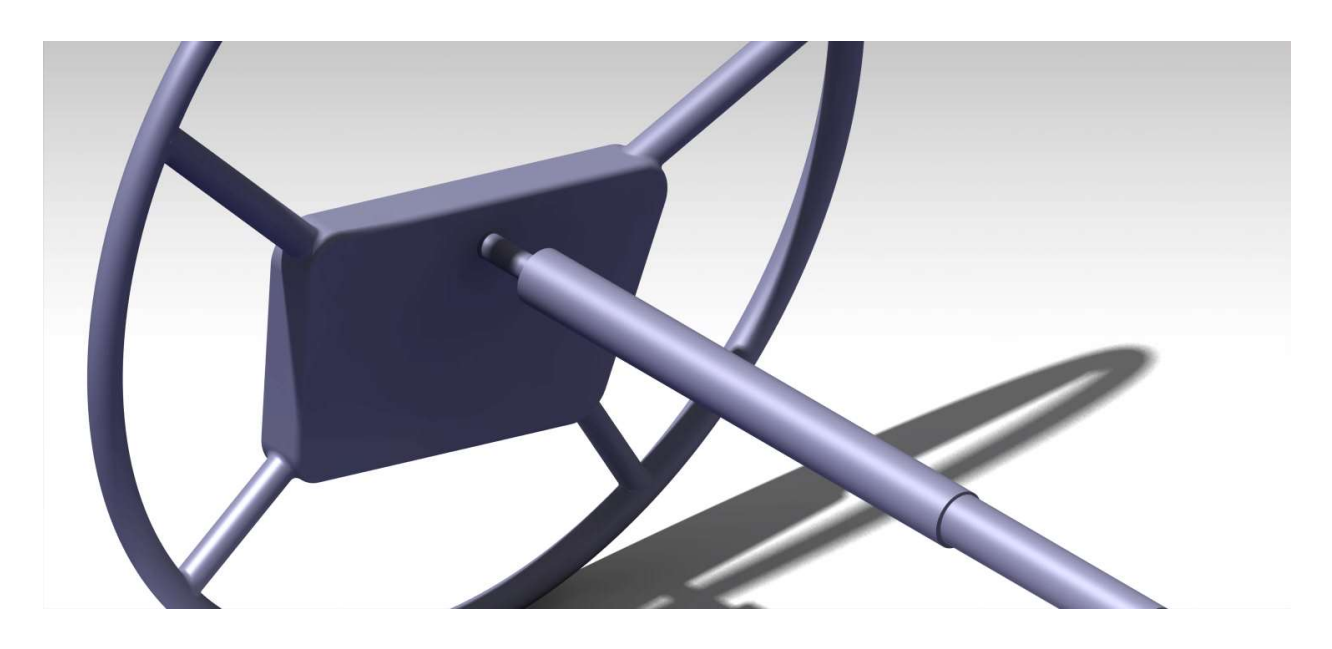

Imagen 4-7. Apreciación segunda parte ensamblaje 3.

Y el resultado general de todo el Assembly es el que se puede comprobar a continuación con el resto de imágenes. Al no tener mayor dificultad o comandos distintos de la primera parte o de la segunda, tampoco se ha creído conveniente comentarlo ahora, simplemente que se anclan, o hacen fijos, la parte de la caja de dirección, ya que va unida al chasis y la parte de la cogida al chasis. Hay que tener especial cuidado a la hora de definir las dos barras que se introducen a la caja negra, ya que, como se ha comentado, tienen especial dificultad a la hora de definir la coincidencia planar con la parte interior, cosa que es fundamental ya que si no habría errores y no se podría transmitir el momento de forma correcta.

Acto seguido se comprobó si funcionaba correctamente la dirección, para ello se realizó un giro del volante sobre el eje de la barra que entra, respetando las restricciones, se puede hacer en el mismo comando todo ello, y se comprobó que rotaba correctamente, pero sin transmitirlo a la parte inferior, por la caja negra. Para la parte inferior se probó igualmente si funcionaba, se realizó el mismo comando, giro de la barra que sale de la caja negra sobre su eje, respetando las restricciones, y se comprobó que la dirección funcionaba sin error alguno, salvo en algunos puntos.

Estos puntos son lógicos en un mecanismo de cuatro barras, ya que hay una posición en la que normalmente se bloquea el mecanismo. Es lógico suponer que los topes, no estudiados aquí, servían para evitar gracias al chasis que se llegase a esos puntos, no se modelaron dichos topes porque el chasis no fue modelado y no tendría sentido hacerlo con los topes. Salvando ese pequeño conveniente se puede comprobar que funciona de forma correcta, quedando listo así para su uso académico.

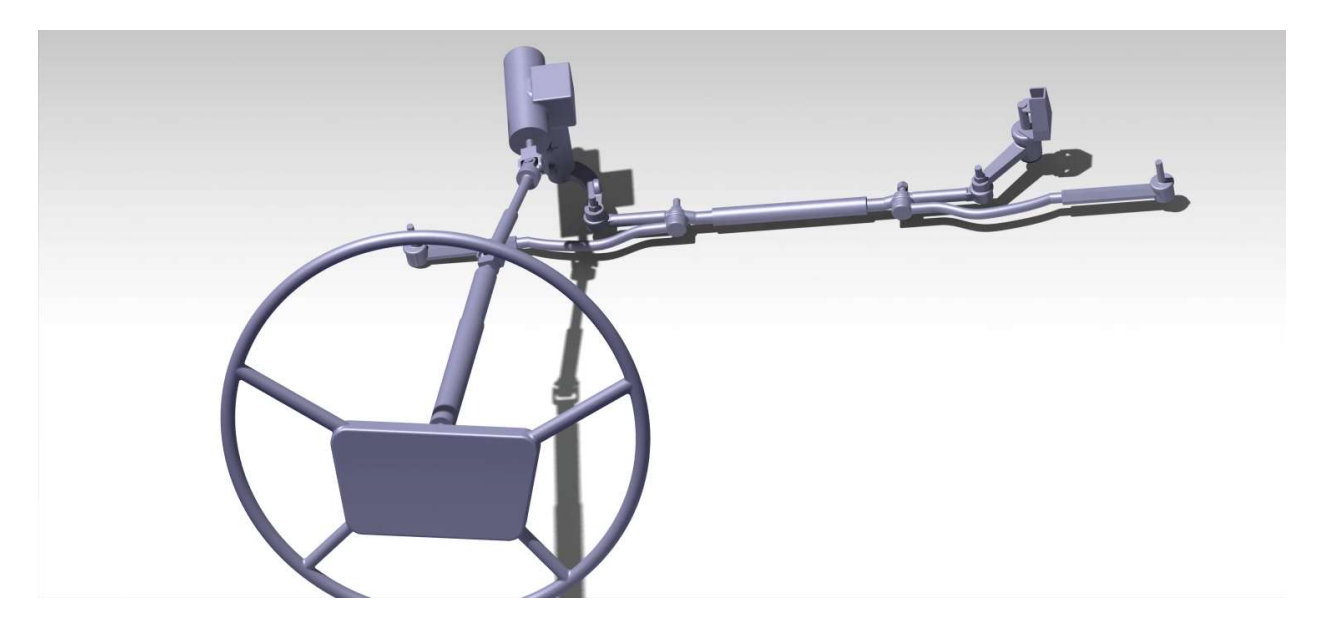

Imagen 4-8. Ensamblaje completo.

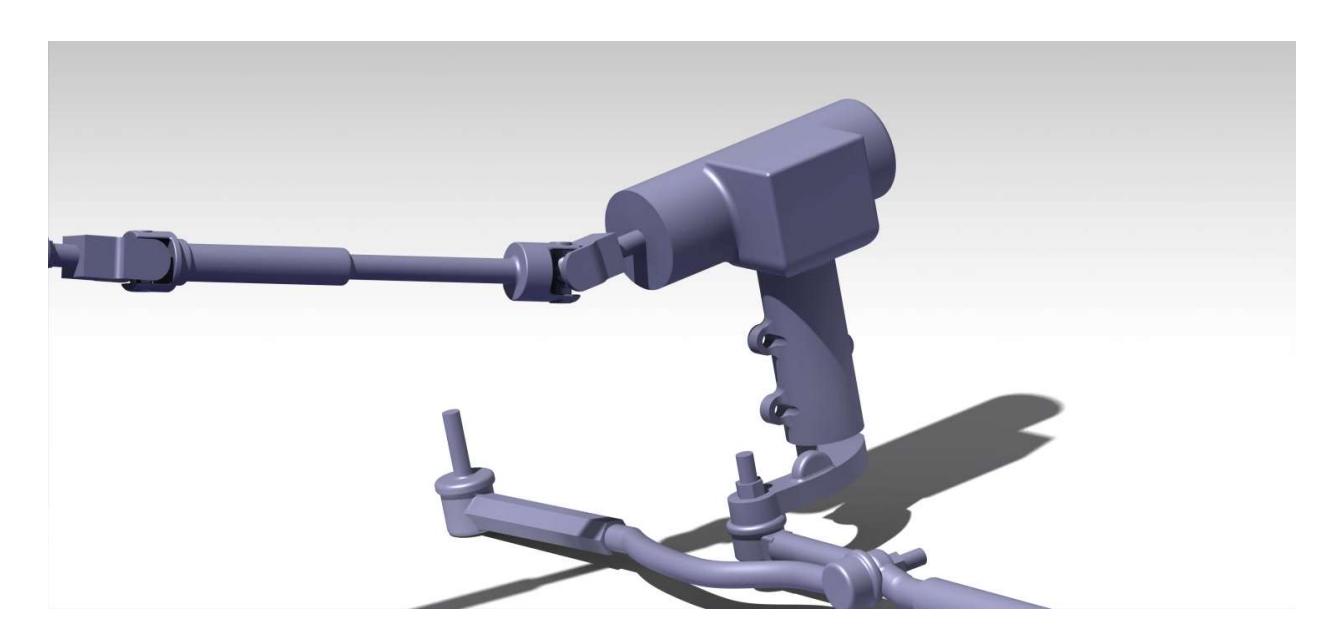

Imagen 4-9. Apreciación ensamblaje completo.

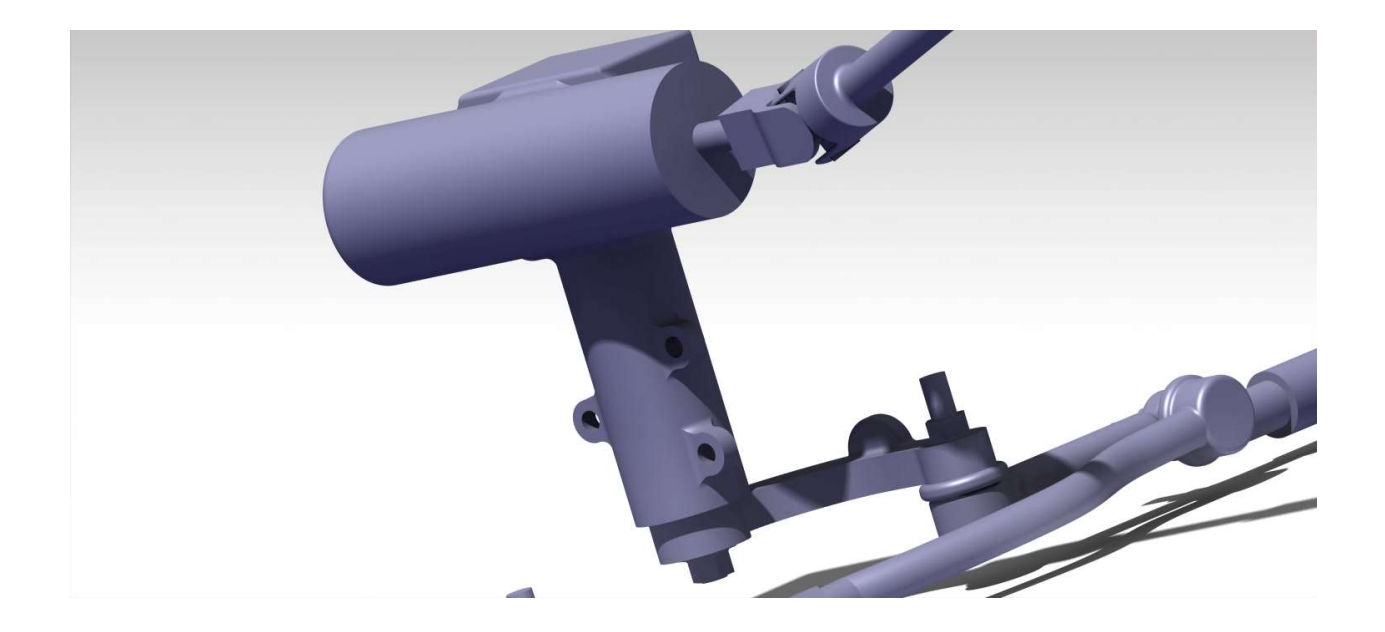

Imagen 4-10. Apreciación ensamblaje completo 2.

A continuación, se va a realizar una parte fundamental del trabajo, muy parecida a la vista anteriormente, pertenece así mismo a la parte de los resultados. En esta parte se va a comprobar efectivamente el resultado del objeto de estudio, el giro del volante y cómo va a girar el resto del mecanismo para transmitir ese giro a las ruedas. Hay que destacar que es una representación, ya que no se ha modelado para que estén interconectados los giros a la entrada y salida de la caja negra, debido a los problemas ya comentados con esta parte. Aun así, se podría llegar a calcular con más precisión, ya está calculada la relación de giro con el volante gracias al código de Matlab realizado, Anexo A.

Dicho esto, se puede observar la diferencia de un giro con otro del sistema en las imágenes 4-11 y 4-12 que se representan a continuación:
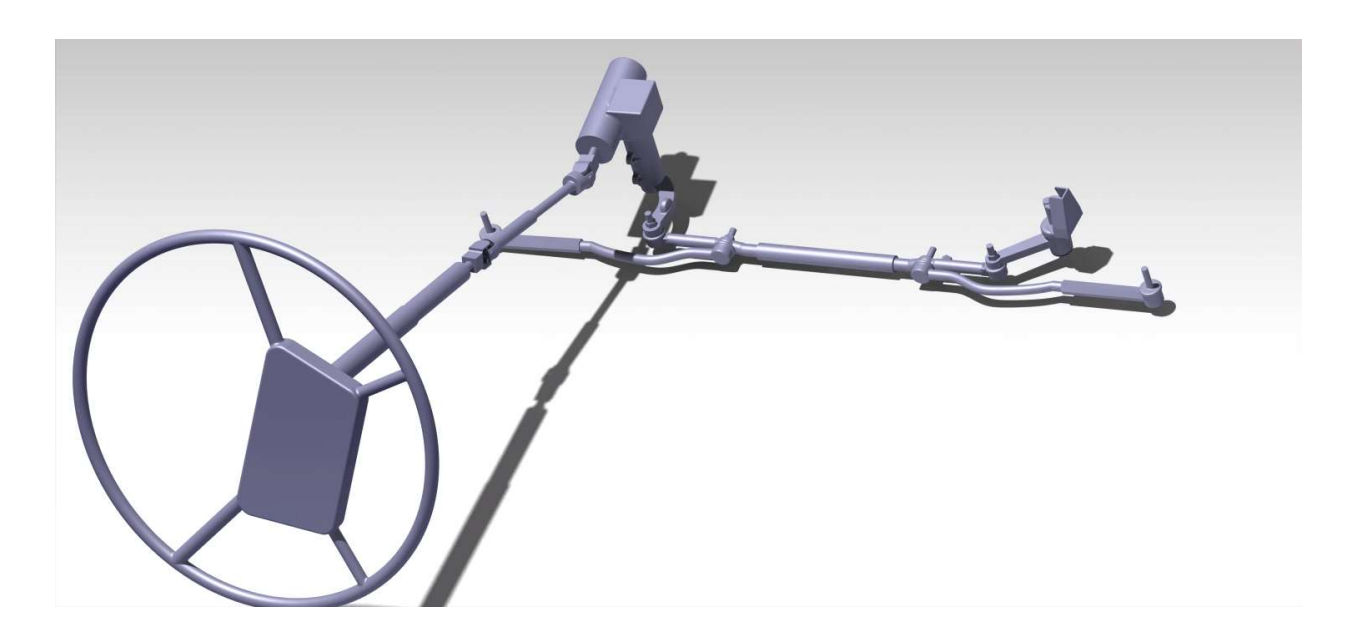

Imagen 4-11. Ensamblaje completo girado a la izquierda.

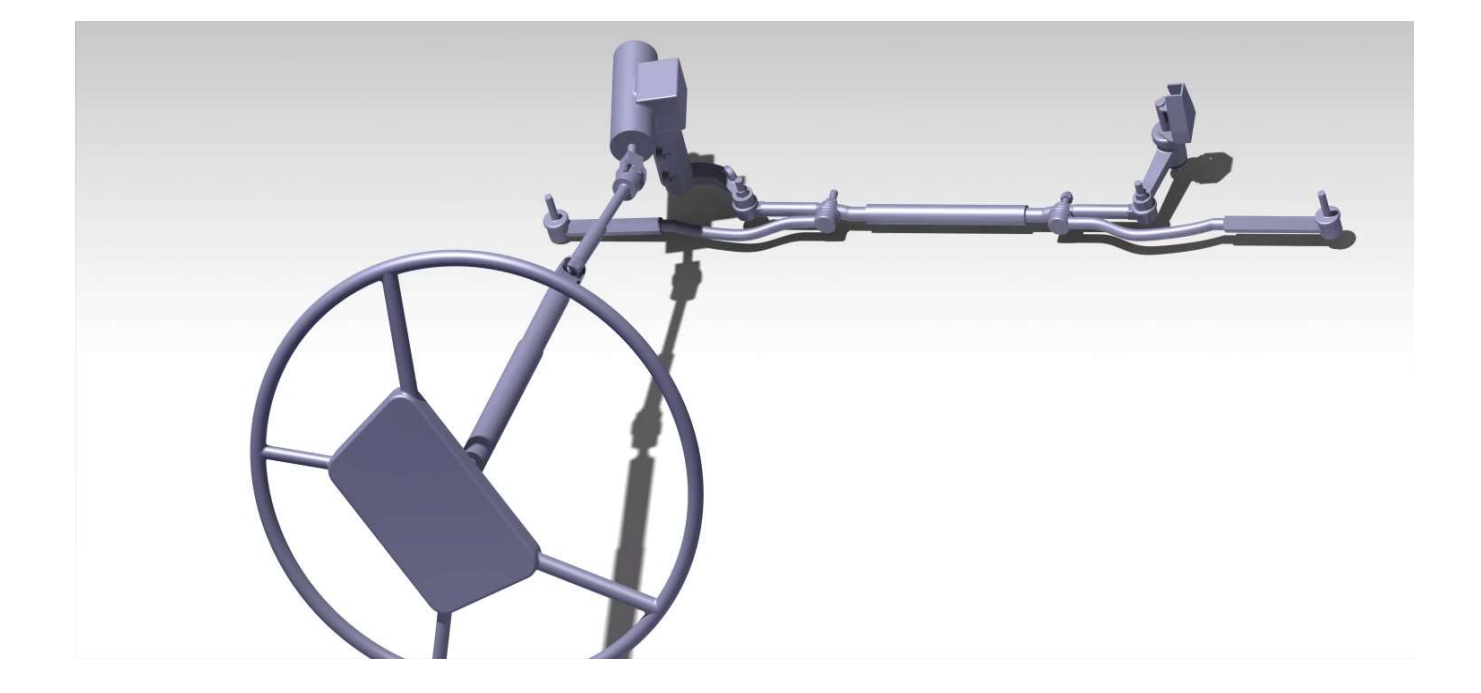

Imagen 4-12. Ensamblaje completo girado a la derecha.

A lo largo de este proyecto se ha confirmado la importancia del sistema de dirección de un coche y demostrado la utilidad del estudio de este mecanismo a partir de un programa de modelado que, entre otras aportaciones, exige la toma de medidas de las diversas partes del mecanismo y la definición de las piezas para poder profundizar en el conocimiento del sistema que todas conjuntamente componen.

En este caso se ha utilizado para el modelado el programa Catia, con sus diversos módulos (Sketch, Assembly Design y Part Design), a través de los cuales se ha abordado el modelaje detallado parte por parte, con sus complejidades y problemas. Los principales problemas que se han afrontado son la definición de cajas negras como la caja de dirección o las rótulas- y el modelaje de una métrica común para todo el sistema.

Con este trabajo se procura demostrar el valor del software de modelado que se ha utilizado, en este caso es Catia, pero podrían ser igualmente pertinentes otros muchos. El trabajo ayuda a hacer hincapié en la necesidad de utilizar este tipo de programas de modelado, máxime si se tiene en cuenta el valor creciente del diseño en tres dimensiones, debido al uso cada vez más frecuente de las impresoras en tres dimensiones en todo tipo de industria.

De forma más exacta, este trabajo ha optado por el empleo de Catia entre los diversos programas disponibles para diseño en tres dimensiones, concluyéndose que si se sabe utilizar este software el resto de los programas existentes en el mercado no ofrecerán mayor dificultad. Las razones que han reforzado esta opción son: que es el software más implantado en el mercado; que, utilizado en en su máximo exponente Catia es mucho más potente que el resto; y, finalmente, que es el que está más implantado entre los profesores de la Universidad de Sevilla.

Para comprobar una hipótesis tomada al comienzo del trabajo, que fue realizada por el autor, se utilizó el programa matemático Matlab. Se supuso que el sistema no es lineal, pero a efectos de estudio termina siendo lineal o prácticamente lineal, con lo que se comprueba con unas mediciones y cálculos que es, efectivamente, una hipótesis válida.

Por otra parte, se considera cumplido el objetivo de realizar este trabajo para facilitar el uso académico del mecanismo en cuestión, ya que tanto las piezas que lo forman como el funcionamiento del mismo quedan claramente explicados y detallados, permitiendo una fácil apreciación visual del mecanismo. Las conclusiones visuales del modelaje han quedado mostradas a lo largo del trabajo a través de las distintas imágenes insertas en el mismo, permitiendo llegar a la conclusión final de que se ha procedido a realizar un modelado correcto del sistema.

[1] Diccionario de la Lengua Española. 2014. https://www.rae.es/ (Accedido 19/6/2020).

[2] Suzuki. https://auto.suzuki.es/ (Accedido 19/6/2020).

[3] Revista Técnica del automóvil. Estudios Técnicos y Documentación, E.T.A.I, Nº 17, junio, 1994.

[4] Nalecz A. G., Bindemann A. C., Investigation into the stability of four Wheel steering vehicles, International Journal of Vehicle Design, 9, 1988: 159-178.

[5] Reimpell, Jörnsen. Stoll, Helmut. Betzler, Jürgen.W. , The Automotive Chassis, Butterworth-Heinemann, 2001.

[6] Aparicio F., Vera Álvarez C., Díaz López V., Teoria de los vehículos automóviles, Dextra, 2014. ISBN: 9788416277612.

[7] Wikipedia: https://es.wikipedia.org/wiki/Wikipedia:Portada (Accedido 15/6/2020)

[8] Periodismo Del Motor. https://periodismodelmotor.com/historia-suzuki-vitara/163800/ (Accedido 18/6/2020)

[9] Dassault Systèmes. https://www.3ds.com/es/ (Accedido 20/6/2020).

[10] Torrecilla Insagubre, E., El gran libro de CATIA, Segunda edición. Bilbao: Marcombo, 2012. ISBN: 9788426718907

[11] Hansen L. Scott, Applied Catia V5R15, New York: Industrial Press, 2007. ISBN: 9780831133139.

```
clc
clear all
%programa que compara la medida corregida con la sin 
corregir
angcor=[19.7, 20.1, 18.2, 19.88];
angnocor=[19.7, 20.1, 18.2, 12.8];
%se calcula la relacion de giro
Relgirocor=sum(angcor)/4
Relgironocor=sum(angnocor)/4
vueltas=[1, 2, 3, 4];figure(1)
bar(vueltas,angcor,'g')
title('Grados corregidos girados por cada vuelta:')
xlabel('Numero de vueltas')
ylabel('Grados girados')
figure(2)
bar(vueltas,angnocor,'r')
title('Grados no corregidos girados por cada vuelta:')
xlabel('Numero de vueltas')
ylabel('Grados girados')
%ahora se calcula el incremento producido por cada rueda
incrementoangcor=[0 0 0 0 0];
for i=1:5 if i==1
        incrementoangcor(i)=0; else
    incrementoangcor(i)=incrementoangcor(i-1)+angcor(i-1);
     end
end
incrementoangnocor=[0 0 0 0 0];
for i=1:5
    if i == 1 incrementoangnocor(i)=0;
     else
     incrementoangnocor(i)=incrementoangnocor(i-
1) +angnocor(i-1);
     end
end
incrementovuelta=[0, 1, 2, 3, 4];
```
figure(3) plot(incrementovuelta,incrementoangcor,'og- ', incrementovuelta, incrementoangnocor, 'xr-') title('Comparacion incrementos de giro de la rueda') xlabel('Numero de vueltas') ylabel('Angulo al que ha girado la rueda') legend('Incrementos de angulo corregido','Incrementos de angulo sin corregir')